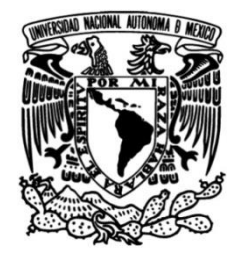

**UNIVERSIDAD NACIONAL AUTÓNOMA DE MÉXICO**

# **FACULTAD DE INGENIERÍA**

# **Administración, Migración y Optimización de una Base de Datos Relacional Oracle de Versión 11g a Versión 12c**

# **INFORME DE ACTIVIDADES PROFESIONALES**

Que para obtener el título de

### **Ingeniero En Computación**

**P R E S E N T A** Christian Adrián Soto Valdés

# **ASESORA DE INFORME**

Dra. Maria Del Pilar Ángeles

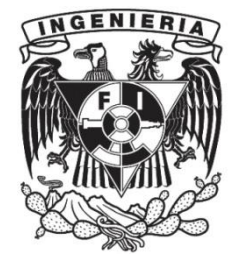

**Ciudad Universitaria, Cd. Mx., 2019**

### <span id="page-1-0"></span>**Agradecimientos.**

A mis padres, por ser incondicionales siempre brindándome su apoyo y sus consejos, a mi abuelita que seguramente si me viera estaría muy orgullosa de mí, a mi abuelito por todo su amor y su apoyo incondicional. A mi tía Guadalupe Valdés por todo su cariño, a mis hermanos por sus consejos y su apoyo.

A la Dra. Ma. Del Pilar Ángeles por todas sus enseñanzas durante la carrera y por aceptar asesorar este reporte.

A Leopoldo Aguilera que me asesoró y me instruyó en mis primeros pasos en el campo laboral.

A mis compañeros del trabajo Diego Martínez y Marcos Farid, por compartir su experiencia y conocimientos en todo momento.

#### Contenido

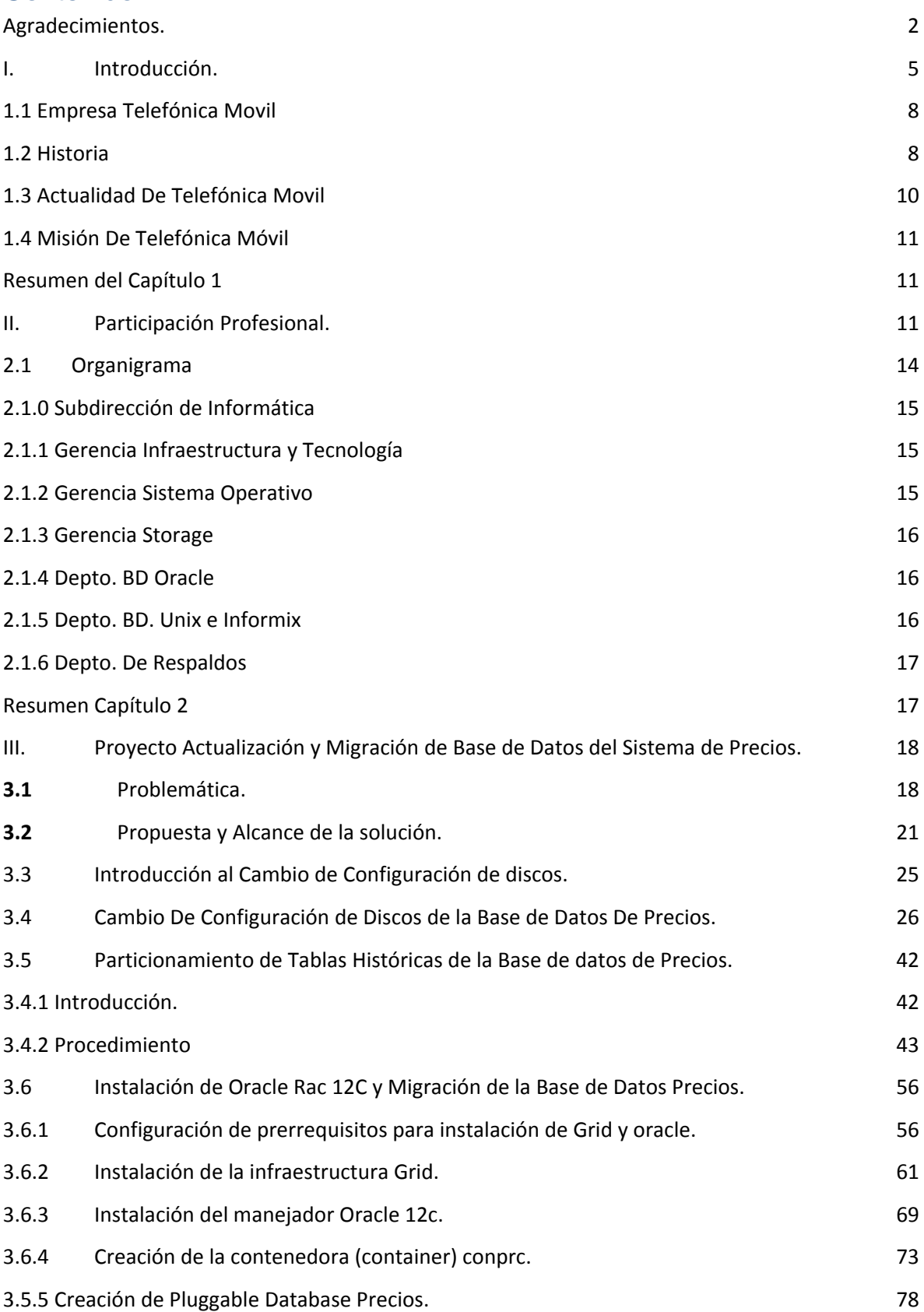

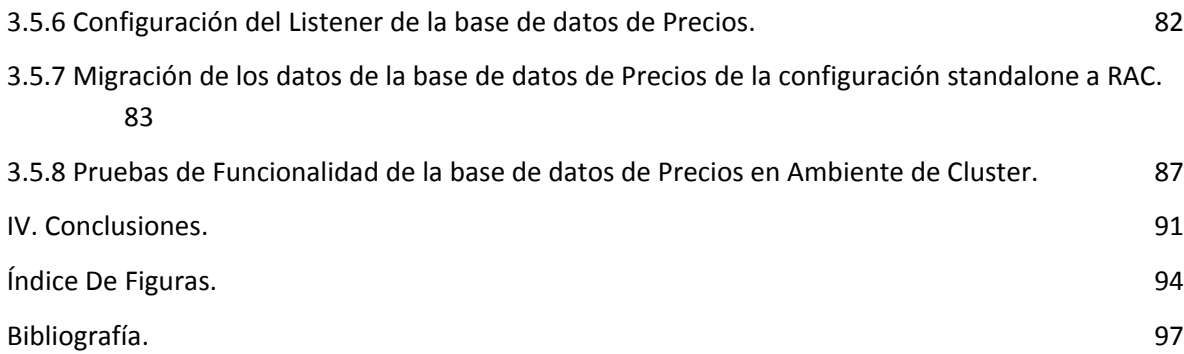

#### <span id="page-4-0"></span>I. Introducción.

En el presente reporte detallaré mis actividades realizadas durante el período de 8 años en los que me he desempeñado profesionalmente en el ámbito de la Ingeniería en Computación con especialización en el área de base de datos Oracle.

Egresé de la carrera de ingeniería en sistemas computacionales en el año 2011, en el período de julio a septiembre me integré a la consultora PEK Soluciones como becario de base de datos Oracle, configuré servidores Solaris 10, configuré ambientes de pruebas para la instalación del motor de base de datos Oracle 10g, realicé pruebas de respaldo y recuperación, colaboré en el ámbito de administración monitoreando los procesos de la base de datos, me encargué de ejecutar rutinas creadas por los programadores para la creación de objetos de la base de datos.

Atendí cursos de capacitación sobre la administración de base de datos Oracle 10g y 11g y programación de comandos para el monitoreo de base de datos (Shell script).

 A partir de septiembre del año del 2011 trabajé como consultor junior en una institución financiera en el área de pruebas, aprovisioné nuevos ambientes de base de datos, realicé pruebas con alarmas de base de datos, ejecuté respaldos y recuperaciones de ambientes de pruebas, configuré el ambiente de replicación activo-pasivo (DataGuard).

Realicé carga de datos a tablas de los esquemas de base datos, llevé a cabo tareas de mantenimiento como son desfragmentación de tablas e índices, creé paquetes y funciones dentro de la base de datos, configuré usuarios y perfiles para limitar sus privilegios de consulta de los datos. Atendí folios generados en la herramienta de programación de tareas (Remedy) donde se realizaban cambios a objetos de la base de datos además de la creación de nuevos objetos.

 En noviembre del 2011 realicé un servicio de consultoría donde instalé y configuré el motor de base de datos de Oracle en su versión 11g en una compañía de aceites automotrices, configuré un sistema de alarmas y monitoreo de base de datos, realicé la migración de los datos hacia el nuevo ambiente, configuré la ejecución de respaldos automáticos programados a nivel sistema operativo (crontab).

 Durante diciembre del año 2011 colaboré en una compañía cementera en Monterrey, configuré un ambiente de replicación y un sistema de alarmas de base de datos, realicé tareas de mantenimiento como la ejecución de reportes para obtener estadísticas sobre el uso de los recursos de la base de datos.

Realicé un sistema de alarmas de base de datos que medía el uso de espacio en la base de datos, configuré las alarmas que realizaban el envío de mensajes a celulares ante cualquier eventualidad. Realicé la actualización del manejador de base de datos de una versión 10g a la versión 11g.

Realicé la instalación de parches de seguridad al manejador de base de datos, configuré un ambiente de alta disponibilidad para una aplicación del reporte de ventas.

- En el periodo de enero a febrero del 2012 realicé servicios de consultoría en una institución financiera, configuré e instalé manejadores de base de datos en su versión 10g y 11g, instalé parches de seguridad de base de datos, actualicé inventarios de base de datos para una mejor organización de los equipos administrados por el departamento de base de datos. Realicé la migración de los datos a un sistema de alta disponibilidad y configuré alertas y respaldos.
- Durante marzo del 2012 regresé a la compañía cementera en Monterrey para realizar servicios de consultoría que comprendían la actualización de manejadores de base de datos de sus versiones Oracle 9i y 10g a 11g. Instalé paquetes de aplicaciones (SAP) migración y validación de los datos, monitoreo de consultas y afinación de consultas. Atención a requerimientos generados por el usuario, por ejemplo:
	- Creación de usuarios de base de datos, creación de perfiles y roles.
	- Configuración de alarmas de monitoreo de la salud de la base de datos.
	- Análisis de planes de ejecución para la revisión de consultas.
	- Monitoreo de sesiones para atender bloqueos y procesos que estaban tardando mucho tiempo.
- En el periodo que comprende de abril del 2012 hasta febrero del 2013 realicé servicios de consultoría en empresa de servicios de comunicación celular, realicé monitoreo de sesiones, instalé manejadores de base de datos, realicé la creación de objetos de base de datos (tablas, índices, paquetes, procedimientos, secuencias, disparadores).

Realicé documentación de procesos como son: instalaciones, renombrado de base de datos, particionamiento de tablas, elaboré reportes y obtuve planes de ejecución para el análisis y mejora de consultas en las bases de datos.

- Durante marzo del 2013 realicé servicio de consultoría en una de cadena de mini super en Monterrey, donde mis actividades consistieron en el análisis de modelos de entidad relación de una base de datos histórica. Migré la base de datos de un sistema operativo AIX a un Linux, configuré la herramienta de replicación de datos (Golden Gate) en un ambiente de servidor activo pasivo. Realicé la validación de los objetos de la base de datos (tablas, índices, llaves primarias y foráneas, paquetes etc.), automaticé alarmas de monitoreo y respaldos.
- Durante el periodo de abril a junio del año 2013 acudí a una dependencia gubernamental, realicé pruebas de rendimiento llevando su base de datos de versión 10g a un una versión 11g con configuración de alta disponibilidad, realicé pruebas de paralelismo en respaldos en carga y descarga de los datos, realicé el monitoreo de un proceso que consistía en una actualización de los derechohabientes de una ayuda del gobierno a madres solteras (altas, bajas, cambios de domicilio), que en su sistema tardaba 12 horas la actualización de los datos, y en el nuevo ambiente tardaba un tiempo aproximado de 2 horas de ejecución.
- En julio del 2013 ingresé a la consultora Hitss donde actualmente laboro como consultor de base de datos Oracle para la empresa de telefonía móvil, me desempeño como analista B dentro de la gerencia de Storage en el departamento de base de datos Oracle.

Administro equipos productivos y de desarrollo, llevo a cabo tareas de administración como son:

creación de usuarios, configuración de perfiles, atención a incidencias del usuario, monitoreo de procesos; instalación de manejadores de base de datos en versión 11g y 12c, configuración de alarmas y respaldos dentro de los servidores de base de datos. Adicionalmente realizo el dimensionamiento de los objetos que se crearán en la base de datos como son (índices y tablas) para mejor aprovechamiento del espacio asignado. Así como documentación de procedimientos realizados en las migraciones o ventanas de mantenimiento.

Por último, en este reporte se abordará el proyecto de actualización y migración de la base de datos del sistema de precios que se explicara a detalle, a partir del tercer capítulo del presente trabajo, que se llevó a cabo en el periodo de enero del 2017 a enero del 2018 en la empresa Telefonía Movil en la que actualmente laboro.

### <span id="page-7-0"></span>**1.1 Empresa Telefónica Movil**

Telefónica Movil forma parte del grupo Latino Móvil, el mayor proveedor de comunicación celular en Latinoamérica y el tercer lugar a nivel mundial. Cuenta con más de 328 millones de clientes y está presente en 18 países de América. Tan sólo en nuestro continente, Latino Móvil cuenta con más de 30 millones de líneas fijas y 262.9 millones de suscriptores móviles.

Con 24 años de experiencia, cobertura en más de 200 mil poblaciones y una comunidad de más de 70 millones de usuarios, Telefónica Movil es la empresa líder de telecomunicaciones inalámbricas en México, la compañía de teléfonos celulares de mayor confianza en México y la segunda marca más valiosa de Latinoamérica.<sup>1</sup>

# <span id="page-7-1"></span>**1.2 Historia**

 $\ddot{\phantom{a}}$ 

En junio de 1926 se funda la empresa Publicidad Turística S.A., como filial de Teléfonos de México. Su actividad principal es la comercialización de directorios telefónicos, sección blanca y sección amarilla. En septiembre de 1954, cambia de razón social por la de "Directorios Profesionales (DIPSA), pues se especializa en la edición del directorio azul por calles, directorio de la construcción, turismo y otros. Durante ese mismo año y debido a la importancia que tiene la modernización en las telecomunicaciones para el desarrollo nacional, Teléfonos de México integra a DIPSA en la administración de la Radiotelefonía Móvil. En 1977 se solicita a la [SCT](https://es.wikipedia.org/wiki/SCT) de México (Secretaría de Comunicaciones y Transportes) una concesión para instalar, operar y explotar un sistema de radiotelefonía móvil en el [Distrito Federal.](https://es.wikipedia.org/wiki/Distrito_Federal) Pero es desde 1981 cuando se inicia la comercialización de este servicio, el cual fue conocido por el público como Teléfono en el Auto, con el cual se logra en un lapso de ocho meses, dar servicio a 600 usuarios.

En noviembre de 1984 se realiza un nuevo cambio de denominación social por el de Radio móvil Dipsa S.A de C.V, con el propósito de no causar confusión en lo relacionado con las actividades que realiza la empresa con esta nueva función.<sup>[\[1\]](https://es.wikipedia.org/wiki/Telcel#cite_note-1)</sup>

Siendo Movil Radio. una empresa muy dinámica, su marca comercial Telefónica Movil se convierte en una empresa de servicio.

Un grupo de accionistas aportaron capital para cubrir el vacío de un servicio que no existía en México, el de la telefonía celular, es por ello que tuvieron que buscar varios proveedores para este objetivo, eligiendo como proveedor principal de Telefónica Movil en lo que se refiere a equipos de conmutación a [Ericsson,](https://es.wikipedia.org/wiki/Ericsson) una compañía de origen sueco, empresa con más de 100 años de experiencia en

<sup>&</sup>lt;sup>1</sup>(https://www.telcel.com/mundo\_telcel/quienes-somos#!sobre-nosotros, s.f.)

redes telefónicas en México, con estándares europeos aplicados en las centrales de conmutación.

Los comienzos de Movil Radio. en la telefonía celular fueron en 1987, cuando la SCT autoriza la instalación del sistema celular en la ciudad de [Mexicali.](https://es.wikipedia.org/wiki/Mexicali) Al año siguiente se ratifica ante la SCT la solicitud de modificar la concesión para operar la telefonía celular a nivel nacional.

En octubre de 1989, Radio móvil Dipsa S.A de C.V, a través de su marca Telefónica Movil inicia operaciones de telefonía celular en la ciudad de [Tijuana,](https://es.wikipedia.org/wiki/Tijuana) donde proporciona el servicio a usuarios mexicanos como estadounidenses. En febrero de [1990](https://es.wikipedia.org/wiki/1990) se inicia la comercialización de la telefonía celular en el Distrito Federal y área metropolitana; cinco meses después cubre las ciudades de [Cuernavaca](https://es.wikipedia.org/wiki/Cuernavaca) y [Toluca,](https://es.wikipedia.org/wiki/Toluca) así como Valle de Bravo.

Sin embargo la Crisis económica de 1994 afecto bastante a todos los rubros de comunicación por lo que Iusacell quien poseía un poder dominante en aquel entonces, decidió enfocarse a los clientes de alto poder adquisitivo con planes de renta a precios elevados, mientras tanto Telefónica Movil pensaba en una estrategia que le fuese útil para poder subsistir ante la crisis por lo que decidió acercar sus planes a precios medianamente accesibles e impulsar los primeros planes de prepago bajo el nombre de sistema amigo de Telefónica Movil (nombre el cual subsiste hasta hoy en día).

A partir de esta experiencia Telefónica Movil comienza una serie de inversiones para modernizar su infraestructura en red [TDMA](https://es.wikipedia.org/wiki/TDMA) y [AMPS](https://es.wikipedia.org/wiki/AMPS) por lo que sigue adelante con la expansión de la cobertura y modernizaciones a los equipos existentes en el país, desde aquel momento algunos operadores ya representaban una competencia para Telefónica Movil.

Iniciando el nuevo siglo Telefónica Movil implementa en el 2002 aproximadamente su Red en el estándar GSM (La primera en ser instalada en México), paralela a sus otros sistemas de comunicación y a la infraestructura de la competencia como [Iusacell](https://es.wikipedia.org/wiki/Iusacell) con [CDMA](https://es.wikipedia.org/wiki/CDMA) Y [Pegaso pcs,](https://es.wikipedia.org/w/index.php?title=Pegaso_pcs&action=edit&redlink=1) posteriormente la compañía española Movistar que tenía operaciones al norte de México compró a la compañía Pegaso en 2003 y 2004 implementó también el sistema GSM por lo que a partir de ahora Telefónica Movil tiene competencia. Sin embargo, Telefónica Movil ha implementado publicidad y estrategias que la ponen como la compañía con mayor número de usuarios de telefonía celular en México.

Para el Año 2007 Telefónica Movil implementó tecnología 3G bajo el estándar UMTS agregado a su Red GSM.

Para mediados de esta misma década en pro de la modernización y actualización de las infraestructuras se da a la tarea de efectuar la desconexión de las redes propias no pertenecientes al estándar GSM.

# <span id="page-9-0"></span>**1.3 Actualidad De Telefónica Movil**

Actualmente Telefónica Movil es un sistema telefónico móvil con infraestructura propia que opera en todo México. Telefónica Movil contaba en 1990 con 35 mil usuarios o líneas celulares; en 1992 se tenían 146,000 usuarios; en 1994, 306,000 usuarios; en 1997 cerró el año con un millón cien mil clientes; para 1998 se alcanzaron dos millones ciento diez mil usuarios; hasta diciembre de 1999 se contabilizaron 5 (cinco) millones doscientos mil clientes. El crecimiento ha sido explosivo llevando a cerrar el año 2000 con diez millones quinientos mil; 2001 con dieciséis millones novecientos mil. Para 2002 Telefónica Móvil lanza la red GSM en México, marcando la pauta hacia lo que serían los servicios de tercera generación. Telefónica Movil fue la primera compañía en México en usar la tecnología GSM. Actualmente Telefónica Movil es quien tiene la mayor cobertura a nivel nacional.

En 2012, telefónica Móvil contaba con poco más de sesenta y cinco millones de usuarios y mantiene concesiones para operar en las 9 regiones de México, cubriendo más de ciento noventa mil poblaciones del país, a través de su cobertura 3G y GSM. La banda TDMA en 800 MHz será paulatinamente desactivada, ya que es el mínimo de usuarios que tienen esa banda actualmente.

La tecnología 3G/UMTS de Telefónica Movil ofrece enlaces de banda ancha móviles de hasta 1.5 Mbps por segundo, servicio de video llamada, televisión en vivo y video en streaming, además de servicios de [Banda Ancha Móvil](https://es.wikipedia.org/wiki/Banda_Ancha_M%C3%B3vil) y telefonía fija con chip. Adicionalmente ofrece venta de música a través de Ideas Música Store y además cuenta con la mayor red de tecnología entre todas sus marcas de [teléfonos celulares](https://es.wikipedia.org/wiki/Tel%C3%A9fonos_celulares) como: [HTC,](https://es.wikipedia.org/wiki/HTC) [Alcatel,](https://es.wikipedia.org/wiki/Alcatel) [Sony,](https://es.wikipedia.org/wiki/Sony) [Sony Ericsson,](https://es.wikipedia.org/wiki/Sony_Ericsson) Skyzen, [LG,](https://es.wikipedia.org/wiki/LG) [Samsung,](https://es.wikipedia.org/wiki/Samsung) [Zonda Telecom,](https://es.wikipedia.org/wiki/Zonda_Telecom) [Huawei,](https://es.wikipedia.org/wiki/Huawei) [Apple,](https://es.wikipedia.org/wiki/Apple) [Palm,](https://es.wikipedia.org/wiki/Palm,_Inc.) [Nokia,](https://es.wikipedia.org/wiki/Nokia) [Motorola,](https://es.wikipedia.org/wiki/Motorola) entre otros.

En marzo de 2016 Telefónica Movil y AT&T ganan una licitación de espectro de la banda de frecuencias 1710-1780 MHz/2110-2180 MHz (Banda AWS). <sup>2</sup>

 $\overline{a}$ 

<sup>2</sup> https://es.wikipedia.org/wiki/Telcel#cite\_note-1

# <span id="page-10-0"></span>**1.4 Misión De Telefónica Móvil**

"Ser líderes en el mercado de las comunicaciones de México, ofreciendo productos y servicios de excelencia, generando bienestar para nuestros clientes, equipo humano, inversionistas, socios de negocios y comunidad."<sup>3</sup>

#### <span id="page-10-1"></span>Resumen del Capítulo 1

A lo largo de este capítulo describí mi trayectoria laboral a lo largo de 7 años de ejercer como ingeniero en sistemas computacionales con especialidad en base de datos Oracle.

Las actividades que realicé fueron administrar, monitorear, operar e instalar manejador de base de datos Oracle en cada una de las empresas en las que fui asignado para realizar servicios de consultoría y la experiencia adquirida durante cada una mis asignaciones.

A lo largo de este capítulo también hablé de mis actividades y mi experiencia en la empresa Telefónica Movil donde me desarrollo actualmente como administrador de base de datos Oracle.

Se describió la empresa Telefónica Movil, su historia, como nació a partir de Radio Dipsa y sus inicios en la ciudad de Mexicali. Los objetivos de la empresa que son el posicionarse como una de las empresas más importantes en México y Latinoamérica.

En la actualidad Telefónica Movil ha buscado posicionarse como una de las empresas más importantes siendo pionero en el uso de nuevas tecnologías y extendiendo su cobertura para brindar siempre el mejor servicio.

Hablé de los principales objetivos de Telefónica Movil que entré el más importante es mantener un servicio de calidad, y ofrecer productos de excelencia para la satisfacción del consumidor, y que sus empleados brinden la mejor atención y servicio hacia sus clientes.

# <span id="page-10-2"></span>**II.** Participación Profesional**.**

 $\overline{a}$ 

<sup>3</sup> http://intranet2.telcel.com/webcenter/portal/SitioPrivadoTelcel/pages\_nuestraempresa/nuestraempresa/ misin?Adf-Window-Id=w0&Adf-Page-Id=1

Dentro de la empresa Telefónica Movil pertenezco a la gerencia de Storage en el área de Base de Datos Oracle desde el 2013 hasta la fecha, me desempeño como analista B de base de datos Oracle. Dentro de las actividades que realizo en el área se encuentran las siguientes:

- El envío y validación de prerrequisitos al área de sistema operativo para la configuración e instalación de manejadores de base de datos Oracle e infraestructura de alta disponibilidad (grid) en sus versiones 11.2.0.4 y 12.1.0.2.
- Me encargo de la creación de usuarios dueño de los objetos y usuarios aplicativos y de la seguridad de la base de datos limitando sus privilegios de consulta de datos mediante el uso de roles y perfiles.
- He realizado migraciones de los datos de un servidor a otro mediante el uso de las herramientas de respaldo y recuperación, he generado alarmas para el monitoreo de los recursos de la base de datos y de sus procesos, también he programado respaldos de tipo completo e incremental para su programación automática.
- Dentro del área de base de datos también he realizado tareas como el particionamiento de tablas, borrado y agregado de nuevas particiones, he generado y he dado seguimiento a casos con el soporte Oracle para la atención de problemas dentro de la base de datos.
- He realizado mantenimiento preventivo y correctivo de la base de datos Oracle mediante la generación de reportes de salud de la base de datos y la creación de perfiles como mejoras propuestas por el manejador.
- He llevado a cabo la clonación de base de datos mediante el uso de conexiones remotas para la generación de nuevos ambientes de desarrollo de un servidor remoto y también de forma local.
- Realizo documentación de los procesos que se siguen durante las migraciones o ventanas de mantenimiento donde se realizan tareas como particionamiento de tablas, instalación de paquetes de seguridad del manejador de base de datos, baja de ambientes, instalación de parches, baja de base de datos durante actividades programadas por otra área.
- Realizo el monitoreo durante la guardia de los ambientes de base de datos por una semana cada dos meses en un horario de atención de 7x24 ante cualquier contingencia. Además de la programación de folios generados por el usuario para la actualización de paquetes y objetos de la base de datos.
- Asistí a cursos como parte de mi capacitación y mis labores como administrador de base de datos, donde se presentan nuevas herramientas que facilitan la administración de las bases de datos. También he estado

presente en demostraciones e implementaciones de nuevo equipo y de nuevas herramientas que brindan grandes ventajas para la administración cuando se combina con el uso de software Oracle.

# <span id="page-13-0"></span>**2.1 Organigrama**

A continuación, en la figura 2.1 se muestra la organización del departamento de storage que es donde laboro a fin de especificar cada una de las funciones del área y de ubicar mi participación en la empresa.

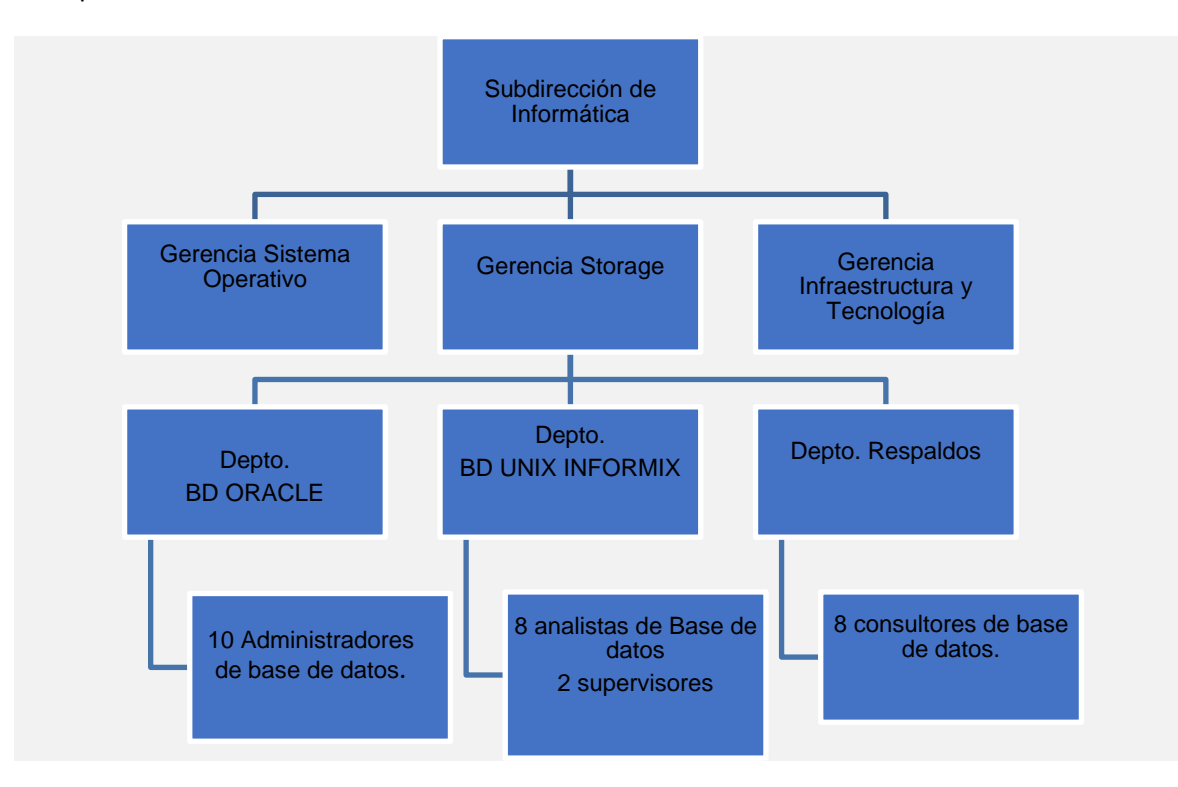

*Fig. 2.1 organigrama gerencia storage*

### <span id="page-14-0"></span>2.1.0 Subdirección de Informática

En la subdirección de informática se tiene como objetivo proveer, mantener y desarrollar adecuadamente los Servicios de Tecnología de Información que contribuyan al logro de los objetivos de Telefonica Movil. La subdirección de informática se apoya en tres áreas:

- Gerencia Sistema Operativo
- Gerencia Storage.
- Gerencia Infraestructura y tecnología.

Las cuales se explicarán a grandes rasgos sus actividades en las siguientes líneas y se detalla más el área de Storage que es el área a la que pertenezco.

#### <span id="page-14-1"></span>2.1.1 Gerencia Infraestructura y Tecnología

Este departamento es el encargado de aprovisionar la infraestructura para el montaje de los sistemas operativos, aplicaciones y base de datos. Asigna los recursos solicitados como son (procesador, memoria, disco, conexión entre equipos). Se encarga de dar monitoreo y soporte a sus ambientes virtuales además realiza la instalación de parches en sus aplicaciones de infraestructura virtual. Este departamento configura tanto servidores físicos como virtuales.

#### <span id="page-14-2"></span>2.1.2 Gerencia Sistema Operativo

El departamento de sistema operativo administra, instala, configura, monitorea y valida que los sistemas operativos que se le solicitan como son (Linux, Solaris, AIX y Windows Server) tengan un perfecto funcionamiento. Son encargados de configurar los prerrequisitos tanto como para base de datos y aplicativo, además de que brindan el soporte y el monitoreo ante cualquier contingencia que se presente a nivel sistema operativo. Al área de base de datos otorgan los prerrequisitos base para la instalación del manejador de base de datos y para la configuración de la alta disponibilidad y ambientes que no requieren el uso de esta configuración.

### <span id="page-15-0"></span>2.1.3 Gerencia Storage

La gerencia de Storage pertenece a la subdirección de informática que es la encargada de Proveer, mantener y desarrollar adecuadamente los Servicios de Tecnología de Información que contribuyan al logro de los objetivos de Telefónica Movil.

La gerencia de Storage se compone de tres departamentos, el depto. De base de datos Oracle, Depto. De Base de datos Unix Informix y el Depto. De Respaldos.

En este departamento es donde actualmente laboro mis funciones se encuentran descritas en la sección 2.

### <span id="page-15-1"></span>2.1.4 Depto. BD Oracle

Es el departamento encargado de administrar, monitorear, aprovisionar y actualizarlos ambientes de base de datos Oracle, cuenta bajo su resguardo con más de 200 servidores donde se encuentran instancias Oracle en sus versiones 10, 11g y 12c. Entre las aplicaciones más importantes y críticas a resguardo del departamento se encuentra círculo azul, precios, robo y desactivación de equipos celulares (imei). También se realiza documentación de procedimientos generados dentro del área como son migraciones, instalaciones, formatos para el dimensionamiento de objetos dentro de la base de datos, procedimientos de mantenimiento de la base de datos. En este departamento es donde actualmente laboro, mis funciones se encuentran descritas en la sección 2.

### <span id="page-15-2"></span>2.1.5 Depto. BD. Unix e Informix

Este departamento está encargado de administrar, monitorear y aprovisionar servidores con instancias (Oracle, DB2 e Informix). También están encargados de actualizar los binarios de base de datos mediante la instalación de parches o realizando actualizaciones a sus manejadores. Las tareas encomendadas en la parte administrativa de este departamento son muy similares a las del departamento de base de datos Oracle ya que se usan los mismos procedimientos y formatos para solicitar la configuración de los ambientes de base de datos.

Resaltan las siguientes aplicaciones que se encuentran bajo su resguardo, nómina y venta de tiempo aire.

### <span id="page-16-0"></span>2.1.6 Depto. De Respaldos

Este departamento es el encargado de aprovisionar el disco nuevo para los ambientes responde a solicitudes de almacenamiento o nuevo disco que se debe asignar a sistema operativo y base de datos, realiza el tendido de fibras, configura la seguridad en los discos, además de que configuran las políticas de respaldo mediante herramientas, realiza el monitoreo del funcionamiento de los discos en ambientes productivos y de pruebas.

### <span id="page-16-1"></span>Resumen Capítulo 2

En este capítulo expliqué la participación que tengo en la empresa Telefónica Movil como analista B de base de datos Oracle, las actividades que realizo día con día. Entre las tareas que realizo son instalar, configurar y administrar servidores de base de datos Oracle en las cuales desempeño tareas de mantenimiento preventivo y correctivo que ya se explicaron a lo largo de este capítulo.

Describí el organigrama del departamento al que pertenezco hice mención de cada una de las áreas que conforman a la gerencia de Storage, enmarqué cada una de las actividades de las áreas que conforman a la subdirección de informática, además de mi participación en la empresa durante el tiempo que llevo laborando en la empresa.

<span id="page-17-0"></span>**III.** Proyecto Actualización y Migración de Base de Datos del Sistema de Precios**.**

#### <span id="page-17-1"></span>**3.1** Problemática.

La problemática que se tenía es que se contaba con un servidor en file system, esta configuración a nivel sistema operativo es un sistema de archivos de discos organizados acorde a las necesidades del usuario, en el cual se alojaban los archivos de base de datos en uno de sus puntos de montaje donde se estaba presentando contención, esto significa que múltiples procesos intentaban acceder al mismo disco físico lo que impactaba en rendimiento a la base de datos por lo anterior no se obtenían los tiempos esperados para la ejecución de los procesos.

En la figura 3.1 se muestra un esquema de la configuración de la base de datos de la aplicación de precios antes de la migración:

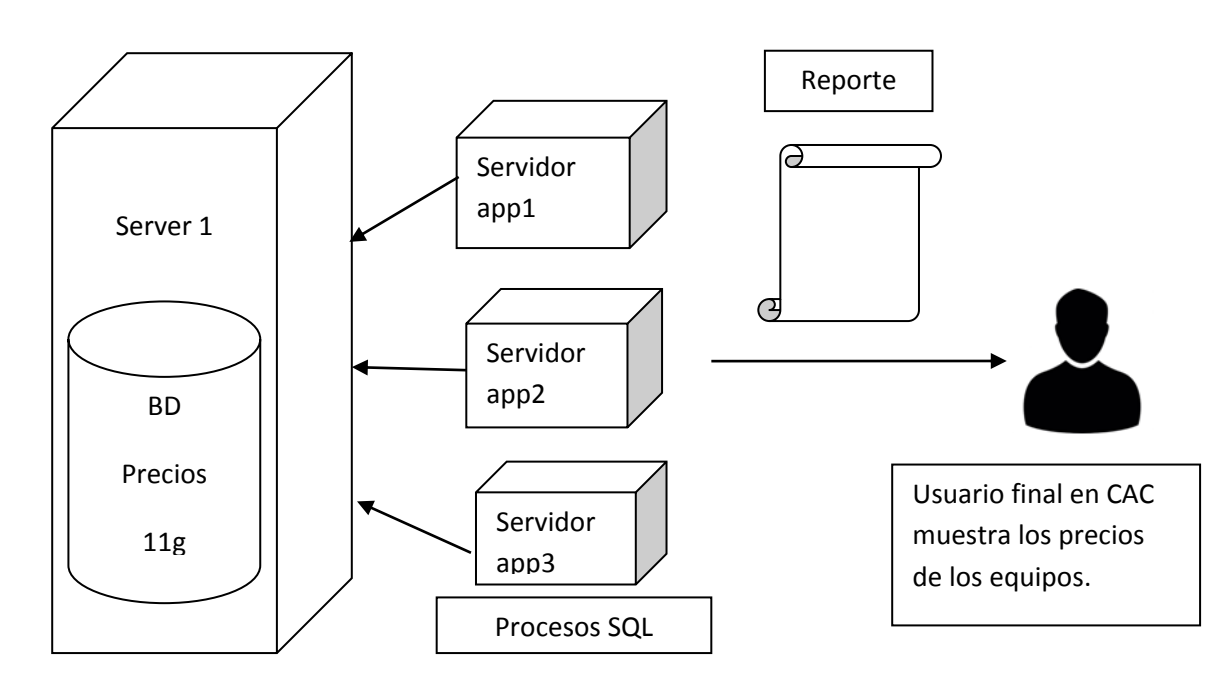

*Fig. 3.1 Base de datos precios*

Se cuenta con un servidor de base de datos, donde los servidores de aplicaciones se conectan y lanzan una serie de procesos de consulta y cambios a la base de datos para generar un reporte de los precios y ofertas comerciales, el cual se le entregaba en su aplicación a la gente que está en los Centros de Atención a Clientes (CAC) para su consulta y ofrecer los servicios de los equipos al consumidor.

Con esta arquitectura el proceso tardaba cerca de 12 horas en terminar, lo que representaba una desventaja para la empresa frente a otras compañías telefónicas ya que si ellos obtenían en menor tiempo su reporte y daban a conocer sus ofertas comerciales más rápido se podría perder la atención de posibles consumidores de equipos celulares.

En este punto se describe la problemática que condujo a la actualización del manejador y la migración de la base de datos de precios. Para describir mejor este punto se mostrarán los hallazgos obtenidos en un reporte de la base de datos donde se observa los espacios de las tablas de la base de datos de precios e información estadística de sus esperas, lecturas y escrituras, muestra la distribución de la actividad en cuanto I/O entre los archivos de datos (data files) y los espacios de tabla (tablespaces).

| <b>Tablespace</b>        |         |              |      |       |         | Reads   Av Rds/s   Av Rd(ms)   Av Blks/Rd   1-bk Rds/s   Av 1-bk Rd(ms)   Writes |              | Writes avg/s |                | <b>Buffer Waits Av Buf Wt(ms)</b> |
|--------------------------|---------|--------------|------|-------|---------|----------------------------------------------------------------------------------|--------------|--------------|----------------|-----------------------------------|
| <b>IDX TRANSACCIONAL</b> | 258,113 | 8            | 0.49 | 1.00  | 226.445 | 7.97                                                                             | $\mathbf{0}$ | 7            | 1.375          | 0.57                              |
| <b>IDX CATALOGO</b>      | 201,611 | 6            | 0.66 | 1.00  | 22      | 6.22                                                                             |              | o            | 277            | 0.97                              |
| DATA CATALOGO            | 173,869 | 5            | 0.65 | 1.13  | 1.238   | 5.32                                                                             |              | O            | 306            | 0.72                              |
| DATA_HISTORICO           | 82.257  | 3            | 0.16 | 1.38  | 23.063  | 2.19                                                                             | 0            |              | 0              | 0.00                              |
| DATA TRANSACCIONAL       | 32,339  | 1.           | 1.26 | 1.00  | 14,834  | 1.00                                                                             | 1            | O            | 239            | 0.96                              |
| <b>UNDOTBS1</b>          | 149     | o            | 0.40 | 1.00  | 29.720  | 0.00                                                                             | 0            |              | 824            | 0.04                              |
| <b>SYSAUX</b>            | 12.445  | o            | 0.91 | 2.10  | 5.888   | 0.36                                                                             | 1            | $\circ$      | $\mathbf{O}$   | 0.00                              |
| <b>TEMP</b>              | 5.622   | 0            | 0.00 | 16.05 | 3,431   | 0.00                                                                             | 0            | o            | 0              | 0.00                              |
| <b>SYSTEM</b>            | 7.411   | o            | 0.56 | 1.55  | 1.277   | 0.22                                                                             |              | o            | 10.678         | 3.12                              |
| <b>IDX HISTORICO</b>     | 1.570   | o            | 0.55 | 1.00  | 1.548   | 0.05                                                                             |              | o            | 0              | 0.00                              |
| DATA HIST 2017           | 214     | $\mathbf{O}$ | 0.33 | 1.00  | 26      | 0.01                                                                             | $\circ$      | $\Omega$     | o              | 0.00                              |
| DATA HIST 2015 2016      | 110     | o            | 0.27 | 1.00  | 19      | 0.00                                                                             | 0            | n            | 0              | 0.00                              |
| DATA HIST 2018           | 20      | $\mathbf{O}$ | 0.50 | 1.00  | 6       | 0.00                                                                             | 1            | $\Omega$     | $\overline{0}$ | 0.00                              |
| <b>USERS</b>             | 16      | 0            | 0.00 | 1.00  | 7       | 0.00                                                                             |              | o            | 0              | 0.00                              |
| <b>IDX HIST PAR</b>      | 11      | O            | 0.91 | 1.00  | 6       | 0.00                                                                             | O            | o            | o              | 0.00                              |
| <b>MONITOREO</b>         | 10      | 0            | 0.00 | 1.00  | 7       | 0.00                                                                             | 0            | n            | 0              | 0.00                              |

*Fig. 3.2 espacios de tabla de la base de datos de precios*

Se observa que en el espacio de tabla (Tablespace) DATA\_CATALOGO donde están alojadas las tablas de catálogo significa que son tablas que solo son para consulta y que contienen el histórico de datos de la base de datos de precios.

Se muestra que el parámetro de lecturas es alto al igual que en el espacio de tabla IDX\_CATALOGO lo que significa que se realizaron muchas lecturas a los bloques de datos de los discos, y al tener una configuración de un solo servidor refiérase a la figura 3.1 la lectura se realizaba de forma secuencial y esto degrada en el proceso y se refleja en tiempos de ejecución del proceso de recálculo.

También como antecedente a este cambio el manejador de base de datos se encontraba en versión 11.2.0.4 estaba configurado en modo sistema de archivos (file system), lo que significa que lo del archivos de datos (data files) se encontraban alojados en una ruta física a nivel sistema operativo, esto representaba un problema en cuanto a una posible falla ya que si se dañaba el disco los archivos de datos (data files) no iban a poder escribir ni ser leídos y se podría venir abajo la base de datos.

Debido a este tipo de configuración la lectura y escritura se hacía de forma secuencial y se presentaba contención en los discos que se muestra en la siguiente imagen:

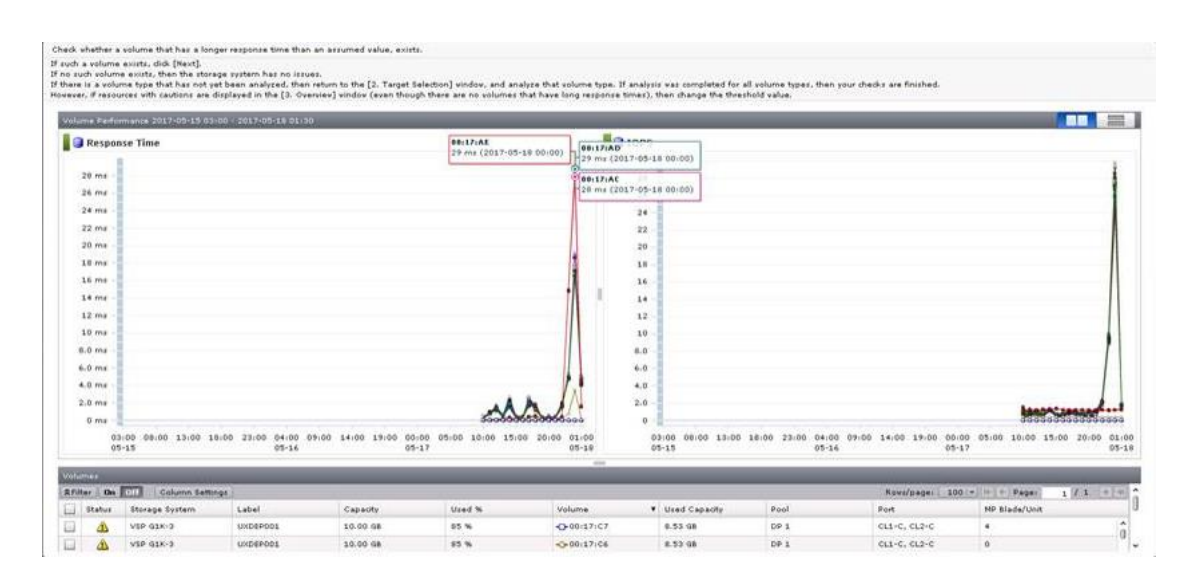

*Fig. 3.3 Rendimiento de los discos de BD precios*

En la figura se presentan picos de hasta 29 ms que estaban entregando los discos en cuanto a entrada y salida (IOPS). En esta grafica se presenta el rendimiento de los discos el que se aprecia que estaba presentando lentitud.

En la figura 3.4 se muestra el uso del procesador en el servidor de base de datos:

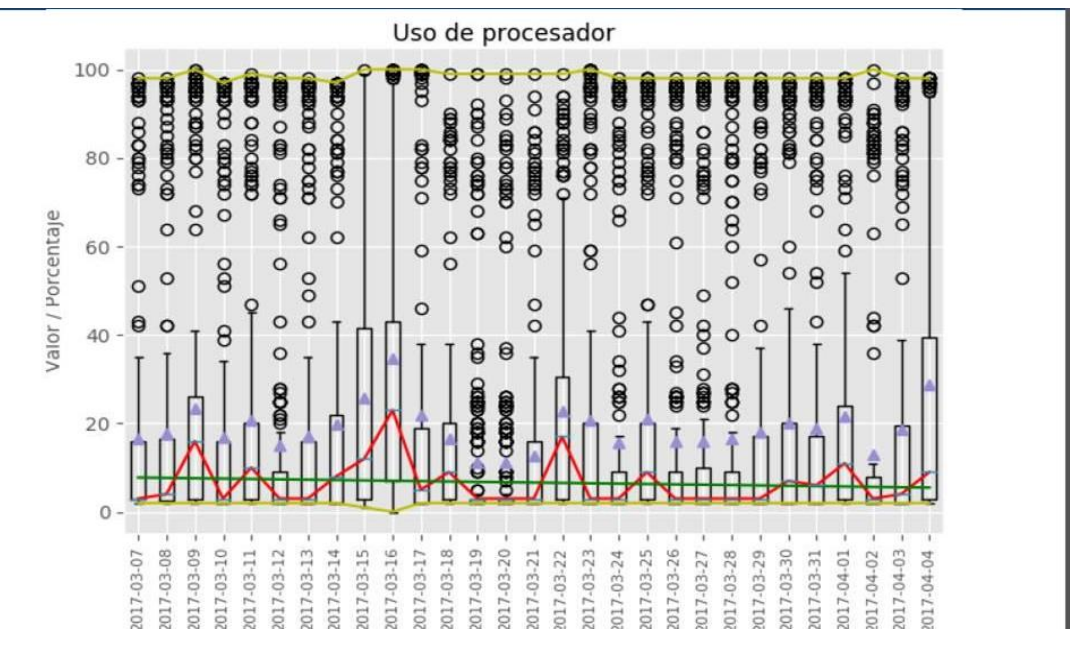

*Fig. 3.4 Rendimiento del procesador del servidor de BD precios*

Se puede observar que el porcentaje de uso del procesador del servidor de base de datos ya llegaba al 100% lo que hacía más lento el procesamiento y los procesos del sistema operativo y de la base de datos. Al presentar estos síntomas y de seguir con esta configuración, se podría haber presentado lentitud y bloqueo de los procesos tanto a nivel sistema operativo como a nivel base de datos, y al tratarse de un ambiente productivo los reinicios de servidor no eran una solución ya que el equipo estaría fuera de línea hasta el nuevo arranque.

### <span id="page-20-0"></span>**3.2** Propuesta y Alcance de la solución.

En esta sección describo la propuesta y el alcance para realizar la actualización del manejador de base de datos Oracle de una versión 11g r2 a la versión 12c y la migración de los datos de la instancia del sistema de precios dentro de la empresa Telefonica Movil.

La base de datos de precios es la encargada de generar los reportes de las ofertas comerciales de los equipos celulares, la aplicación crea un reporte realizando una serie de consultas a la base de datos, de la cual los usuarios consultan los precios que se obtienen después de hacer un cálculo de acuerdo con la cotización de las ofertas de precios que se están ofreciendo en el mercado y de realizar una comparación con las ofertas comerciales que ofrecen otras compañías telefónicas.

Mediante la actualización del manejador y la base de datos del sistema de precios se quiere obtener mejores tiempos de respuesta durante la ejecución del proceso de recálculo masivo. El cambio de versión del manejador de base de datos es solo una parte de la actualización del sistema ya que se busca cambiar la configuración del almacenamiento de los archivos de base de datos de un solo disco a hacer uso del ASM, esto significa que se va a distribuir el almacenamiento de los archivos de la base de datos a través de un conjunto de discos que conforman al grupo de discos (Diskgroup).

El proceso de recalculo masivo es el encargado de generar el reporte de las ofertas comerciales para presentar los precios de los equipos y planes en los centros de atención a clientes que permiten competir con las ofertas comerciales existentes de las empresas de telefonía que compiten en el mercado del país.

Dado que es un sistema muy importante y crítico para la empresa debe contar con un sistema de alta disponibilidad y tolerable a fallos, oracle nos ofrece una solución que nos permite integrar las características de alta disponibilidad.

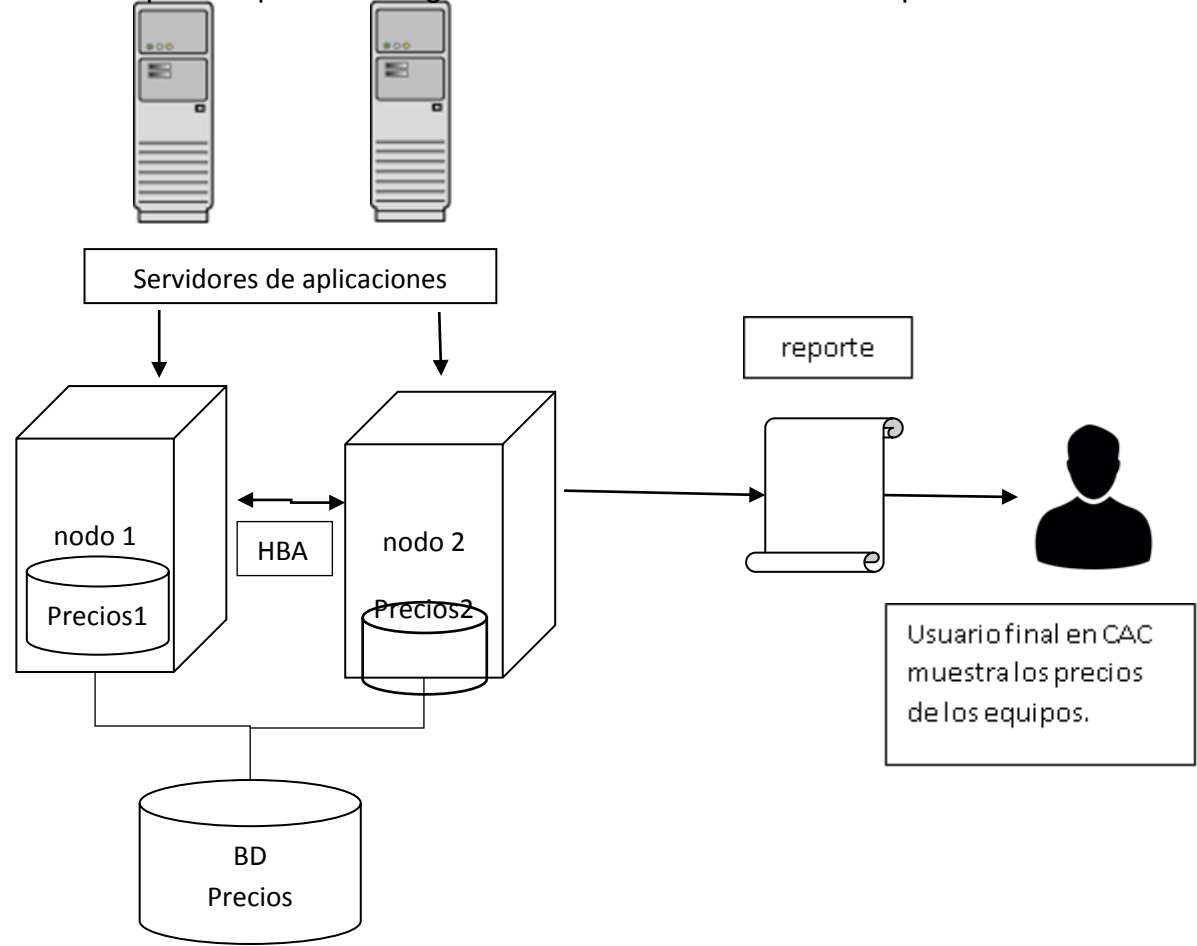

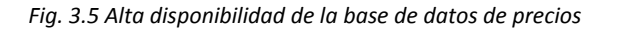

En la figura 3.5 se muestra la configuración de la base de datos de precios en un ambiente de alta disponibilidad (RAC). Donde el almacenamiento estará administrado por ASM y estará distribuido a través de un conjunto de discos que conformaran al grupo de discos. Ahora se cuenta con dos instancias que apuntan a la misma base de datos de precios, los servidores interconectados donde se aprovechan los recursos de los equipos, se distribuye la carga de trabajo en ambos equipos y las conexiones se distribuyen hacia una u otra instancia.

El usuario mediante su servidor de aplicaciones realiza la conexión y el manejador balancea el número de conexiones para mejor aprovechamiento de los recursos.

Entre otras ventajas que ofrece llevar la base de datos de precios a una configuración de alta disponibilidad se encuentran las siguientes:

- Escalabilidad a través de las instancias de base de datos.
- Integración entre la base de datos y los procesos de alta disponibilidad
- Balanceo de las cargas de escritura y lectura distribuido en todos los discos que conforman la base de datos.
- Tolerancia a fallas ante cualquier incidencia, ya que si un equipo sufre alguna falla el otro sigue recibiendo la información y ofreciendo el servicio, mientras se trabaja en arreglar la falla.
- Mayor procesamiento al realizar operaciones y en la ejecución de procesos como son consultas, actualizaciones, carga y borrado de datos.

Se busca tener mayor velocidad en cuanto a la escritura y lectura de la información de la base de datos, también se busca pasar de un sistema de almacenamiento de sistema de archivos (file system) a uno donde a través de un grupo de discos se distribuya la carga de escritura y lectura, ya que la compañía requiere mejorar los tiempos durante la consulta, escritura y lectura a la base de datos de precios.

Dado que en el ambiente en configuración en archivo de sistema sin asm no se contaba con particionamiento en tablas históricas el proceso de Recalculo masivo tardaba mucho. Con la partición de las tablas históricas se busca tener una organización en las tablas que permita hacer más eficiente las búsquedas y obtener tiempos de respuesta más eficaces en las consultas a la base de datos, ya que al presentar este tipo de organización se están omitiendo las lecturas de grandes volúmenes de datos en las tablas mediante el uso de índices particionados y en lugar de realizar búsquedas en tablas muy grandes podrá hacerlo en bloques de datos más pequeños con la ayuda de índices locales.

Realizar la actualización del manejador de base de datos permitirá continuar con el soporte que se cuenta al adquirir la licencia que se presentan en cada uno las entregas de la base de datos Oracle.

Este proceso de actualización se compone de tres procedimientos que serían los que se enlistan a continuación:

- a) Sugerí el cambiar la configuración del almacenamiento de los archivos de base de datos a hacer uso de ASM mediante grupos de discos e infraestructura grid standalone. Esto para distribuir la carga en cuanto a la escritura y la lectura a través de los discos y minimizar la carga hacia un solo disco en una ruta física donde se estaría realizando la lectura y escritura de los archivos de la base de datos.
- b) La siguiente recomendación para mejorar los tiempos en la ejecución de procesos fue el particionamiento de tablas históricas, a petición del usuario el particionamiento se realizaría trimestral con un histórico de 3 años y mediante una llave de referencia dado que existía un campo en común en la tabla padre hacia las tablas hijas.
- c) El tercer paso de esta actualización era realizar una actualización a una versión más actual del manejador de base de datos, que nos permitirá tener disponibles nuevas herramientas que facilitan la administración de la base de datos además que la versión 12c agrega una nueva capa en cuanto a la tecnología de la nube de Oracle. Haciendo uso de la alta disponibilidad mediante la configuración del RAC.

La tecnología 12c de oracle nos permite hacer uso de la contenedora y de las pluggable databases, la cual la contenedora administra los recursos como son la reservación de la memoria, los procesos en segundo plano de oracle y nos ofrece portabilidad en cuanto al manejo de las pluggable database.

### <span id="page-24-0"></span>**3.3 Introducción al Cambio de Configuración de discos.**

Durante este proceso como ya se mencionó se llevó de una configuración de sistema de archivos a una configuración ASM. Esto significa que los archivos de base de datos estarán gestionados por un administrador propio del sistema del manejador de base de datos de Oracle.

La completa funcionalidad de ASM es controlada por una [instancia](https://es.wikipedia.org/wiki/Instancia_(inform%C3%A1tica)) ASM, la cual debe estar presente y ejecutándose para que cualquier [base de datos](https://es.wikipedia.org/wiki/Base_de_datos) configurada para utilizar ASM pueda utilizarse, ASM no es un requerimiento obligatorio para instalar una base de datos Oracle sino que es una funcionalidad opcional.

ASM no utiliza el [Sistema de archivos](https://es.wikipedia.org/wiki/Sistema_de_archivos) del [SO](https://es.wikipedia.org/wiki/Sistema_operativo) sino que utiliza [particiones](https://es.wikipedia.org/wiki/Partici%C3%B3n_de_disco) RAW (no gestionadas por el [SO\)](https://es.wikipedia.org/wiki/Sistema_operativo) que brindan beneficios en operaciones [I/O](https://es.wikipedia.org/wiki/I/O) (rapidez). La administración de dichas particiones y los [archivos](https://es.wikipedia.org/wiki/Archivos) que en ellas se encuentren es una tarea exclusiva de ASM, evitando la necesidad de administrar manualmente archivos de bases de datos y la complejidad de balancear datos a través de [discos](https://es.wikipedia.org/wiki/Discos_duros) y [controladores.](https://es.wikipedia.org/wiki/Controladores)

Para cumplir con su función ASM utiliza grupos de discos (diskgroups) conformados a su vez por varios discos físicos controlados como una sola unidad, ASM administra también los nombres de archivos y locaciones dentro de las [particiones](https://es.wikipedia.org/wiki/Partici%C3%B3n_de_disco) pero es posible definir [alias](https://es.wikipedia.org/wiki/Alias) y estructuras de directorios para facilidad de referencia.

ASM proporciona también [plantillas](https://es.wikipedia.org/wiki/Plantillas) por defecto para cada tipo de archivo que controlan el nivel de [redundancia](https://es.wikipedia.org/wiki/Redundancia) y granularidad pero es posible definir [plantillas](https://es.wikipedia.org/wiki/Plantillas) propias.

Para la siguiente actividad lleve la configuración del disco de sistema de archivos en rutas físicas a nivel sistema operativo a una configuración ASM, todos estos pasos los realice mediante los parámetros que solicito el usuario para la configuración de la base de datos dos grupos de discos (FRA, DATA). El grupo de discos de DATA estaría configurado por un arreglo de 10 discos de 100 GB y FRA constaría de un arreglo de dos discos de 100 GB.

Para el tamaño de los redo log configure tres grupos con un miembro cada uno de 1 GB, esto era lo que se configuro.

# <span id="page-25-0"></span>**3.4** Cambio De Configuración de Discos de la Base de Datos De Precios**.**

En esta sección describo las actividades que realicé para el cambio de configuración de los discos que contenían la información de la base de datos de precios. Utilizando la nota 252219.1 del soporte de Oracle.

**1.** Edite el parámetro control\_files en el archivo de parámetros de la base de datos (pfile/spfile), este archivo contiene las rutas de los parámetros de configuración de la base de datos, y se realizó este cambio para que apuntan hacia la ruta de los nuevos discos. La siguiente figura muestra la ejecución del siguiente comando: comando: comando: comando: comando: comando: comando: comando: comando: comando: comando: comando: comando: comando: comando: comando: comando: comando: comando: comando: comando: comando: comando: coman

alter system set control\_files='+DATA','+FRA' scope=spfile;

.

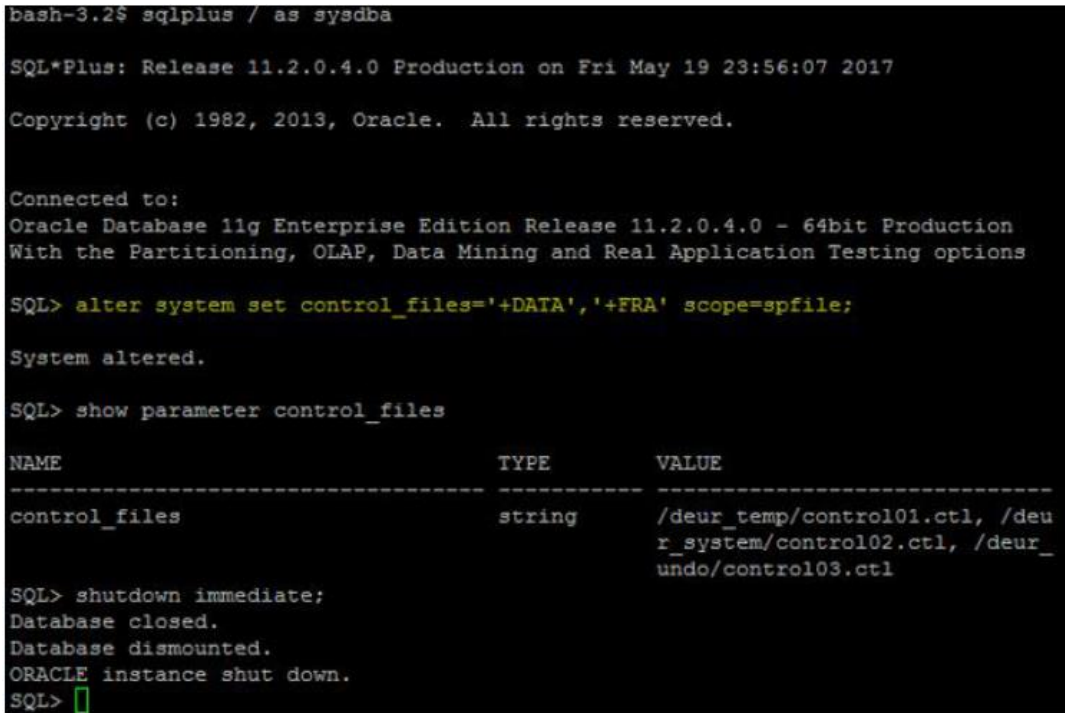

*Fig. 4.1 cambio de ruta del control file.*

**2.** Detuve la instancia mediante el comando (shutdown) esto significa que todos los procesos de base de datos se detendrán, esto para asegurar la integridad de la base de datos. Una vez abajo los servicios de base de datos se levanta en estado no montada (nomount), esto significa que Oracle está abierto a las lecturas del archivo de parámetros ósea que muestra cómo está configurada la base de datos. Durante este estado todos los procesos en segundo plano de Oracle son inicializados. En la siguiente figura se muestra la ejecución del comando:

shutdown immediate; startup nomount;

| SQL> startup nomount;                     |                  |  |  |  |  |  |  |  |
|-------------------------------------------|------------------|--|--|--|--|--|--|--|
| ORACLE instance started.                  |                  |  |  |  |  |  |  |  |
|                                           |                  |  |  |  |  |  |  |  |
| Total System Global Area 5346328576 bytes |                  |  |  |  |  |  |  |  |
| Fixed Size                                | 2190976 bytes    |  |  |  |  |  |  |  |
| Variable Size                             | 3238007168 bytes |  |  |  |  |  |  |  |
| 2097152000 bytes<br>Database Buffers      |                  |  |  |  |  |  |  |  |
| Redo Buffers                              | 8978432 bytes    |  |  |  |  |  |  |  |
| SQL>                                      |                  |  |  |  |  |  |  |  |
|                                           |                  |  |  |  |  |  |  |  |

*Fig. 4.2 Base de datos abierta en modo nomount.*

**3.** Realicé el movimiento de los archivos de control de la base de datos (control files) a la configuración ASM, el archivo de control es un archivo binario que contiene el nombre de la base de datos, la ubicación de los archivos de datos y logs de la base de datos. Para este paso se hizo uso de la herramienta RMAN que es una herramienta nativa de respaldo y recuperación. Lo que haremos con los siguientes comandos será restaurar los archivos de control hacia las nuevas rutas en la contrata del del contrata del antico de la contrata del contrata del contrata del contrata del contra

restore controlfile to '+DATA' from '/deur\_temp/control01.ctl';

restore controlfile to '+FRA' from '/deur\_temp/control01.ctl';

| bash-3.2\$ rman target /                                                      |  |  |  |  |  |  |  |
|-------------------------------------------------------------------------------|--|--|--|--|--|--|--|
| Recovery Manager: Release 11.2.0.4.0 - Production on Sat May 20 00:01:03 2017 |  |  |  |  |  |  |  |
|                                                                               |  |  |  |  |  |  |  |
| Copyright (c) 1982, 2011, Oracle and/or its affiliates. All rights reserved.  |  |  |  |  |  |  |  |
|                                                                               |  |  |  |  |  |  |  |
| connected to target database: PRECIOS (not mounted)                           |  |  |  |  |  |  |  |
|                                                                               |  |  |  |  |  |  |  |
| RMAN> restore controlfile to '+DATA' from '/deur temp/control01.ctl';         |  |  |  |  |  |  |  |
|                                                                               |  |  |  |  |  |  |  |
|                                                                               |  |  |  |  |  |  |  |
| Starting restore at 20-MAY-17                                                 |  |  |  |  |  |  |  |
| using target database control file instead of recovery catalog                |  |  |  |  |  |  |  |
| allocated channel: ORA DISK 1                                                 |  |  |  |  |  |  |  |
| channel ORA DISK 1: SID=902 device type=DISK                                  |  |  |  |  |  |  |  |
|                                                                               |  |  |  |  |  |  |  |
| RMAN-00571: =============================                                     |  |  |  |  |  |  |  |
| RMAN-00569: =============== ERROR MESSAGE STACK FOLLOWS ===============       |  |  |  |  |  |  |  |
|                                                                               |  |  |  |  |  |  |  |
|                                                                               |  |  |  |  |  |  |  |
| RMAN-03002: failure of restore command at 05/20/2017 00:01:45                 |  |  |  |  |  |  |  |
| ORA-19504: failed to create file "+DATA"                                      |  |  |  |  |  |  |  |
| ORA-17502: ksfdcre:4 Failed to create file +DATA                              |  |  |  |  |  |  |  |
| ORA-15001: diskgroup "DATA" does not exist or is not mounted                  |  |  |  |  |  |  |  |
| ORA-15040: diskgroup is incomplete                                            |  |  |  |  |  |  |  |

Fig. 4.3 Restauración del control file hacía la ruta ASM

En la figura 4.3 se muestra que se generó un error durante la restauración de los archivos de control, el usuario oracle no tenía permisos de ver los discos, la siguiente figura muestra que el usuario oracle no podía ver los discos:

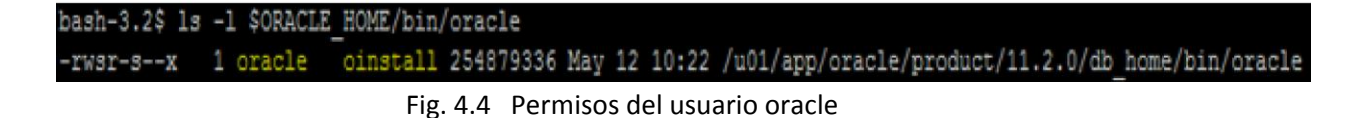

Para resolver este detalle se ejecutó el siguiente comando con el usuario grid:

./setasmgidwrap o=/u01/app/oracle/product/11.2.0/db\_home/bin/oracle

Este comando realiza la separación de roles y permisos de los discos a nivel sistema operativo.

```
$ cd /u01/app/grid/product/11.2.0/grid_home/bin
```
Fig. 4.5 Ruta de los binarios de grid

./setasmgidwrap o=/u01/app/oracle/product/11.2.0/db home/bin/oracle

Fig. 4.6 Ejecución del comando setasmgidwrap

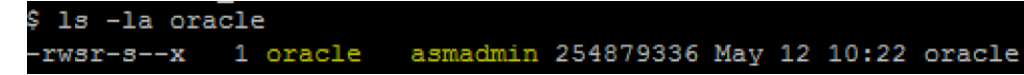

Fig. 4.7 Validación de cambio de permisos

Agregue al usuario oracle al grupo asmadmin que es un prerrequisito que pertenezca a este grupo de sistema operativo. Después de realizar este ajuste se volvieron a ejecutar los comandos para la restauración de los archivos de control:

```
restore controlfile to '+DATA' from '/deur_temp/control01.ctl'; 
restore controlfile to '+FRA' from '/deur_temp/control01.ctl';
```
en la siguiente figura se muestra que se ejecutó correctamente esta vez:

```
RMAN> restore controlfile to '+DATA' from '/deur temp/control01.ctl';
Starting restore at 20-MAY-17
using target database control file instead of recovery catalog
allocated channel: ORA DISK 1
channel ORA DISK 1: SID=802 device type=DISK
channel ORA DISK 1: copied control file copy
Finished restore at 20-MAY-17
RMAN> restore controlfile to '+FRA' from '/deur temp/control01.ctl';
Starting restore at 20-MAY-17
using channel ORA DISK 1
channel ORA_DISK_1: copied control file copy
Finished restore at 20-MAY-17
```
Fig. 4.8 Restauración correcta del control file hacía la ruta ASM

**4.** Para validar que el cambio se haya hecho de forma correcta y que los archivos de control se hayan creado en la nueva ruta del ASM hacemos uso de la utilería asmcmd, esta utilería permite administrar archivos y directorios dentro de la configuración ASM con la que puedes crear y borrar directorios, administrar los grupos de discos, visualizar el espacio disponible en los grupos de discos.

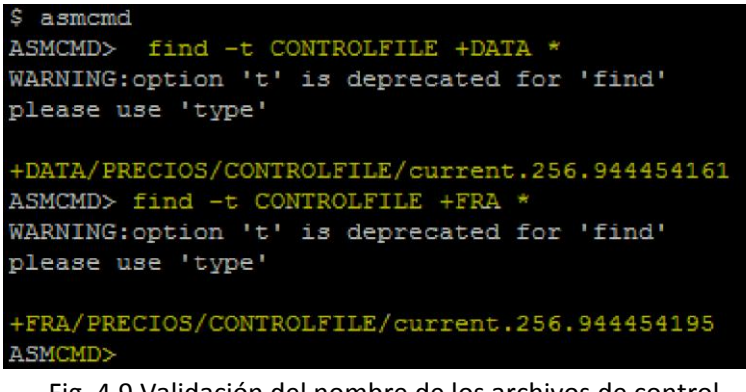

Fig. 4.9 Validación del nombre de los archivos de control

**5.** Modificamos el parámetro de los archivos de control con el nombre obtenido en el punto anterior y lo almacenamos dentro del archivo de parámetros (spfile), con el siguiente comando:

alter system set

control\_files='+DATA/PRECIOS/CONTROLFILE/current.256.944454161','+FRA/PRECIOS/CONTROLFILE/curr ent.256.944454195' scope=spfile;

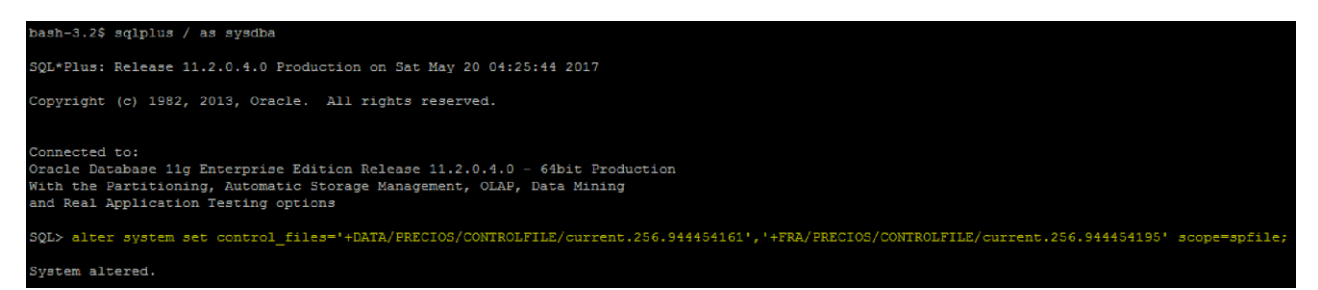

Fig. 4.10 Nueva ruta del control file

Una vez que se restauraron los archivos de control y que ya se encuentran apuntando hacia la nueva ruta y se guardó el cambio en el archivo de parámetros (spfile) procedí a dar de baja la instancia que se encontraba montada, después abrí la base de datos para que tomara los cambios dentro del archivo de parámetros de las rutas nuevas de los archivos de control.

```
SQL> shutdown immediate
ORA-01507: database not mounted
ORACLE instance shut down.
SOLSQL> startup nomount
ORACLE instance started.
Total System Global Area 5346328576 bytes
Fixed Size
                                 2190976 bytes
Variable Size<br>
Variable Size<br>
Database Buffers<br>
Redo Buffers<br>
Redo Buffers<br>
2097152000 bytes<br>
8978432 bytes
SQL> alter database mount;
Database altered.
SQL> alter database open;
Database altered.
```
Fig. 4.11 Configuración de archivos de control

Después de validar que la base de datos abrió correctamente, procedí a dar de baja nuevamente y la levanté en modo no montada (nomount) para continuar con el procedimiento, como se muestra en la figura 4.12.

```
SQL> shutdown immediate
ORA-01507: database not mounted
ORACLE instance shut down.
SQL>
SQL> startup nomount
ORACLE instance started.
Total System Global Area 5346328576 bytes
Fixed Size<br>Variable Size<br>Database Buffers
                             2190976 bytes
                       3238007168 bytes<br>2097152000 bytes
Redo Buffers
                               8978432 bytes
SQL> alter database mount;
Database altered.
```
Fig. 4.12 Apertura de la base de datos después del cambio

**6.** Realice una copia de los archivos de datos (datafile) hacia la nueva ruta del ASM, mediante RMAN mediante el siguiente comando: rman target /

RMAN>BACKUP AS COPY DATABASE FORMAT '+DATA';

Este comando realiza una copia de la imagen de lo que contiene el archivo de control (control file) dentro de este archivo se encuentran las rutas de los archivos de datos (datafile) que conforman a la base de datos y la redirecciona hacia la nueva ruta en el grupo de disco (diskgroup) +DATA, Como se muestra en la figura 4.13.

```
ash-3.2$ rman target /
```
Recovery Manager: Release 11.2.0.4.0 - Production on Sat May 20 04:31:32 2017 Copyright (c) 1982, 2011, Oracle and/or its affiliates. All rights reserved. connected to target database: PRECIOS (DBID=884557405, not open) RMAN> BACKUP AS COPY DATABASE FORMAT '+DATA'; Starting backup at 20-MAY-17 using target database control file instead of recovery catalog using target database control file instead of recovery catalog<br>chilocated channel: ORA\_DISK\_1<br>channel ORA\_DISK\_1: SID=1202 device type=DISK<br>allocated channel: ORA\_DISK\_2<br>channel ORA\_DISK\_2: SID=902 device type=DISK<br>channel -<br>utput file name=+DATA/precios/datafile/idx\_historico.257.944454873 tag=TAG20170 channel ORA\_DISK\_1: datafile copy complete, elapsed time: 00:02:36<br>channel ORA\_DISK\_1: datafile copy complete, elapsed time: 00:02:36<br>channel ORA\_DISK\_1: starting datafile copy<br>input datafile file number=00013 name=/deur\_i channel ORA DISK 2: datafile copy complete, elapsed time: 00:02:35 hannel ORA\_DISK\_2: starting datafile copy input datafile file number=00026 name=/deur\_index02/idx\_historico\_013.dbf<br>output file name=+DATA/precios/datafile/idx\_historico.259.944455029 tag=TAG20170 och and DISE 1: datafile copy complete, elapsed time: 00:02:35<br>channel ORA\_DISE 1: datafile copy complete, elapsed time: 00:02:35<br>channel ORA\_DISE 1: starting datafile copy nupu uacanie in enter number-book/datafile/idx\_historico.260.944455029 tag=TAG20170<br>channel ORA\_DISK\_2: datafile copy complete, elapsed time: 00:02:35<br>channel ORA\_DISK\_2: starting datafile copy<br>input datafile file number=0 output file name=+DATA/precios/datafile/data historico.262.944455185 tag=TAG2017 channel ORA\_DISK\_2: datafile copy complete, elapsed time: 00:02:25 channel ORA DISK 2: starting datafile copy<br>input datafile file number=00010 name=/deur index03/idx transaccional 01.dbf output file name=+DATA/precios/datafile/data historico.261.944455183 tag=TAG2017 Schannel ORA DISK 1: datafile copy complete, elapsed time: 00:02:33<br>Channel ORA DISK 1: datafile copy complete, elapsed time: 00:02:33<br>Channel ORA\_DISK\_1: starting datafile copy input datafile file number=00014 name=/deur\_index02/idx\_historico\_04.dbf<br>output file name=+DATA/precios/datafile/idx\_transaccional.263.944455329 tag=TAG20170520T043432<br>RECID=163 STAMP=944455466 channel ORA\_DISK\_2: datafile copy complete, elapsed time: 00:02:22 hannel ORA\_DISK\_2: starting datafile copy input datafile file number=00015 name=/deur\_index02/idx\_historico\_05.dbf output file name=+DATA/precios/datafile/idx\_historico.264.944455337 tag=TAG20170520T043432 REC ID=164 STAMP=944455475 hannel ORA\_DISK\_1: datafile copy complete, elapsed time: 00:02:23

Fig. 4.13 Copia de los archivos de datos a grupos de disco

```
ash-3.2$ rman target /
 Recovery Manager: Release 11.2.0.4.0 - Production on Sat May 20 04:31:32 2017
 Copyright (c) 1982, 2011, Oracle and/or its affiliates. All rights reserved.
 connected to target database: PRECIOS (DBID=884557405, not open)
RMAN> BACKUP AS COPY DATABASE FORMAT '+DATA';
Starting backup at 20-MAY-17
using target database control file instead of recovery catalog
allocated channel: ORA_DISK_1
allocated channel: ORA DISK<sub>1</sub><br>channel ORA_DISK<sub>1</sub>: SID=1202 device type=DISK<br>allocated channel: ORA_DISK<sub>2</sub><br>channel ORA_DISK<sub>1</sub>: SID=902 device type=DISK<br>channel ORA_DISK<sub>1</sub>: starting dataile copy<br>funct dataile content of
 -<br>utput file name=+DATA/precios/datafile/idx_historico.257.944454873 tag=TAG20170
channel ORA_DISK_1: datafile copy complete, elapsed time: 00:02:36<br>channel ORA_DISK_1: datafile copy complete, elapsed time: 00:02:36<br>channel ORA_DISK_1: starting datafile copy<br>input datafile file number=00013 name=/deur_i
 channel ORA DISK 2: datafile copy complete, elapsed time: 00:02:35
 hannel ORA_DISK_2: starting datafile copy
input datafile file number=00026 name=/deur_index02/idx_historico_013.dbf
 output file name=+DATA/precios/datafile/idx_historico.259.944455029 tag=TAG20170
output Inte name-weakenbackaped at the edge complete, elapsed time: 00:02:35<br>channel ORA_DISK_1: datafile copy complete, elapsed time: 00:02:35<br>channel ORA_DISK_1: starting datafile copy
 input datafile file number=00027 name=/deur_data02/data_historico_05.dbf
nupu uacanie in enter number-book/datafile/idx_historico.260.944455029 tag=TAG20170<br>channel ORA_DISK_2: datafile copy complete, elapsed time: 00:02:35<br>channel ORA_DISK_2: starting datafile copy<br>input datafile file number=0
output file name=+DATA/precios/datafile/data historico.262.944455185 tag=TAG2017
channel ORA_DISK_2: datafile copy complete, elapsed time: 00:02:25
channel ORA DISK 2: starting datafile copy<br>input datafile file number=00010 name=/deur index03/idx transaccional 01.dbf
output file name=+DATA/precios/datafile/data historico.261.944455183 tag=TAG2017
channel ORA DISK 1: datafile copy complete, elapsed time: 00:02:33<br>channel ORA DISK 1: datafile copy complete, elapsed time: 00:02:33<br>channel ORA DISK 1: starting datafile copy
input datafile file number=00014 name=/deur_index02/idx_historico_04.dbf
output file name=+DATA/precios/datafile/idx_transacciona1.263.944455329 tag=TAG20170520T043432<br>RECID=163 STAMP=944455466
channel ORA_DISK_2: datafile copy complete, elapsed time: 00:02:22
  hannel ORA_DISK_2: starting datafile copy
input datafile file number=00015 name=/deur_index02/idx_historico_05.dbf
output file name=+DATA/precios/datafile/idx_historico.264.944455337 tag=TAG20170520T043432 REC ID=164 STAMP=944455475
  hannel ORA_DISK_1: datafile copy complete, elapsed time: 00:02:23
```
Fig. 4.14 Copia de los datafiles a diskgroup

**7.** El siguiente paso será hacer un renombrado de los archivos de datos (datafile) con la siguiente instrucción:

RMAN> SWITCH DATABASE TO COPY;

Utilice el comando SWITCH para actualizar o realizar una copia de los archivos de datos disponibles para la base de datos mediante la interfaz de Rman. En la siguiente figura se muestra la salida de la ejecución del comando:

|  | MARINA DELL'ON DRIRUNDE TO COLT, |  |                                                                                                |
|--|----------------------------------|--|------------------------------------------------------------------------------------------------|
|  |                                  |  | datafile 1 switched to datafile copy "+DATA/precios/datafile/system.282.944456467"             |
|  |                                  |  | datafile 2 switched to datafile copy "+DATA/precios/datafile/sysaux.283.944456493"             |
|  |                                  |  | datafile 3 switched to datafile copy "+DATA/precios/datafile/undotbs1.277.944456329"           |
|  |                                  |  | datafile 4 switched to datafile copy "+DATA/precios/datafile/users.285.944456507"              |
|  |                                  |  | datafile 5 switched to datafile copy "+DATA/precios/datafile/data catalogo.281.944456465"      |
|  |                                  |  | datafile 6 switched to datafile copy "+DATA/precios/datafile/data historico.262.944455185"     |
|  |                                  |  | datafile 7 switched to datafile copy "+DATA/precios/datafile/data transaccional.280.944456411" |
|  |                                  |  | datafile 8 switched to datafile copy "+DATA/precios/datafile/idx catalogo.279.944456407"       |
|  |                                  |  | datafile 9 switched to datafile copy "+DATA/precios/datafile/idx historico.257.944454873"      |
|  |                                  |  | datafile 10 switched to datafile copy "+DATA/precios/datafile/idx transaccional.263.944455329" |
|  |                                  |  | datafile 11 switched to datafile copy "+DATA/precios/datafile/monitoreo.284.944456507"         |
|  |                                  |  | datafile 12 switched to datafile copy "+DATA/precios/datafile/idx historico.258.944454873"     |
|  |                                  |  | datafile 13 switched to datafile copy "+DATA/precios/datafile/idx historico.259.944455029"     |
|  |                                  |  | datafile 14 switched to datafile copy "+DATA/precios/datafile/idx historico.264.944455337"     |
|  |                                  |  | datafile 15 switched to datafile copy "+DATA/precios/datafile/idx historico.265.944455473"     |
|  |                                  |  | datafile 16 switched to datafile copy "+DATA/precios/datafile/data historico.266.944455479"    |
|  |                                  |  | datafile 17 switched to datafile copy "+DATA/precios/datafile/idx historico.267.944455615"     |
|  |                                  |  | datafile 18 switched to datafile copy "+DATA/precios/datafile/idx historico.268.944455623"     |
|  |                                  |  | datafile 19 switched to datafile copy "+DATA/precios/datafile/data historico.269.944455757"    |
|  |                                  |  | datafile 20 switched to datafile copy "+DATA/precios/datafile/idx historico.270.944455765"     |
|  |                                  |  | datafile 21 switched to datafile copy "+DATA/precios/datafile/idx historico.271.944455901"     |
|  |                                  |  | datafile 22 switched to datafile copy "+DATA/precios/datafile/idx historico.272.944455907"     |
|  |                                  |  | datafile 23 switched to datafile copy "+DATA/precios/datafile/data historico.273.944456043"    |
|  |                                  |  | datafile 24 switched to datafile copy "+DATA/precios/datafile/idx historico.274.944456051"     |
|  |                                  |  | datafile 25 switched to datafile copy "+DATA/precios/datafile/idx historico.275.944456185"     |
|  |                                  |  | datafile 26 switched to datafile copy "+DATA/precios/datafile/idx historico.260.944455029"     |
|  |                                  |  | datafile 27 switched to datafile copy "+DATA/precios/datafile/data historico.261.944455183"    |
|  |                                  |  | datafile 28 switched to datafile copy "+DATA/precios/datafile/idx historico.276.944456193"     |
|  |                                  |  | datafile 29 switched to datafile copy "+DATA/precios/datafile/idx historico.278.944456331"     |

Fig. 4.15 Copia de los datafiles hacía +DATA

Realice una copia de cada uno de los archivos de datos (datafile) que había dentro de la base de datos hacia la nueva ruta del grupo de discos llamado +DATA que es el grupo de discos destino.

En el siguiente paso realice el movimiento de los archivos temporales (Tempfile) hacia la ruta del grupo de discos (+DATA), se refiere a que en este tipo de archivos se almacenan las ordenaciones y todas las operaciones de la base de datos que aún no han sido concretadas. En la siguiente pantalla se muestra la ejecución del comando en la figura 4.16

```
MAN> run {
set newname for tempfile 1 to '+DATA';
set newname for tempfile 2 to '+DATA';
switch tempfile all;
32 > 3 > 4 > 5executing command: SET NEWNAME
executing command: SET NEWNAME
renamed tempfile 1 to +DATA in control file
renamed tempfile 2 to +DATA in control file
```
Fig. 4.16 Movimiento de los archivos temporales hacía +DATA

Una vez que realicé el cambio abrí la base de datos con el siguiente comando:

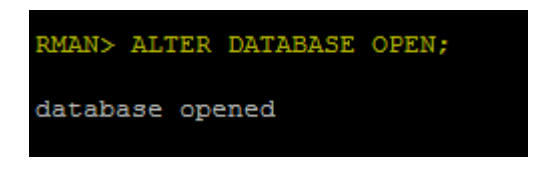

Fig. 4.17 Apertura de la base de datos.

**9**. En el siguiente paso creé los archivos de log (redolog files) dentro de las rutas nuevas de los grupos de disco (+DATA, +FRA), en estas estructuras de archivos se almacenan las operaciones que se han realizado y las que están por realizarse estos archivos aseguran la integridad de la base de datos ante cualquier falla.

Se debe ser muy cuidadoso en cuanto al borrado de los redo log ya que si no se hace de forma correcta la base de datos puede quedar inconsistente.

SQL> select GROUP#, THREAD#, STATUS from v\$log  $2 \rightarrow$ GROUP# THREAD# STATUS <u>------ ---------</u>  $3 -$ 1 CURRENT SQL> alter database drop logfile group 1; Database altered. SQL> select GROUP#, THREAD#, STATUS from v\$log  $2 \rightarrow$ GROUP# THREAD# STATUS 2 1 INACTIVE<br>3 1 CURRENT SQL> ALTER DATABASE ADD LOGFILE group 1 ('+DATA', '+FRA') SIZE 512M; Database altered. SQL> select GROUP#, THREAD#, STATUS from v\$log; GROUP# THREAD# STATUS 1 UNUSED  $\mathbf{1}$  $\overline{2}$ 1 INACTIVE 1 CURRENT

En la figura 4.18 se muestra la recreación de los de los archivos de redo:

Fig. 4.18 Recreación de los redolog del grupo 1

En la primera línea se muestran tres columnas, la columna número uno nos muestra el número de grupo, la segunda nos muestra los miembros que conforman el redolog y la tercera columna nos muestra el estatus del redolog, para realizar el borrado de un grupo siempre debe encontrarse en estado inactivo (inactive), que significa que no está procesando ninguna información y no está usó y que puede ser borrado.
En la siguiente línea de ejecución del comando se valida que se borró el grupo 1 y después procedí a crearlo nuevamente realizando un espejo de la creación hacia el grupo de disco (+FRA).

En la siguiente línea realice la consulta para validar que se haya agregado correctamente el nuevo grupo de archivo de redo.

Para los demás grupos de los redolog realicé el mismo procedimiento que para la creación del grupo 1, a continuación, se muestran las siguientes figuras de pantalla de esas actividades:

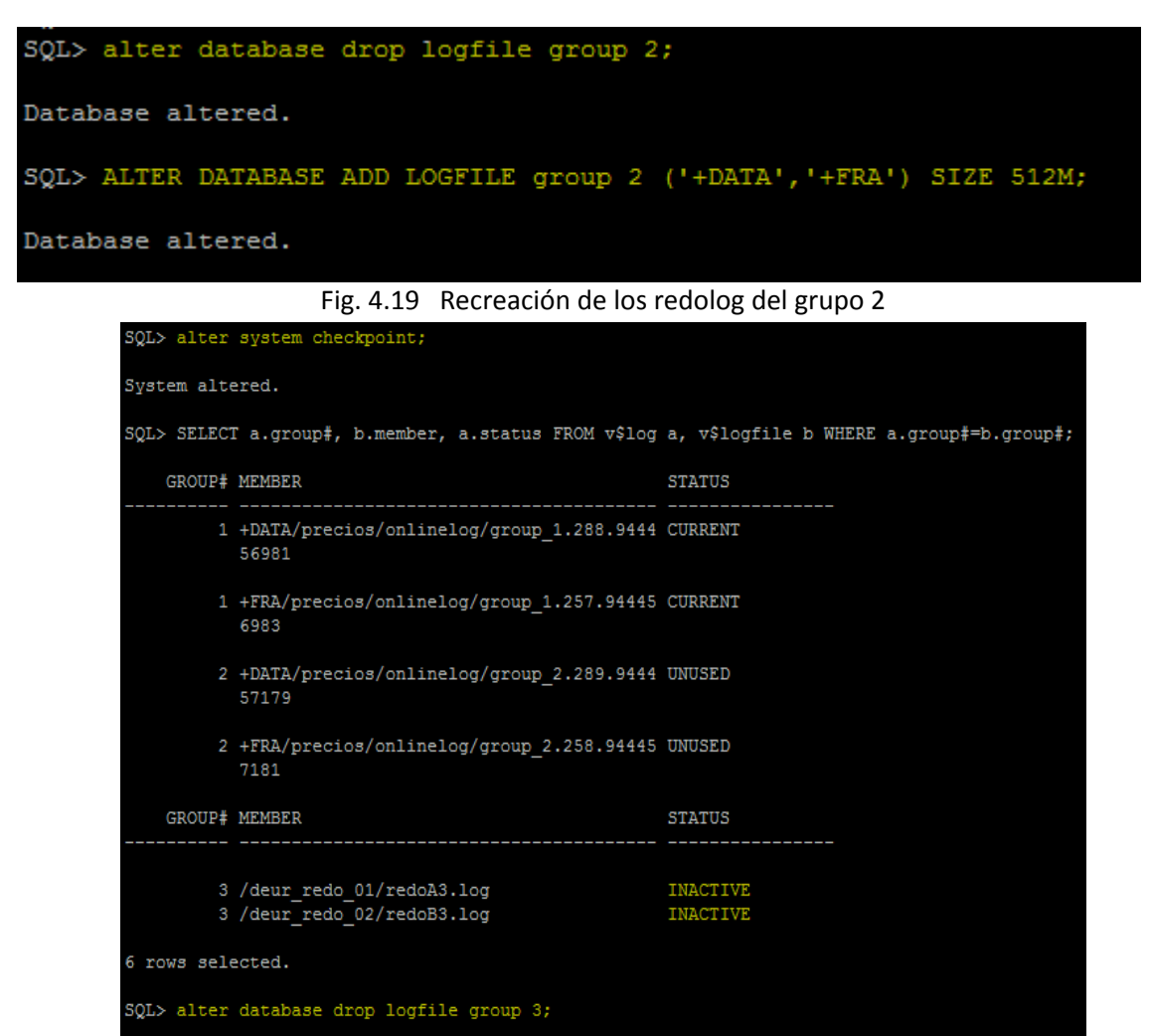

Database altered.

SQL> ALTER DATABASE ADD LOGFILE group 3 ('+DATA', '+FRA') SIZE 512M;

Database altered.

Fig. 4.20 Validación de la creación de los grupos de archivos de redo.

En la figura 4.20 consulte la creación de los grupos de archivos de redo uno y dos, y realice el borrado y agregue el grupo 3 hacia las rutas de grupos de disco. en la figura 4.21 se observa que todos los grupos de redo fueron direccionados hacia los grupos de disco:

|                  | SQL> SELECT a.group#, b.member, a.status FROM v\$log a, v\$logfile b WHERE a.group#=b.group#; |               |
|------------------|-----------------------------------------------------------------------------------------------|---------------|
| GROUP# MEMBER    |                                                                                               | <b>STATUS</b> |
|                  | 1 +DATA/precios/onlinelog/group_1.288.9444 CURRENT<br>56981                                   |               |
|                  | 1 +FRA/precios/onlinelog/group_1.257.94445 CURRENT<br>6983                                    |               |
|                  | 2 +DATA/precios/onlinelog/group_2.289.9444 UNUSED<br>57179                                    |               |
|                  | 2 +FRA/precios/onlinelog/group 2.258.94445 UNUSED<br>7181                                     |               |
| GROUP# MEMBER    | -----------------------------------                                                           | <b>STATUS</b> |
|                  | 3 +DATA/precios/onlinelog/group 3.290.9444 UNUSED<br>57323                                    |               |
|                  | 3 +FRA/precios/onlinelog/group_3.259.94445 UNUSED<br>7323                                     |               |
| 6 rows selected. |                                                                                               |               |

Fig. 4.21 Validación de los nuevos archivos de redolog

9. Una vez que realicé el direccionamiento de los nuevos archivos de redo creamos un nuevo archivo de parámetros para que guarde la nueva configuración en la base de datos como lo muestro en la figura 4.22:

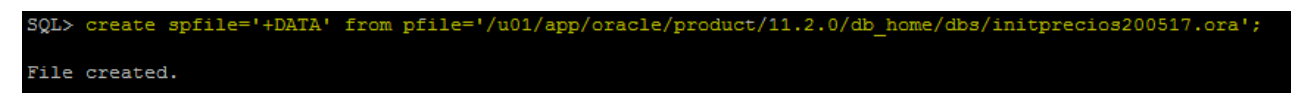

Fig. 4.22 Creación del archivo de parámetros en la base de datos

Dentro de este archivo se almacena la información de la base de datos como son las rutas de los archivos de control, los archivos de datos, los archivos de redo. Como la base de datos está levantando con un archivo de parámetros que no se encuentra cifrado por seguridad se recomienda crear un archivo cifrado (spfile), que por prioridad es el primero que busca la base de datos para levantar.

En el siguiente paso di de baja la base de datos para que tomara los cambios que se realizaron, y que al levantar la instancia tomará el archivo de parámetros del grupo de discos (+DATA).

bash-3.2\$ sqlplus / as sysdba SQL\*Plus: Release 11.2.0.4.0 Production on Sat May 20 05:30:16 2017 Copyright (c) 1982, 2013, Oracle. All rights reserved. Connected to: Oracle Database 11g Enterprise Edition Release 11.2.0.4.0 - 64bit Production With the Partitioning, Automatic Storage Management, OLAP, Data Mining and Real Application Testing options SQL> shutdown immediate; Database closed. Database dismounted. ORACLE instance shut down. SQL> SQL>  $SQL$ SQL> startup ORACLE instance started. Total System Global Area 5346328576 bytes Fixed Size 2190976 bytes Variable Size 3238007168 bytes Database Buffers 2097152000 bytes Redo Buffers 8978432 bytes Database mounted. Database opened.  $SQL$ SQL> SQL> SQL> SQL> show parameter spfile NAME VALUE **TYPE** spfile +DATA/precios/parameterfile/sp string file.291.944457645 SQL>

Fig. 4.23 Validación del archivo de parámetros en +DATA.

**10**. En este paso agregué el servicio de base de datos, y validé mediante el comando crsctl que muestra los servicios de la alta disponibilidad.

srvctl add database -d precios -o /u01/app/oracle/product/11.2.0/db\_home -n precios -p +DATA/precios/parameterfile/spfile.291.944457645 -s open

nos permite agregar la base de datos como un servicio, este comando nos permite levantar, bajar, añadir o borrar un servicio a la pila de servicios de oracle. Esta pila de servicios administra mediante procesos de en segundo plano, en la siguiente figura se muestra que la base de datos fue agregada como un servicio:

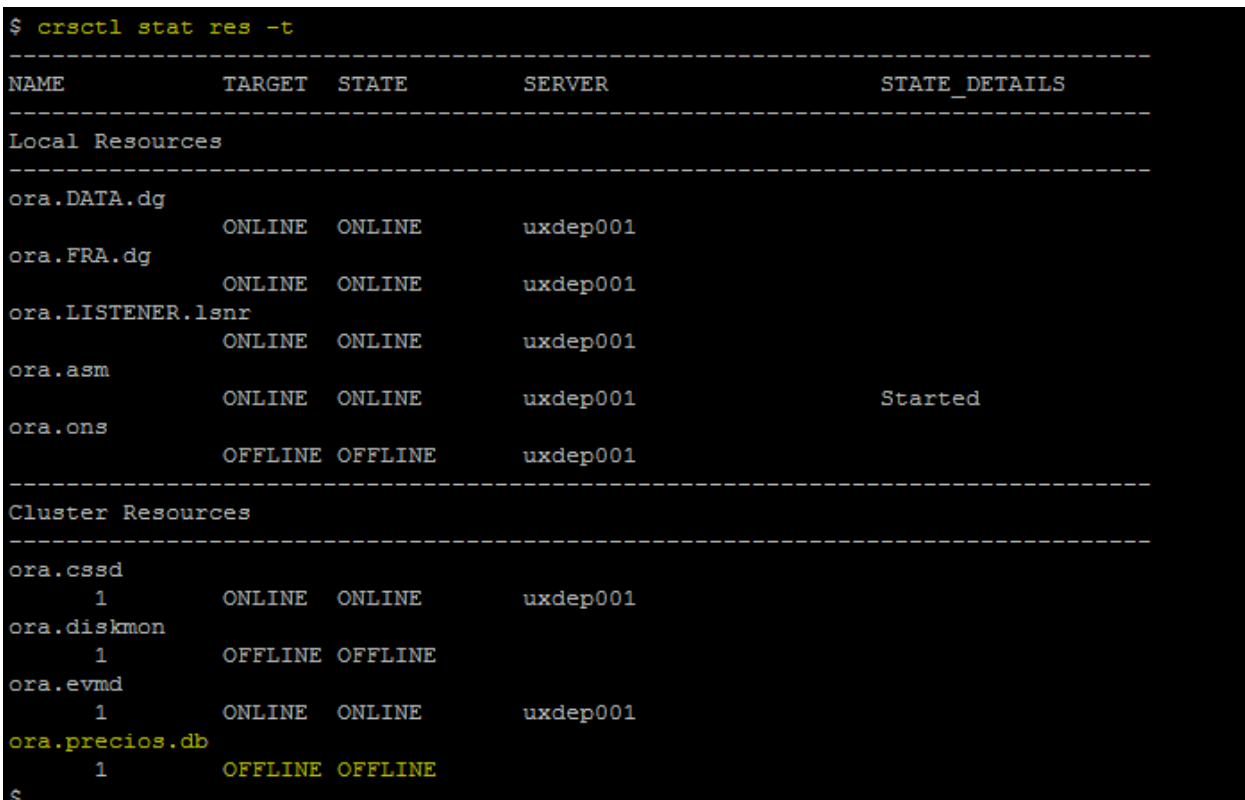

Fig. 4.24 Base de datos de precios como servicio.

una vez que agregué el servicio de base de datos se levanta mediante el siguiente comando que se muestra en la figura 4.25:

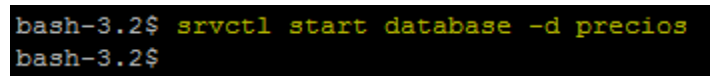

Fig. 4.25 Se inicia el servicio de base de datos de precios

y por último validé que el servicio de base de datos haya sido agregado a la pila de servicios de la alta disponibilidad.

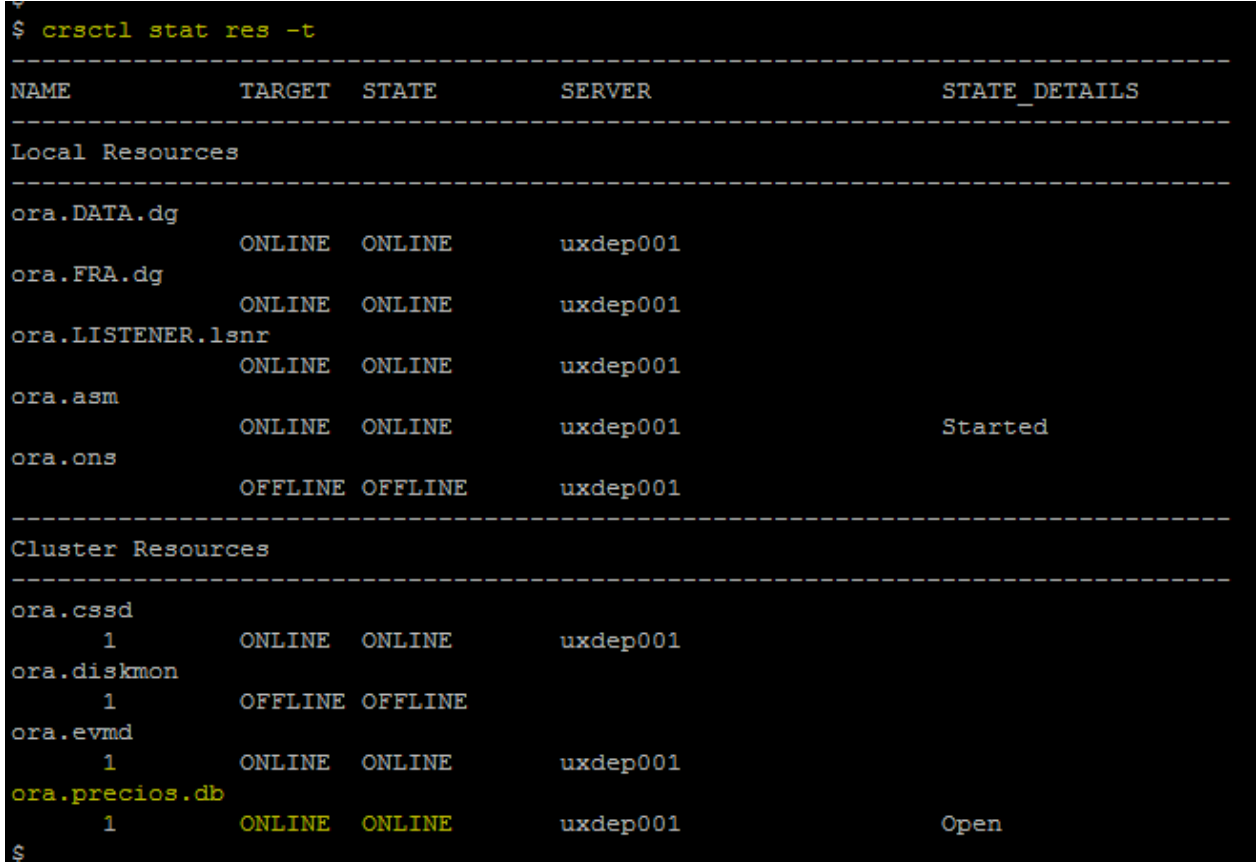

Fig. 4.26 Base de datos agregado a la pila de servicios

Una vez que validé que la base de datos se encuentra como un servicio dentro de la pila de servicios concluí con la actividad.

# **3.5** Particionamiento de Tablas Históricas de la Base de datos de Precios**.**

En esta sección se realiza una introducción al tema de particionamiento de tablas relacionales y las actividades que realicé para el método de particionamiento por el método de referencia.

## **3.4.1** Introducción**.**

El particionamiento puede brindar grandes beneficios a una amplia variedad de aplicaciones al mejorar la capacidad de administración, el desempeño y la disponibilidad. No es inusual que el particionamiento mejore mucho más el desempeño de ciertas operaciones de mantenimiento y consultas.

El particionamiento permite subdividir una tabla, un índice o una tabla organizada por índices en partes más pequeñas. Cada parte del objeto de base de datos se denomina partición.

Cada partición tiene su propio nombre, y puede, opcionalmente, tener sus propias características de almacenamiento. Desde la perspectiva de un administrador de base de datos, un objeto particionado tiene múltiples partes que pueden administrarse ya sea de manera conjunta o individual.

Esto permite al administrador una flexibilidad considerable en la administración del objeto particionado. No obstante, desde la perspectiva de la aplicación, una tabla particionada es idéntica a una tabla.

Los objetos de base de datos - tablas, índices y tablas organizadas por índices – son particionadas utilizando una 'clave de partición', un grupo de columnas que determinan en qué partición residirá una fila determinada.

Oracle Database 11g permite el particionamiento de una tabla aprovechando una relación principal/secundario existente. La estrategia de particionamiento de la tabla principal es inherente a su tabla secundaria sin la necesidad de almacenar las columnas clave de particionamiento de la tabla principal en la tabla secundaria. Sin el Particionamiento REF usted debe duplicar todas las columnas clave de particionamiento desde la tabla principal a la secundaria si desea aprovechar la misma estrategia de partición.

El Particionamiento REF, por otra parte, permite particionar tablas naturalmente de acuerdo con el modelo de datos lógicos sin necesidad de almacenar las columnas clave de particionamiento, esto significa que las tablas heredan el criterio de particionamiento y siguen el criterio de acuerdo a la tabla padre, reduciendo así los gastos generales manuales de desnormalización y ahorro de espacio. El Particionamiento REF también hereda, de manera transparente todas las operaciones de mantenimiento que cambian la forma lógica de una tabla desde la tabla principal hasta la tabla secundaria.

## **3.4.2** Procedimiento

**1.** Realicé un análisis de las tablas a particionar bajo las recomendaciones de mejores prácticas de Oracle que sugiere que tabla es candidata a ser particionada cuando:

- El tamaño de la tabla es mayor a 2Gb.
- Son tablas que corresponden al almacenamiento de datos históricos dentro de la aplicación.

Bajo estos dos puntos las tablas que cumplían con esos requerimientos dentro de la base de datos de precios fueron las siguientes:

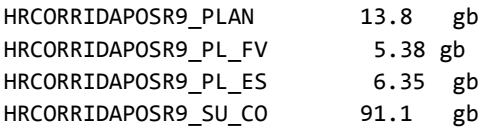

La tabla HRCORRIDAPOSR9\_PLAN es la tabla padre o tabla principal de este grupo de cuatro tablas, en esta tabla realice el particionamiento por rango de 3 meses a petición de la solicitud del modelo de negocio de la aplicación del usuario.

**2.** Renombré las tablas existentes para crear las tablas particionadas mediante las siguientes sentencias:

```
alter table VEAPRE03.HRCORRIDAPOSR9_PLAN rename to HRCORRIDAPOSR9_PLAN_PAR;
alter table VEAPRE03. HRCORRIDAPOSR9_PL_FV rename to HRCORRIDAPOSR9_PL_FV_PAR;
alter table VEAPRE03. HRCORRIDAPOSR9_PL_ES rename to HRCORRIDAPOSR9_PL_ES_PAR;
alter table VEAPRE03. HRCORRIDAPOSR9 SU CO rename to HRCORRIDAPOSR9 SU CO PAR;
```
Renombré los índices existentes en las tablas, y también los constraints. Ya que se respetaría la misma definición de los objetos. Esto lo realicé ejecutando los siguientes comandos:

### **3.** Para la tabla VEAPRE03.HRCORRIDAPOSR9\_PLAN\_PAR.

alter table VEAPRE03.HRCORRIDAPOSR9 PLAN PAR RENAME CONSTRAINT XPKHRCORRIDAPOSR9 PLAN PAR TO XPKHRCORRIDAPOSR9\_PLAN;

alter index VEAPRE03.XPKHRCORRIDAPOSR9\_PLAN\_PAR rename to XPKHRCORRIDAPOSR9\_PLAN;

## Para la tabla HRCORRIDAPOSR9\_SU\_CO\_PAR.

```
alter table VEAPRE03.HRCORRIDAPOSR9_SU_CO_PAR RENAME CONSTRAINT R_1354 TO R_1354 PAR;
alter table VEAPRE03.HRCORRIDAPOSR9_SU_CO_PAR RENAME CONSTRAINT R_1292 TO R_1292 PAR;
alter table VEAPRE03.HRCORRIDAPOSR9_SU_CO_PAR RENAME CONSTRAINT R_1287 TO R_1287 PAR;
alter table VEAPRE03.HRCORRIDAPOSR9_SU_CO_pAR RENAME CONSTRAINT R_1312 TO R_1312_PAR;
alter table VEAPRE03.HRCORRIDAPOSR9_SU_CO_PAR RENAME CONSTRAINT XAK1HRCORRIDAPOSR9_SU_CO TO 
XAK1HRCORRIDAPOSR9_SU_CO_PAR;
```
alter index VEAPRE03.XAK1HRCORRIDAPOSR9 SU CO PAR rename to XAK1HRCORRIDAPOSR9 SU CO;

## Para la tabla HRCORRIDAPOSR9\_PL\_FV\_PAR.

```
alter table VEAPRE03.HRCORRIDAPOSR9_PL_FV_PAR RENAME CONSTRAINT R_1299 TO R_1299_PAR;
alter table VEAPRE03.HRCORRIDAPOSR9 PL FV PAR RENAME CONSTRAINT R 1298 TO R 1298 PAR;
alter table VEAPRE03.HRCORRIDAPOSR9 PL FV PAR RENAME CONSTRAINT R 1297 TO R 1297 PAR;
alter table VEAPRE03.HRCORRIDAPOSR9 PL FV PAR RENAME CONSTRAINT R 1311 TO R 1311 PAR;
alter table VEAPRE03.HRCORRIDAPOSR9 PL FV PAR RENAME CONSTRAINT XAK1HRCORRIDAPOSR9 PL FV TO
XAK1HRCORRIDAPOSR9_PL_FV_PAR;
```
alter index VEAPRE03.HRCORRIDAPOSR9\_PL\_FV rename to XAK1HRCORRIDAPOSR9\_PL\_FV\_PAR;

### Para la tabla HRCORRIDAPOSR9\_PL\_ES\_PAR.

alter table VEAPRE03.HRCORRIDAPOSR9\_PL\_ES RENAME CONSTRAINT R\_1589 TO R\_1589\_PAR; alter table VEAPRE03.HRCORRIDAPOSR9\_PL\_ES RENAME CONSTRAINT R\_1590 TO R\_1590\_PAR; alter table VEAPRE03.HRCORRIDAPOSR9\_PL\_ES RENAME CONSTRAINT XPKHRCORRIDAPOSR9\_PL\_ES TO XPKHRCORRIDAPOSR9\_PL\_ES\_PAR;

alter index VEAPRE03.XPKHRCORRIDAPOSR9\_PL\_ES rename to XPKHRCORRIDAPOSR9\_PL\_ES\_PAR;

**4.** Realicé la definición de las tablas particionadas, y también creé sus índices de manera local esto permite que cada partición cuente con los índices dentro de cada partición esto permite que el acceso a los datos y las consultas sea más rápido.

De acuerdo a lo solicitado por el usuario y la lógica de su aplicación realice el particionamiento de la tabla mensual para mantener un histórico de dos años.

### **HRCORRIDAPOSR9\_PLAN**

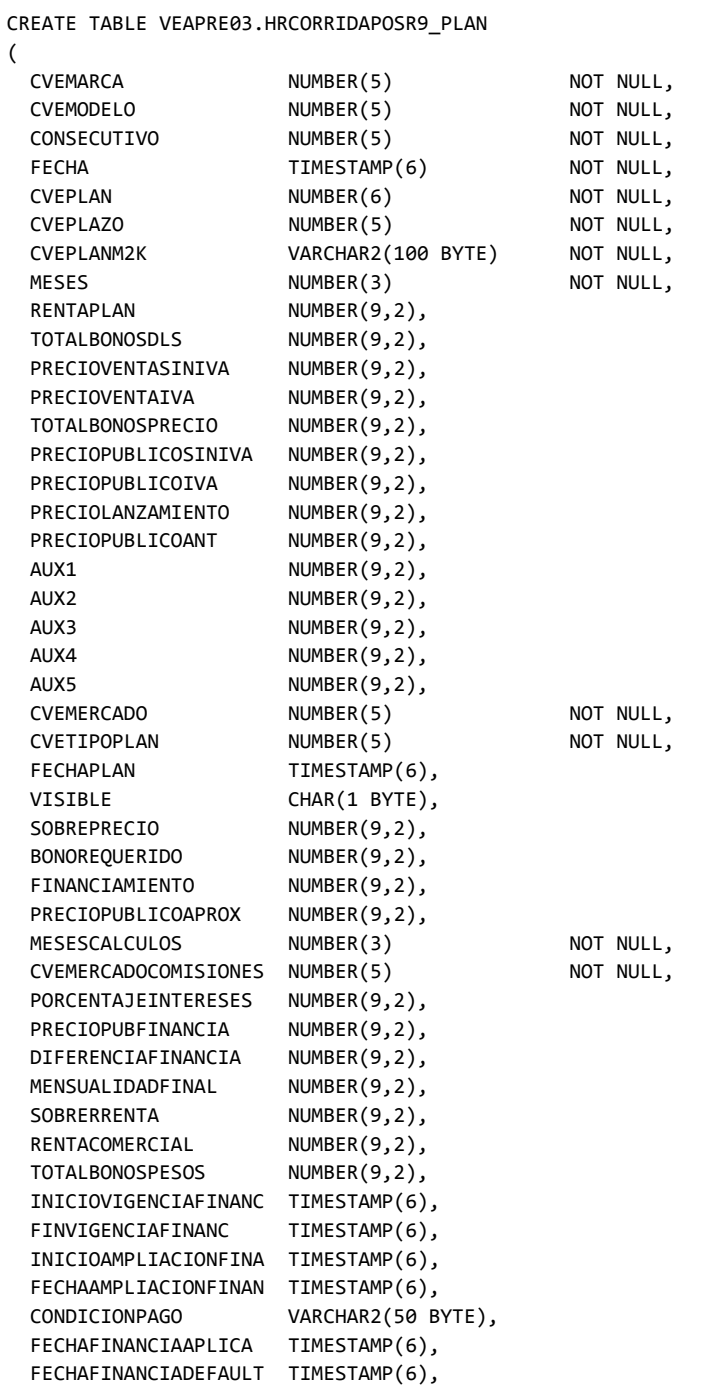

```
 CVEFINANCIAMIENTO NUMBER(5),
   PORCENTAJEENGANCHEFI NUMBER(9,2),
   ENGANCHEFINANCIA NUMBER(9,2),
   MONTOFINANCIAENGAN NUMBER(9,2),
   PRECIOPUBFINANCIAENG NUMBER(9,2),
  CARGOMENSUALEQUIPO NUMBER(9,2)
\lambdaPARTITION BY RANGE (FECHA)
\left(PARTITION P0_PLAN VALUES LESS THAN (TO_DATE('JAN-01-2016', 'MON-DD-YYYY')) tablespace 
DATA_HIST_2015_2016,
PARTITION P1_PLAN VALUES LESS THAN (TO_DATE('FEB-01-2016', 'MON-DD-YYYY')) tablespace 
DATA_HIST_2015_2016,
PARTITION P2_PLAN VALUES LESS THAN (TO_DATE('MAR-01-2016', 'MON-DD-YYYY')) tablespace 
DATA_HIST_2015_2016,
PARTITION P3_PLAN VALUES LESS THAN (TO_DATE('APR-01-2016', 'MON-DD-YYYY')) tablespace 
DATA_HIST_2015_2016,
PARTITION P4_PLAN VALUES LESS THAN (TO_DATE('MAY-01-2016', 'MON-DD-YYYY')) tablespace 
DATA_HIST_2015_2016,
PARTITION P5_PLAN VALUES LESS THAN (TO_DATE('JUN-01-2016', 'MON-DD-YYYY')) tablespace 
DATA_HIST_2015_2016,
PARTITION P6_PLAN VALUES LESS THAN (TO_DATE('JUL-01-2016', 'MON-DD-YYYY')) tablespace 
DATA_HIST_2015_2016,
PARTITION P7_PLAN VALUES LESS THAN (TO_DATE('AUG-01-2016', 'MON-DD-YYYY')) tablespace 
DATA_HIST_2015_2016,
PARTITION P8_PLAN VALUES LESS THAN (TO_DATE('SEP-01-2016', 'MON-DD-YYYY')) tablespace 
DATA HIST 2015 2016,
PARTITION P9_PLAN VALUES LESS THAN (TO_DATE('OCT-01-2016', 'MON-DD-YYYY')) tablespace 
DATA_HIST_2015_2016,
PARTITION P10 PLAN VALUES LESS THAN (TO DATE('NOV-01-2016', 'MON-DD-YYYY')) tablespace
DATA_HIST_2017,
PARTITION P11 PLAN VALUES LESS THAN (TO DATE('DEC-01-2016', 'MON-DD-YYYY')) tablespace
DATA HIST 2017,
PARTITION P12_PLAN VALUES LESS THAN (TO_DATE('JAN-01-2017', 'MON-DD-YYYY')) tablespace 
DATA HIST 2017,
PARTITION P13_PLAN VALUES LESS THAN (TO_DATE('FEB-01-2017', 'MON-DD-YYYY')) tablespace 
DATA_HIST_2017,
PARTITION P14_PLAN VALUES LESS THAN (TO_DATE('MAR-01-2017', 'MON-DD-YYYY')) tablespace 
DATA_HIST_2017,
PARTITION P15_PLAN VALUES LESS THAN (TO_DATE('APR-01-2017', 'MON-DD-YYYY')) tablespace 
DATA_HIST_2017,
PARTITION P16_PLAN VALUES LESS THAN (TO_DATE('MAY-01-2017', 'MON-DD-YYYY')) tablespace 
DATA HIST 2017,
PARTITION P17 PLAN VALUES LESS THAN (TO DATE('JUN-01-2017', 'MON-DD-YYYY')) tablespace
DATA_HIST_2017,
PARTITION P18_PLAN VALUES LESS THAN (TO_DATE('JUL-01-2017', 'MON-DD-YYYY')) tablespace 
DATA_HIST_2017,
PARTITION P19_PLAN VALUES LESS THAN (TO_DATE('AUG-01-2017', 'MON-DD-YYYY')) tablespace 
DATA_HIST_2017,
PARTITION P20_PLAN VALUES LESS THAN (TO_DATE('SEP-01-2017', 'MON-DD-YYYY')) tablespace 
DATA HIST 2017,
PARTITION P21 PLAN VALUES LESS THAN (TO DATE('OCT-01-2017', 'MON-DD-YYYY')) tablespace
DATA_HIST_2017,
PARTITION P22 PLAN VALUES LESS THAN (TO DATE('NOV-01-2017', 'MON-DD-YYYY')) tablespace
DATA HIST 2017,
PARTITION P23_PLAN VALUES LESS THAN (TO_DATE('DEC-01-2017', 'MON-DD-YYYY')) tablespace 
DATA HIST 2017,
PARTITION P24 PLAN VALUES LESS THAN (TO DATE('JAN-01-2018', 'MON-DD-YYYY')) tablespace
DATA_HIST_2018));
```
Dado que necesito las referencias hacia la tabla HRCORRIDAPOSR9\_PLAN creé los índices y las referencias (constraints) para que la pudrieran tomar la referencia de la tabla cuando creara las demás tablas.

 Creé la llave primaria de la tabla antes de crear las tablas hijas dado que estos campos son la referencia entre todas las tablas:

CREATE UNIQUE INDEX VEAPRE03.XPKHRCORRIDAPOSR9\_PLAN\_PAR ON VEAPRE03.HRCORRIDAPOSR9\_PLAN\_PAR (CVEMARCA, CVEMODELO, CONSECUTIVO, FECHA, CVEPLAN, CVEPLAZO) TABLESPACE IDX\_HISTORICO LOCAL;

Después de haber generado la llave primaria creé la siguiente constraint o referencia:

```
ALTER TABLE VEAPRE03.HRCORRIDAPOSR9_PLAN_PAR DD (
  CONSTRAINT XPKHRCORRIDAPOSR9_PLAN_PAR
  PRIMARY KEY
   (CVEMARCA, CVEMODELO, CONSECUTIVO, FECHA, CVEPLAN, CVEPLAZO)
 USING INDEX VEAPRE03.XPKHRCORRIDAPOSR9 PLAN PAR);
```
 Creé las referencias que tomaran las tablas hijas para crear las nuevas particiones:

```
ALTER TABLE VEAPRE03.HRCORRIDAPOSR9_PLAN_PAR_ADD (
  CONSTRAINT R_1289_PAR 
  FOREIGN KEY (CVEPLAN, CVEPLAZO) 
  REFERENCES VEAPRE03.RPLAN_PLAZO (CVEPLAN,CVEPLAZO),
  CONSTRAINT R_1290_PAR 
  FOREIGN KEY (CVEPLAN, CVEPLAZO, FECHAPLAN) 
  REFERENCES VEAPRE03.HRPLAN_PLAZO (CVEPLAN,CVEPLAZO,FECHA),
  CONSTRAINT R_1309_PAR 
  FOREIGN KEY (CVEMARCA, CVEMODELO, CONSECUTIVO, FECHA) 
  REFERENCES VEAPRE03.HCORRIDAPOSPAGOR9 (CVEMARCA,CVEMODELO,CONSECUTIVO,FECHA),
  CONSTRAINT R_1392_PAR 
  FOREIGN KEY (CVEMERCADO) 
  REFERENCES VEAPRE03.CMERCADO (CVEMERCADO),
  CONSTRAINT R_1395_PAR 
  FOREIGN KEY (CVETIPOPLAN) 
  REFERENCES VEAPRE03.CTIPOPLAN (CVETIPOPLAN),
  CONSTRAINT R_1653_PAR 
  FOREIGN KEY (CVEMERCADOCOMISIONES) 
  REFERENCES VEAPRE03.CMERCADO (CVEMERCADO));
```
 Realicé la creación de los índices de la tabla HRCORRIDAPOSR9\_PLAN de manera local:

CREATE INDEX VEAPRE03.XIE1HRCORRIDAPOSR9\_PLAN ON VEAPRE03.HRCORRIDAPOSR9\_PLAN (CVEPLAN, CVEPLAZO, FECHAPLAN) TABLESPACE IDX\_HISTORICO LOCAL;

CREATE INDEX VEAPRE03.XIE10HRCORRIDAPOSR9\_PLAN ON VEAPRE03.HRCORRIDAPOSR9\_PLAN (FINVIGENCIAFINANC) TABLESPACE IDX\_HISTORICO LOCAL;

CREATE INDEX VEAPRE03.XIE11HRCORRIDAPOSR9\_PLAN ON VEAPRE03.HRCORRIDAPOSR9\_PLAN (INICIOAMPLIACIONFINA, FECHAAMPLIACIONFINAN) TABLESPACE IDX\_HISTORICO LOCAL;

CREATE INDEX VEAPRE03.XIE12HRCORRIDAPOSR9\_PLAN ON VEAPRE03.HRCORRIDAPOSR9\_PLAN (FECHAAMPLIACIONFINAN) TABLESPACE IDX\_HISTORICO LOCAL;

CREATE INDEX VEAPRE03.XIE13HRCORRIDAPOSR9\_PLAN ON VEAPRE03.HRCORRIDAPOSR9\_PLAN (CONDICIONPAGO) TABLESPACE IDX\_HISTORICO LOCAL;

CREATE INDEX VEAPRE03.XIE14HRCORRIDAPOSR9\_PLAN ON VEAPRE03.HRCORRIDAPOSR9\_PLAN (FECHAFINANCIAAPLICA, FECHAFINANCIADEFAULT) TABLESPACE IDX\_HISTORICO LOCAL;

CREATE INDEX VEAPRE03.XIE15HRCORRIDAPOSR9\_PLAN ON VEAPRE03.HRCORRIDAPOSR9\_PLAN (FECHAFINANCIADEFAULT) TABLESPACE IDX\_HISTORICO LOCAL;

CREATE INDEX VEAPRE03.XIE17HRCORRIDAPOSR9\_PLAN ON VEAPRE03.HRCORRIDAPOSR9\_PLAN (CVEFINANCIAMIENTO) TABLESPACE IDX\_HISTORICO LOCAL;

CREATE INDEX VEAPRE03.XIE2HRCORRIDAPOSR9\_PLAN ON VEAPRE03.HRCORRIDAPOSR9\_PLAN (PRECIOPUBLICOIVA) TABLESPACE IDX\_HISTORICO LOCAL;

CREATE INDEX VEAPRE03.XIE4HRCORRIDAPOSR9\_PLAN ON VEAPRE03.HRCORRIDAPOSR9\_PLAN (CVEMERCADO) TABLESPACE IDX\_HISTORICO LOCAL;

CREATE INDEX VEAPRE03.XIE5HRCORRIDAPOSR9\_PLAN ON VEAPRE03.HRCORRIDAPOSR9\_PLAN (CVETIPOPLAN) TABLESPACE IDX\_HISTORICO LOCAL;

CREATE INDEX VEAPRE03.XIE6HRCORRIDAPOSR9\_PLAN ON VEAPRE03.HRCORRIDAPOSR9\_PLAN (CVEPLANM2K) TABLESPACE IDX\_HISTORICO LOCAL;

CREATE INDEX VEAPRE03.XIE7HRCORRIDAPOSR9\_PLAN ON VEAPRE03.HRCORRIDAPOSR9\_PLAN (CVEMARCA, CVEMODELO, CONSECUTIVO, CVEPLAN, CVEPLAZO, FECHA) TABLESPACE IDX\_HISTORICO LOCAL;

CREATE INDEX VEAPRE03.XIE8HRCORRIDAPOSR9\_PLAN ON VEAPRE03.HRCORRIDAPOSR9\_PLAN (CVEMERCADOCOMISIONES) TABLESPACE IDX\_HISTORICO LOCAL;

CREATE INDEX VEAPRE03.XIE9HRCORRIDAPOSR9\_PLAN ON VEAPRE03.HRCORRIDAPOSR9\_PLAN (INICIOVIGENCIAFINANC, FINVIGENCIAFINANC) TABLESPACE IDX\_HISTORICO LOCAL;

Para la siguiente tabla dado que utilicé el método de particionamiento por referencia creé las constraints R\_1312 haciendo referencia hacia la tabla HRCORRIDAPOSR9\_PLAN:

## HRCORRIDAPOSR9\_SU\_CO

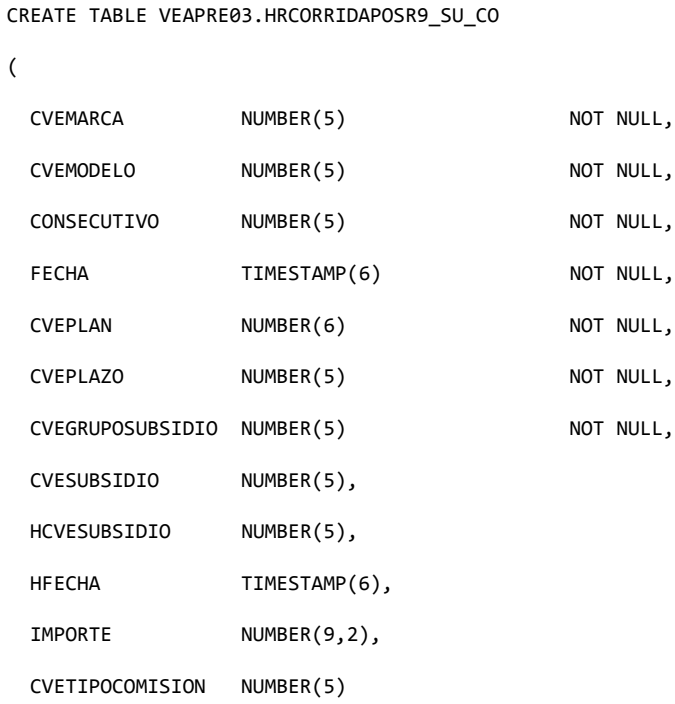

#### CONSTRAINT XAK1HRCORRIDAPOSR9\_SU\_CO

 UNIQUE (CVEMARCA, CVEMODELO, CONSECUTIVO, FECHA, CVEPLAN, CVEPLAZO, CVEGRUPOSUBSIDIO, CVESUBSIDIO, HCVESUBSIDIO, HFECHA)

USING INDEX VEAPRE03.XAK1HRCORRIDAPOSR9\_SU\_CO),

#### **CONSTRAINT R\_1312**

FOREIGN KEY (CVEMARCA, CVEMODELO, CONSECUTIVO, FECHA, CVEPLAN, CVEPLAZO)

REFERENCES VEAPRE03.HRCORRIDAPOSR9\_PLAN (CVEMARCA,CVEMODELO,CONSECUTIVO,FECHA,CVEPLAN,CVEPLAZO))

partition by reference (R\_1312)

TABLESPACE DATA\_HISTORICO

STORAGE (

 INITIAL 64K NEXT 1M); Creé los índices de la tabla HRCORRIDAPOSR9\_SU\_CO de manera local.

CREATE UNIQUE INDEX VEAPRE03.XAK1HRCORRIDAPOSR9\_SU\_CO\_PAR ON VEAPRE03.HRCORRIDAPOSR9\_SU\_CO (CVEMARCA, CVEMODELO, CONSECUTIVO, FECHA, CVEPLAN, CVEPLAZO, CVEGRUPOSUBSIDIO, CVESUBSIDIO, HCVESUBSIDIO, HFECHA) TABLESPACE IDX\_HISTORICO LOCAL;

### Creé la referencia en común que tiene con la tabla HRCORRIDAPOSR9\_PLAN.

ALTER TABLE VEAPRE03.HRCORRIDAPOSR9\_SU\_CO ADD (

CONSTRAINT XAK1HRCORRIDAPOSR9\_SU\_CO\_PAR

 UNIQUE (CVEMARCA, CVEMODELO, CONSECUTIVO, FECHA, CVEPLAN, CVEPLAZO, CVEGRUPOSUBSIDIO, CVESUBSIDIO, HCVESUBSIDIO, HFECHA)

USING INDEX VEAPRE03.XAK1HRCORRIDAPOSR9\_SU\_CO);

ALTER TABLE VEAPRE03.HRCORRIDAPOSR9\_SU\_CO\_PAR ADD (

CONSTRAINT R\_1287\_PAR

FOREIGN KEY (CVEGRUPOSUBSIDIO, CVESUBSIDIO)

REFERENCES VEAPRE03.CSUBSIDIO (CVEGRUPOSUBSIDIO,CVESUBSIDIO),

CONSTRAINT R\_1292\_PAR

FOREIGN KEY (CVEGRUPOSUBSIDIO, HCVESUBSIDIO, HFECHA)

REFERENCES VEAPRE03.HCSUBSIDIO (CVEGRUPOSUBSIDIO,CVESUBSIDIO,FECHA),

CONSTRAINT R\_1354\_PAR

FOREIGN KEY (CVETIPOCOMISION)

REFERENCES VEAPRE03.CTIPOCOMCPOSPAGOR9 (CVETIPOCOMISION));

 Creé los índices de la tabla HRCORRIDAPOSR9\_SU\_CO de manera local esto significa que estos índices vivirán de manera local en la partición y agilizarán las búsquedas y los accesos.

CREATE INDEX VEAPRE03.XIE1HRCORRIDAPOSR9\_SU\_CO ON VEAPRE03.HRCORRIDAPOSR9\_SU\_CO (CVEGRUPOSUBSIDIO, CVESUBSIDIO) TABLESPACE IDX\_HISTORICO PARALLEL ( DEGREE 2 INSTANCES 1 ) LOCAL;

CREATE INDEX VEAPRE03.XIE2HRCORRIDAPOSR9\_SU\_CO ON VEAPRE03.HRCORRIDAPOSR9\_SU\_CO (CVETIPOCOMISION) TABLESPACE IDX\_HISTORICO PARALLEL ( DEGREE 2 INSTANCES 1 ) LOCAL;

CREATE INDEX VEAPRE03.XIE3HRCORRIDAPOSR9\_SU\_CO ON VEAPRE03.HRCORRIDAPOSR9\_SU\_CO (CVEGRUPOSUBSIDIO, HCVESUBSIDIO, HFECHA) TABLESPACE IDX\_HISTORICO LOCAL;

CREATE INDEX VEAPRE03.XIE4HRCORRIDAPOSR9\_SU\_CO ON VEAPRE03.HRCORRIDAPOSR9\_SU\_CO (CVEMARCA, CVEMODELO, CONSECUTIVO, CVEPLAN, CVEPLAZO, CVEGRUPOSUBSIDIO, CVESUBSIDIO, FECHA) TABLESPACE IDX\_HISTORICO PARALLEL ( DEGREE 2 INSTANCES 1 ) LOCAL;

## HRCORRIDAPOSR9\_PL\_ES

CREATE TABLE VEAPRE03.HRCORRIDAPOSR9\_PL\_ES\_PAR

(

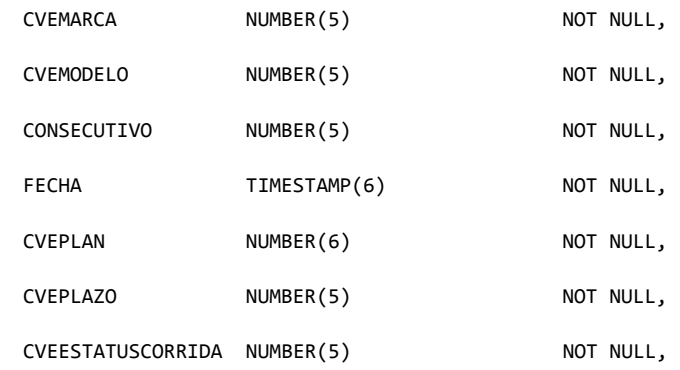

#### CONSTRAINT R\_1590\_PAR

FOREIGN KEY (CVEMARCA, CVEMODELO, CONSECUTIVO, FECHA, CVEPLAN, CVEPLAZO)

 REFERENCES VEAPRE03.HRCORRIDAPOSR9\_PLAN\_PAR (CVEMARCA,CVEMODELO,CONSECUTIVO,FECHA,CVEPLAN,CVEPLAZO)

)

```
PARTITION BY REFERENCE (R_1590_PAR);
```
#### Creación del índice único de la tabla HRCORRIDAPOSR9\_PL\_ES

CREATE UNIQUE INDEX VEAPRE03.XPKHRCORRIDAPOSR9\_PL\_ES ON VEAPRE03.HRCORRIDAPOSR9\_PL\_ES

(CVEMARCA, CVEMODELO, CONSECUTIVO, FECHA, CVEPLAN,

CVEPLAZO, CVEESTATUSCORRIDA)

TABLESPACE IDX\_HISTORICO local;

#### Creación de la constraint que hace referencia a la tabla HRCORRIDAPOSR9\_PLAN

ALTER TABLE VEAPRE03.HRCORRIDAPOSR9\_PL\_ES ADD (

CONSTRAINT XPKHRCORRIDAPOSR9\_PL\_ES\_PAR

PRIMARY KEY

(CVEMARCA, CVEMODELO, CONSECUTIVO, FECHA, CVEPLAN, CVEPLAZO, CVEESTATUSCORRIDA)

USING INDEX VEAPRE03.XPKHRCORRIDAPOSR9\_PL\_ES\_PAR);

ALTER TABLE VEAPRE03.HRCORRIDAPOSR9\_PL\_ES ADD (

CONSTRAINT R\_1589\_PAR

FOREIGN KEY (CVEESTATUSCORRIDA)

REFERENCES VEAPRE03.CESTATUSCORRIDA (CVEESTATUSCORRIDA));

#### Creación de los índices de la tabla HRCORRIDAPOSR9\_PL\_ES

CREATE INDEX VEAPRE03.XIE1HRCORRIDAPOSR9\_PL\_ES ON VEAPRE03.HRCORRIDAPOSR9\_PL\_ES

(CVEESTATUSCORRIDA)

TABLESPACE IDX\_HIST\_PAR

PARALLEL ( DEGREE 2 INSTANCES 1 ) local;

CREATE INDEX VEAPRE03.XIE2HRCORRIDAPOSR9\_PL\_ES ON VEAPRE03.HRCORRIDAPOSR9\_PL\_ES

(CVEMARCA, CVEMODELO, CONSECUTIVO, CVEPLAN, CVEPLAZO,

CVEESTATUSCORRIDA, FECHA)

TABLESPACE IDX\_HISTORICO

PARALLEL ( DEGREE 2 INSTANCES 1 ) local;

#### **HRCORRIDAPOSR9\_PL\_FV**

CREATE TABLE VEAPRE03.HRCORRIDAPOSR9\_PL\_FV

(

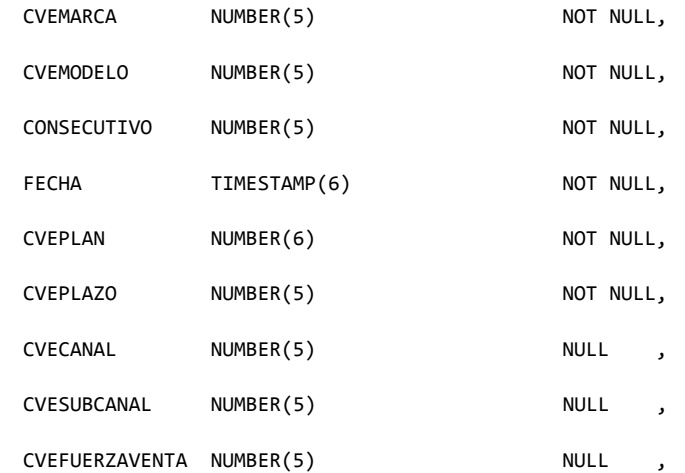

CONSTRAINT R\_1311 FOREIGN KEY (CVEMARCA,CVEMODELO,CONSECUTIVO,FECHA,CVEPLAN,CVEPLAZO) REFERENCES VEAPRE03.HRCORRIDAPOSR9\_PLAN\_PAR(CVEMARCA,CVEMODELO,CONSECUTIVO,FECHA,CVEPLAN,CVEPLAZO)

)

PARTITION BY REFERENCE (R\_1311);

### Creación del índice único de la tabla HRCORRIDAPOSR9\_PL\_FV

CREATE UNIQUE INDEX VEAPRE03.XAK1HRCORRIDAPOSR9\_PL\_FV ON VEAPRE03.HRCORRIDAPOSR9\_PL\_FV

(CVESUBCANAL, CVEFUERZAVENTA, CVECANAL, CVEMARCA, CVEMODELO,

CONSECUTIVO, FECHA, CVEPLAN, CVEPLAZO)

TABLESPACE IDX\_HISTORICO LOCAL;

### Creación de la constraint que hace referencia a la tabla HRCORRIDAPOSR9\_PLAN

ALTER TABLE VEAPRE03.HRCORRIDAPOSR9\_PL\_FV ADD (

CONSTRAINT XAK1HRCORRIDAPOSR9\_PL\_FV

 UNIQUE (CVESUBCANAL, CVEFUERZAVENTA, CVECANAL, CVEMARCA, CVEMODELO, CONSECUTIVO, FECHA, CVEPLAN, CVEPLAZO)

USING INDEX VEAPRE03.XAK1HRCORRIDAPOSR9\_PL\_FV);

ALTER TABLE VEAPRE03.HRCORRIDAPOSR9\_PL\_FV ADD (

CONSTRAINT R\_1297

```
 FOREIGN KEY (CVECANAL, CVESUBCANAL, CVEFUERZAVENTA) 
   REFERENCES VEAPRE03.CFUERZAVENTA (CVECANAL, CVESUBCANAL,CVEFUERZAVENTA),
   CONSTRAINT R_1298
   FOREIGN KEY (CVECANAL, CVESUBCANAL) 
   REFERENCES VEAPRE03.CSUBCANAL (CVECANAL, CVESUBCANAL),
   CONSTRAINT R_1299
   FOREIGN KEY (CVECANAL) 
   REFERENCES VEAPRE03.CCANAL (CVECANAL));
         Creación del índice de la tabla HRCORRIDAPOSR9_PL_FV
CREATE INDEX VEAPRE03.XIE1HRCORRIDAPOSR9_PL_FV ON VEAPRE03.HRCORRIDAPOSR9_PL_FV
(CVECANAL, CVESUBCANAL, CVEFUERZAVENTA)
TABLESPACE IDX_HISTORICO
```
PARALLEL (DEGREE 2 INSTANCES 1 ) LOCAL;

**5.** Una vez que realicé la definición de las tablas particionadas y creé los índices de manera local y las referencias, lo siguiente fue realizar la carga de los datos mediante las sentencias que insertan los datos de acuerdo con los datos de consulta (insert as select), a continuación, mostraré algunas de estas sentencias:

```
insert into VEAPRE03.HRCORRIDAPOSR9_PLAN (select * from VEAPRE03.HRCORRIDAPOSR9_PLAN_PAR where 
trunc(FECHA) between '1-AUG-15' and '31-DEC-16');
insert into VEAPRE03.HRCORRIDAPOSR9_PLAN (select * from VEAPRE03.HRCORRIDAPOSR9_PLAN_PAR where 
trunc(FECHA) between '1-jan-16' and '31-jan-16');
insert into VEAPRE03.HRCORRIDAPOSR9_PLAN (select * from VEAPRE03.HRCORRIDAPOSR9_PLAN_PAR where 
trunc(FECHA) between '1-FEB-16' and '29-FEB-16');
insert into VEAPRE03.HRCORRIDAPOSR9_SU_CO (select * from VEAPRE03.HRCORRIDAPOSR9_SU_CO_PAR where 
trunc(FECHA) between '1-AUG-15' and '31-DEC-15'); 
insert into VEAPRE03.HRCORRIDAPOSR9_SU_CO (select * from VEAPRE03.HRCORRIDAPOSR9_SU_CO_PAR where 
trunc(FECHA) between '1-jan-16' and '31-jan-16');
insert into VEAPRE03.HRCORRIDAPOSR9_SU_CO (select * from VEAPRE03.HRCORRIDAPOSR9_SU_CO_PAR where 
trunc(FECHA) between '1-FEB-16' and '29-FEB-16');
insert into VEAPRE03.HRCORRIDAPOSR9 PL FV (select * from VEAPRE03.HRCORRIDAPOSR9 PL FV PAR where
trunc(FECHA) between '1-AUG-15' and '31-DEC-16');
insert into VEAPRE03.HRCORRIDAPOSR9_PL_FV (select * from VEAPRE03.HRCORRIDAPOSR9_PL_FV_PAR where 
trunc(FECHA) between '1-jan-16' and '31-jan-16');
insert into VEAPRE03.HRCORRIDAPOSR9_PL_FV (select * from VEAPRE03.HRCORRIDAPOSR9_PL_FV_PAR where 
trunc(FECHA) between '1-FEB-16' and '29-FEB-16');
insert into VEAPRE03.HRCORRIDAPOSR9_PL_ES (select * from VEAPRE03.HRCORRIDAPOSR9_PL_ES_PAR where 
trunc(FECHA) between '1-jan-17' and '31-jan-17');
insert into VEAPRE03.HRCORRIDAPOSR9_PL_ES (select * from VEAPRE03.HRCORRIDAPOSR9_PL_ES_PAR where 
trunc(FECHA) between '1-FEB-17' and '28-FEB-17');
```
insert into VEAPRE03.HRCORRIDAPOSR9\_PL\_ES (select \* from VEAPRE03.HRCORRIDAPOSR9\_PL\_ES\_PAR where trunc(FECHA) between '1-MAR-17' and '31-MAR-17');

estas sentencias realizan las inserciones limitadas por el rango de fecha, decidí realizarlas de esta forma ya que al ser demasiados registros me generaría mucho undo, el undo es el espacio que tiene reservado Oracle para los cambios a la base de datos que aún no han sido confirmados. Estos segmentos de undo son utilizados por el manejador recuperar la base de datos en algún punto donde aún se tuviera una lectura consistente de los datos. Esto sígnica que en Oracle existe un espacio donde se almacenan las transacciones antes de ser confirmadas, mientras no se dé un commit o un rollback el espacio sigue creciendo hasta que se consume por eso la necesidad de realizarlo por bloques. Había el riesgo de que no se completara la inserción hacia las nuevas tablas particionadas y la información quedaría inconsistente.

**6.** A continuación, después de haber realizado las inserciones de las tablas no particionadas a las particionadas lo siguiente fue realizar el borrado de las tablas e índices no particionados para liberar el espacio en la base de datos, ya que al realizar la inserción a las tablas particionadas se estaba consumiendo el doble de espacio. Mediante las siguientes sentencias:

DROP TABLE VEAPRE03.HRCORRIDAPOSR9 PLAN PAR CASCADE CONSTRAINTS; DROP TABLE VEAPRE03. HRCORRIDAPOSR9 SU CO PAR CASCADE CONSTRAINTS; DROP TABLE VEAPRE03. HRCORRIDAPOSR9\_PL\_FV\_PAR CASCADE CONSTRAINTS; DROP TABLE VEAPRE03. HRCORRIDAPOSR9\_PL\_ES\_PAR CASCADE CONSTRAINTS;

**7.** Por último, realicé la ejecución de las estadísticas para la tabla HRCORRIDAPOSR9\_PLAN Dado que las demás tablas siguen el criterio de particionamiento por referencia al lanzar las estadísticas sobre esta tabla refleja los cambios en las tablas hijas. A continuación, solo enlistaré uno de los comandos ya que hay que realizarlos para todas las particiones de la tabla HRCORRIDAPOSR9\_PLAN.

exec dbms\_stats.gather\_table\_stats('VEAPRE03', 'HRCORRIDAPOSR9\_PLAN', granularity => 'SUBPARTITION', partname => 'P0\_PLAN'); exec dbms\_stats.gather\_table\_stats('VEAPRE03', 'HRCORRIDAPOSR9\_PLAN', granularity => 'SUBPARTITION', partname => 'P1\_PLAN'); exec dbms\_stats.gather\_table\_stats('VEAPRE03', 'HRCORRIDAPOSR9\_PLAN', granularity => 'SUBPARTITION',  $partname = > 'P2_PLAN');$ 

## **3.6** Instalación de Oracle Rac 12C y Migración de la Base de Datos Precios**.**

# **3.6.1** Configuración de prerrequisitos para instalación de Grid y oracle**.**

En este subtema describiré las actividades que realicé para configurar e instalar el manejador de base de datos Oracle en su versión 12c. Además de la migración de la base de datos de precios hacia el ambiente de alta disponibilidad. A continuación, detallaré los pasos que seguí en la configuración, en esta parte me apoyé en el departamento de sistema operativo, ya que a ellos son los encargados de otorgar al departamento de base de datos de una serie de prerrequisitos para la configuración de instalación del manejador y de la infraestructura grid.

**1.** Solicité a sistema operativo que el cluster deberá tener las siguientes direcciones configuradas:

IP pública (para cada nodo)

· IP estática

· La interfaz física destinada para dicho propósito deberá ser la misma en todos los nodos configurada antes de la instalación y que resuelva en cada nodo.

· Debe de estar en el mismo segmento de red como las otras direcciones IP públicas, virtuales y las SCAN.

· Deberán estar dadas de alta en el archivo de configuración /etc/hosts en ambos nodos.

• IP virtual (por cada nodo)

· IP estática

· Deberá estar en el mismo dominio que la IP pública y las SCAN pero NO asociada a ninguna interfaz de red, sólo deberá estar incluida en el archivo /etc/hosts

### SCAN ADDRESS

· Mínimo 3 direcciones IP estáticas, deberán estar en el mismo segmento que la IP pública y la virtual además de ser configuradas y asociadas a un solo nombre en el DNS, también deberán ser asignadas de forma aleatoria por el DNS a los solicitantes y resolver tanto por nombre como por IP.

· Estas direcciones NO deben incluirse en el archivo /etc/hosts.

· El nombre que resuelva las 3 direcciones no deberá comenzar con un número.

- IP privada (por cada nodo)
- · Dirección IP estática

· Deberá estar configurada antes de la instalación, pero en un segmento diferente y privado con su propia subred la cual no deberá ser resuelta más que por los otros miembros del cluster.

· La interfaz física destinada para dicho propósito deberá ser la misma en todos los nodos del cluster.

· Se recomienda para efectos de HA del interconnect que se utilice a nivel de SO una agrupación lógica de 2 interfaces.

· Deberán estar dadas de alta en el archivo /etc/hosts en ambos nodos.

Deben estar conectadas las interfaces a un switch de alto rendimiento, mínimo a 1GB.

**2.** La swap debe ser igual al tamaño de la memoria RAM asignada al servidor, para este rac se asignaron 8 gb a cada nodo que lo conforma.

**3.** Para la instalación de la infraestructura grid y el motor de Oracle, el manejador solicita una serie de librerías que deben ser instaladas a nivel sistema operativo en los nodos que serán pertenecientes al cluster. Las cuales enlisto a continuación:

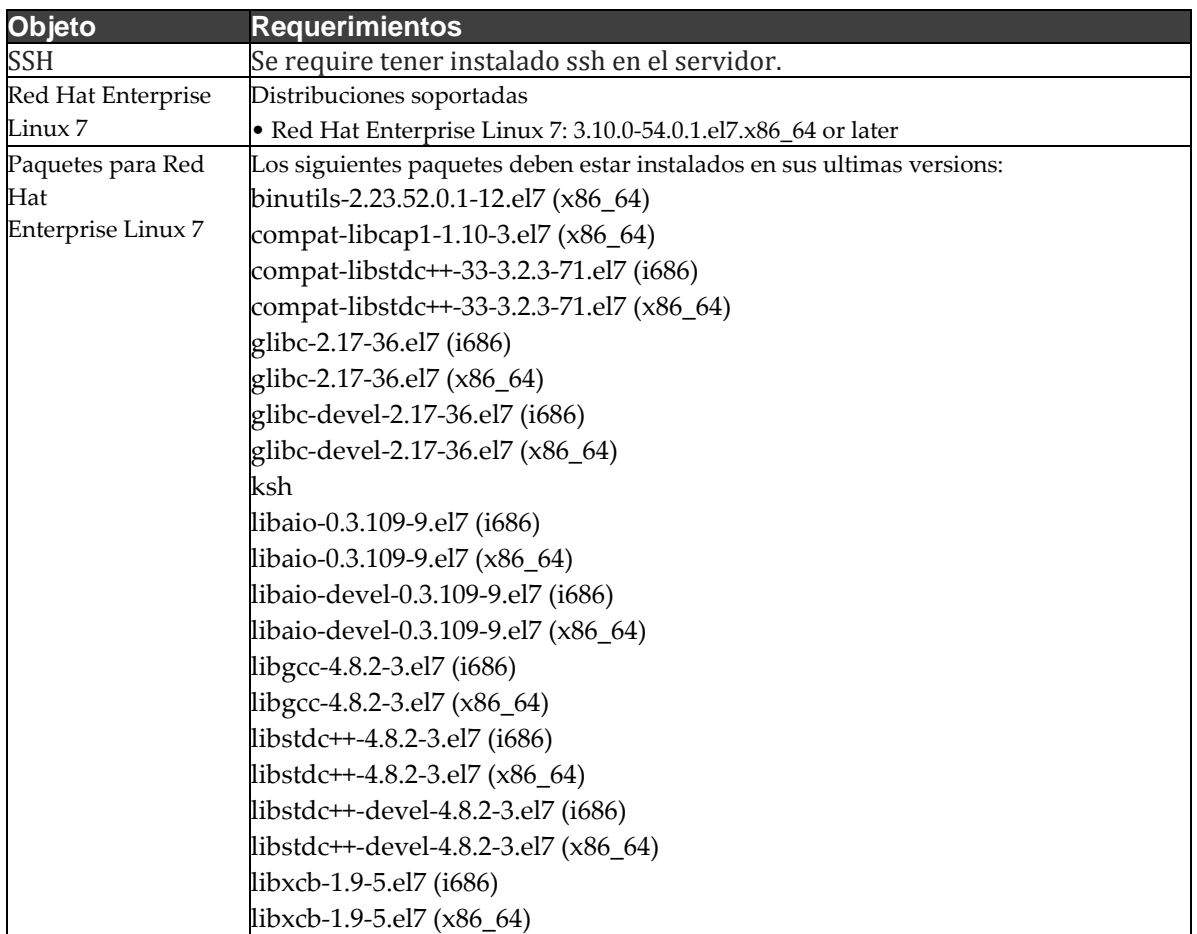

| libX11-1.6.0-2.1.el7 (i686)                                     |
|-----------------------------------------------------------------|
| libX11-1.6.0-2.1.el7 ( $x86$ 64)                                |
| libXau-1.0.8-2.1.el7 (i686)                                     |
| libXau-1.0.8-2.1.el7 ( $x86$ 64)                                |
| libXi-1.7.2-1.el7 (i686)                                        |
| libXi-1.7.2-1.el7 $(x86 64)$                                    |
| libXtst-1.2.2-1.el7 (i686)                                      |
| libXtst-1.2.2-1.el7 $(x86 64)$                                  |
| make-3.82-19.el7 (x86 64)                                       |
| net-tools-2.0-0.17.20131004git.el7 (x86_64) (for Oracle RAC and |
| Oracle Clusterware)                                             |
| nfs-utils-1.3.0-0.21.el7.x86_64 (for Oracle ACFS)               |
| smartmontools-6.2-4.el7 $(x86_64)$                              |
| sysstat-10.1.5-1.el7 (x86 64)                                   |
|                                                                 |

Fig. 4.27 Requerimientos de sistema operativo.

**4.** En este punto solicité la creación de los usuarios Oracle y Grid y que ambos usuarios tengan como grupo principal el oinstall y grupos secundarios el dba, sysadmin, sysoper, oper.

*Usuario: oracle Grupo primario: onstall Grupos secundarios: dba, asmdba, oper Usuario: grid Grupo primario: oinstall Grupos secundarios: asmadmin, asmdba, asmoper*

**5.** En los prerrequisitos también solicité a sistema operativo la configuración de los límites de recursos (resource limits). Estos son los límites en recursos que podrá tomar el manejador a nivel sistema operativo para su funcionamiento.

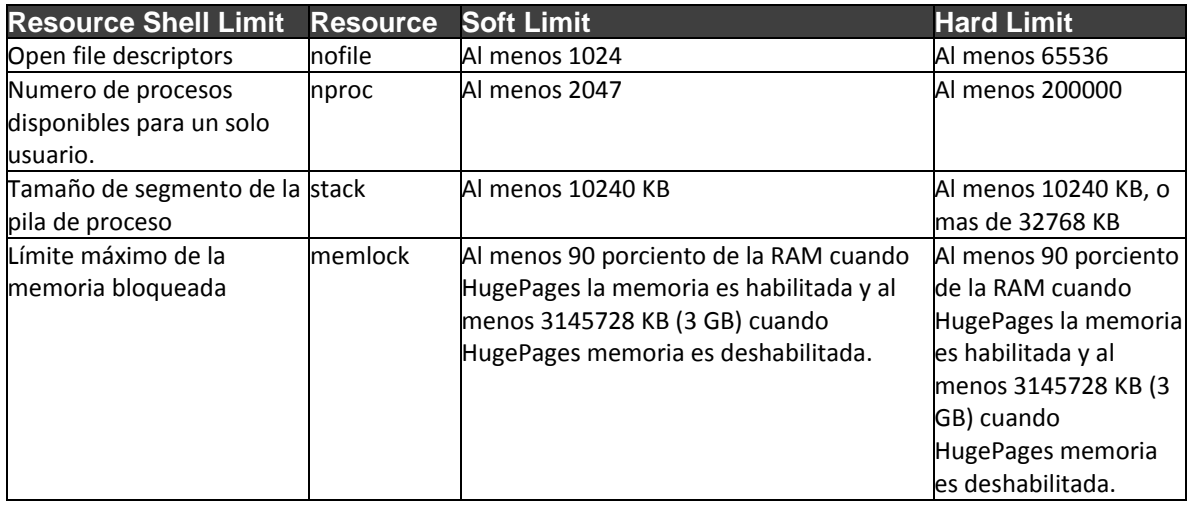

Fig. 4.28 Límites de recurso de sistema operativo

**6.** Para la instalación del software solicité que los usuarios Oracle y Grid cuenten con la configuración de umask 022 ya que esto otorga los permisos 664 a todos los archivos que se crearon durante la instalación. También para la instalación realice la configuración del ambiente gráfico.

**7.** En la siguiente tabla se muestran los parámetros de kernel que se configuraron a nivel sistema operativo.

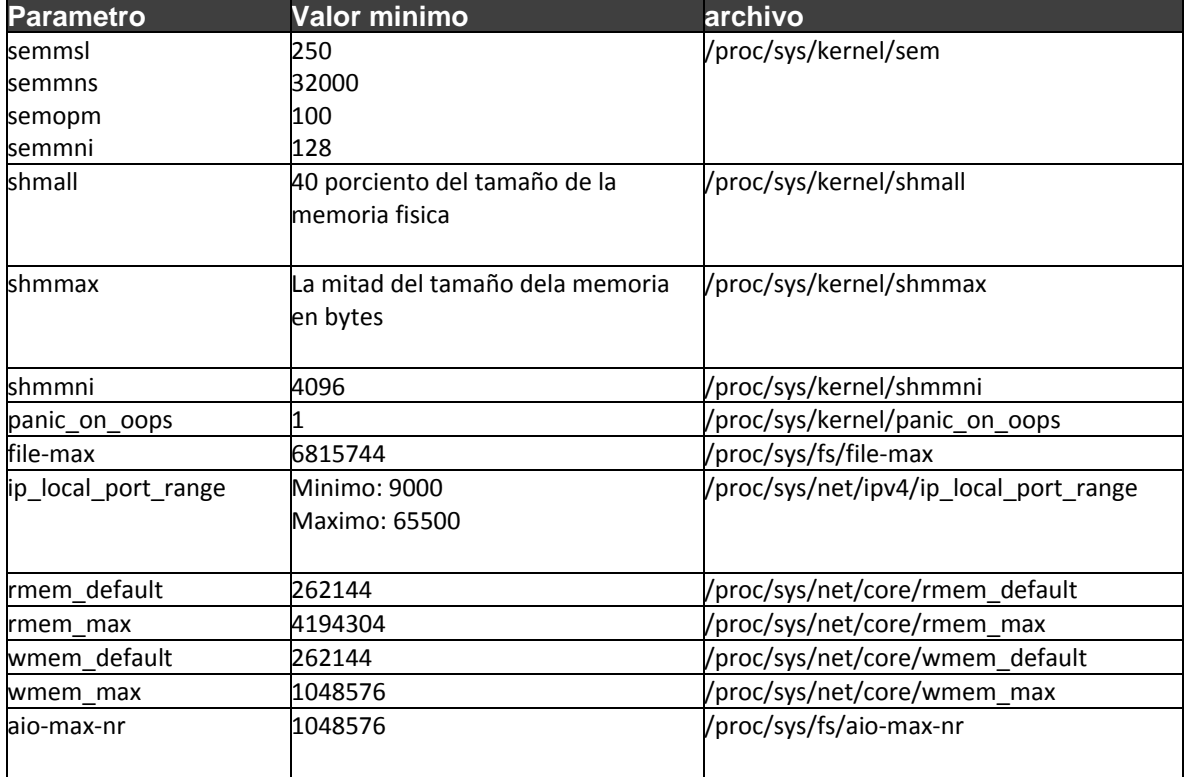

Fig. 4.29 Parámetros de kernel de sistema operativo.

- **8.** También solicité lo las siguientes configuraciones para ambos servidores:
	- **Configuración de autenticación por SSH (para ambos nodos)**

Tanto para el usuario Oracle es necesaria la autenticación SSH entre ambos nodos sin requerimiento de utilización de passwords.

Esta configuración la realicé. Sin embargo, es importante mencionar que es necesario contar con el servicio activo de SSH además de que la autenticación sea posible entre nodos (bidireccional) y a sí mismos.

### • **FS para binarios y dump (para ambos nodos)**

Local storage space for Oracle software: (para ambos nodos) tamaño requerido en GB. Debe contar con los permisos de escritura y lectura. (775)

Para la instalación del software de Grid y Oracle se hace uso de los siguientes file system.

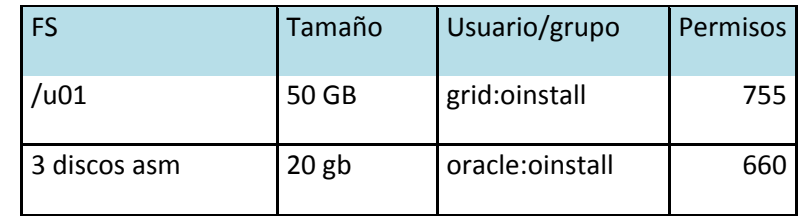

Fig. 4.30 sistema de archivos para instalación.

# **3.6.2** Instalación de la infraestructura Grid**.**

**1.** En este apartado muestro la instalación paso a paso de la infraestructura grid mediante el entorno gráfico de Oracle. Ejecuté la herramienta runinstaller que viene con el instalador de la infraestructura grid. Para este tipo de instalación seleccioné la opción de configuración de tipo cluster como se muestra en la figura 4.31

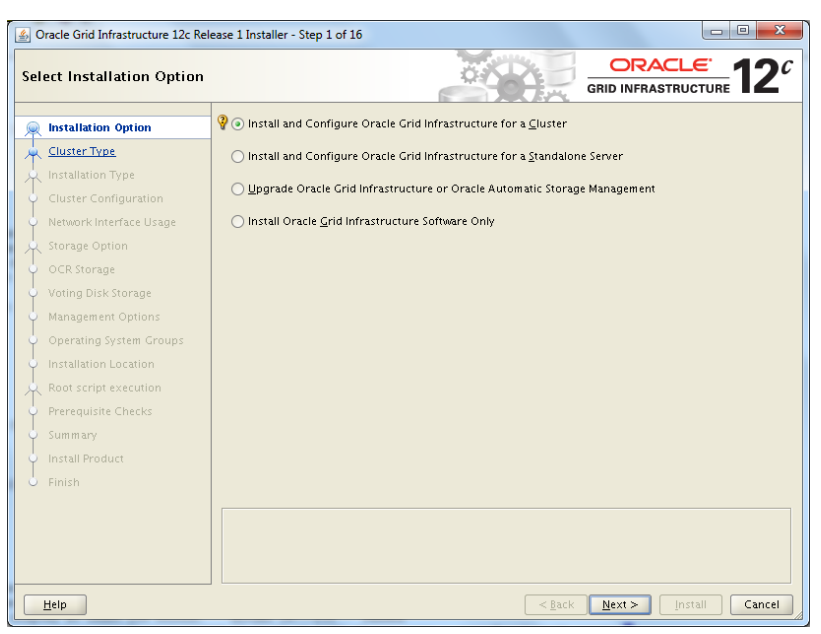

Fig. 4.31 Tipo de la instalación.

**2.** En la siguiente figura seleccioné la configuración de cluster estándar, en la cual agregué los equipos que iban a hacer pertenecientes al cluster para la instalación.

| ORACLE <sup>'</sup><br><b>Select Cluster Type</b><br><b>GRID INFRASTRUCTURE</b>                                                                                                    |                                                                                                    |  |  |  |  |  |
|----------------------------------------------------------------------------------------------------|----------------------------------------------------------------------------------------------------|--|--|--|--|--|
| <b>Installation Option</b><br><b>Cluster Type</b><br><b>Installation Type</b><br>Cluster Configuration<br>Network Interface Usage                                                                                                 | Choose the type of cluster required.<br>Configure a Standard cluster<br>Choose this option to configure a group of servers into a single cluster.<br>Configure a Elex cluster<br>Flex clusters are highly scalable clusters in which servers can be assigned specific roles to satisfy<br>database or application functions. |  |  |  |  |  |
| Storage Option<br>OCR Storage<br>Voting Disk Storage<br>Management Options<br>Operating System Groups<br>Installation Location<br>Root script execution<br>Prerequisite Checks<br>Summary<br>Install Product<br>Finish<br>$\circ$ |                                                                                                    |  |  |  |  |  |
| Help                                                                                                    | $<$ Back<br>Next ><br>Install<br>Cancel                                                                                                    |  |  |  |  |  |

Fig. 4.32 Tipo de instalación del cluster

**3.** Seleccioné la instalación avanzada dado que permite agregar las características de discos y la red como va a estar configurado el cluster.

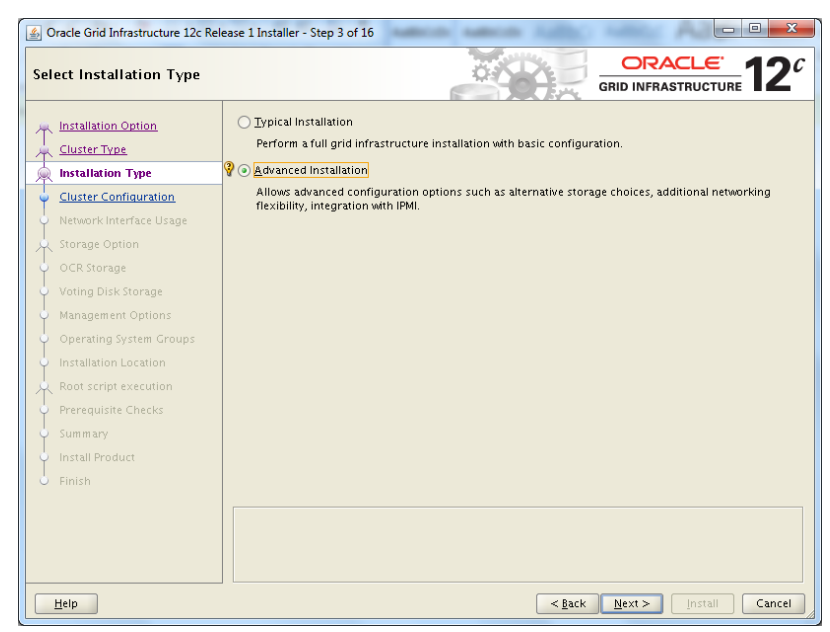

Fig. 4.33 Tipo de instalación del cluster.

**4.** En la siguiente figura seleccioné el lenguaje con el que va a ser instalado la infraestructura grid.

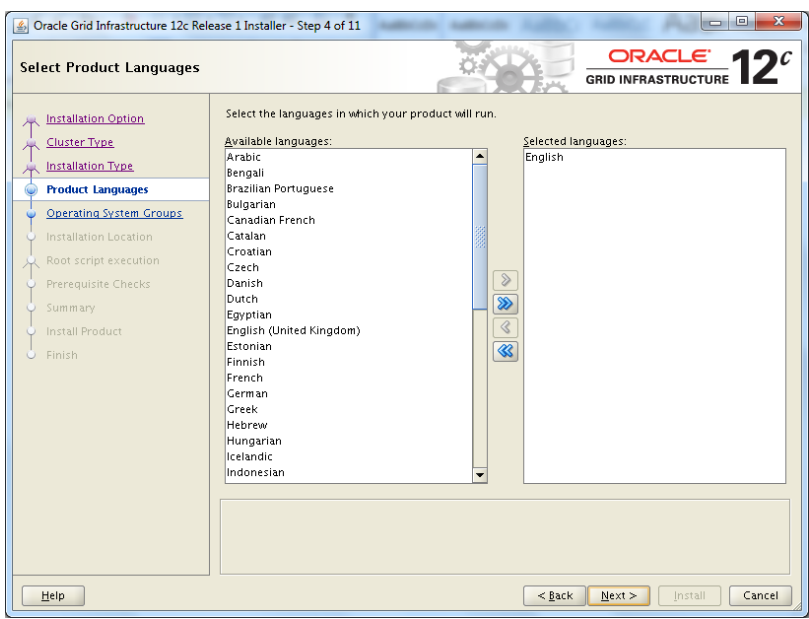

Fig. 4.34 Selección del lenguaje

**5.** Configuré el nombre del cluster y la scan, se solicitó en los prerrequisitos y es un juego de 3 direcciones Ip donde el usuario realiza sus conexiones hacia alguno de los nodos.

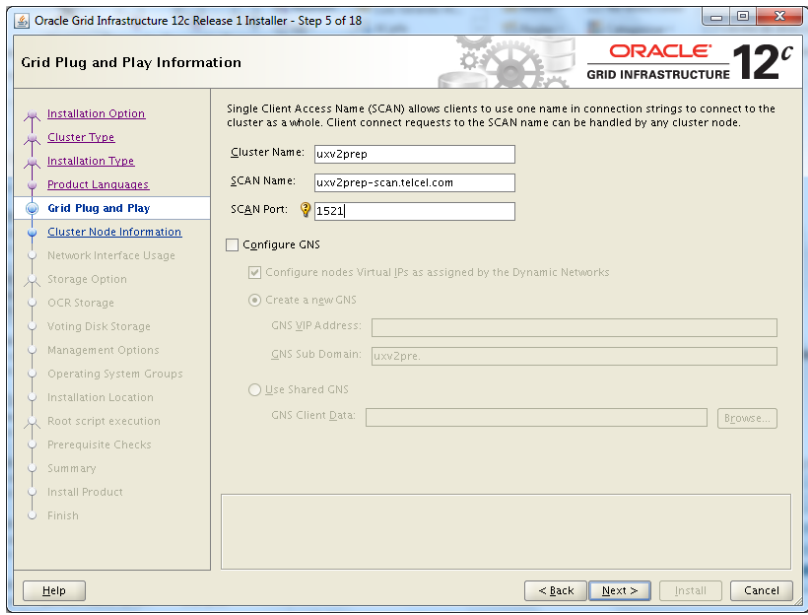

Fig. 4.35 Configuración de la scan

**6.** En la siguiente pantalla configuré los nombres de los servidores que serán parte del cluster los cuales se definieron al configurar la conexión ssh entre los servidores en los prerrequisitos:

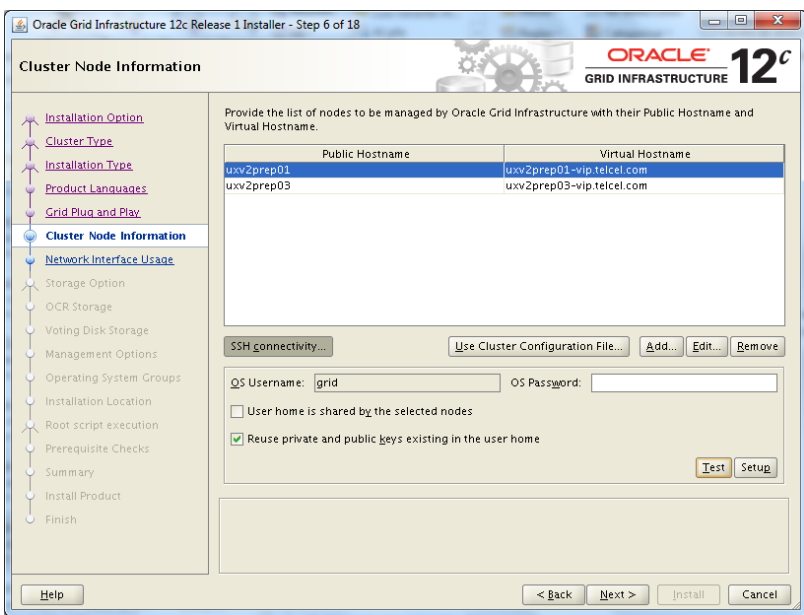

Fig. 4.36 Información de los nodos del cluster.

**7.** En la figura 4.37 se especifica el segmento de red que se configuró para la conexión y comunicación entre los nodos del cluster en los prerrequisitos.

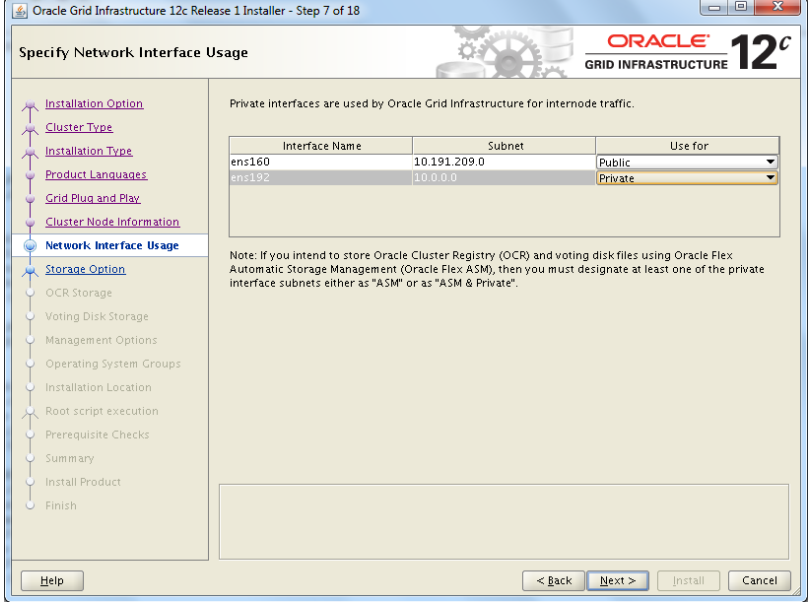

Fig. 4.37 Interfaz de red.

**8.** En la figura 4.38 seleccioné la opción del uso estándar del asm, ya que me permite configurar la creación de los grupos de discos para el almacenamiento de archivos de configuración de los nodos que conforman al cluster.

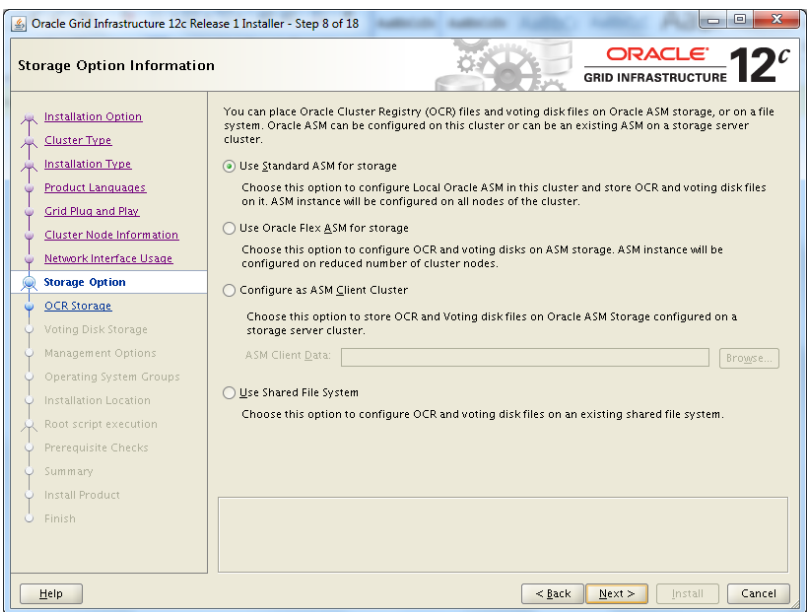

Fig. 4.38 Información del almacenamiento.

**9.** En la siguiente figura se muestra la creación del grupo de discos OCR el cual es donde se almacenará toda la configuración del cluster. Elegí tipo de redundancia normal ya que esta configuración crea una copia de la información a través de los discos que lo conforman, esto para tener un respaldo de los archivos de configuración.

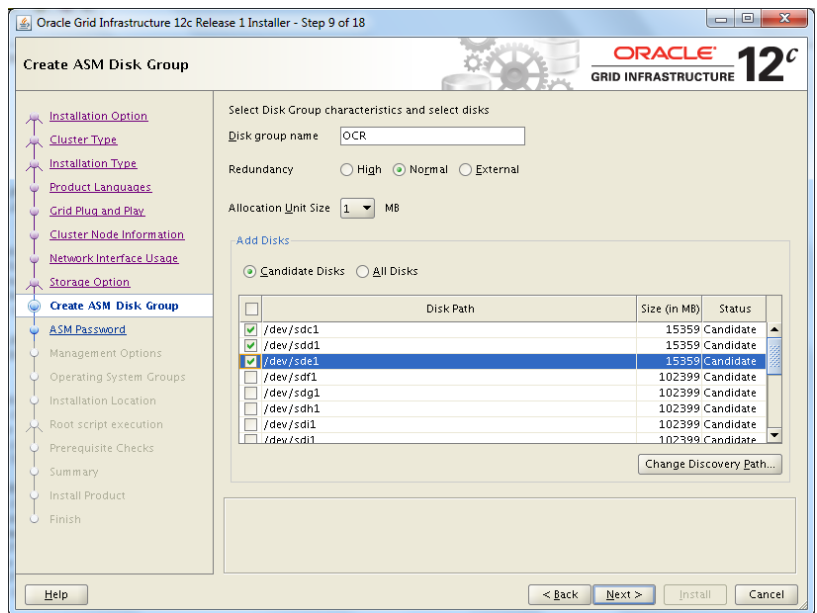

Fig. 4.39 Creación diskgroup de archivo de parámetros.

**10.** En la figura 4.40 especifico el password que tendrá el usuario sys que cuenta con los privilegios de administrador.

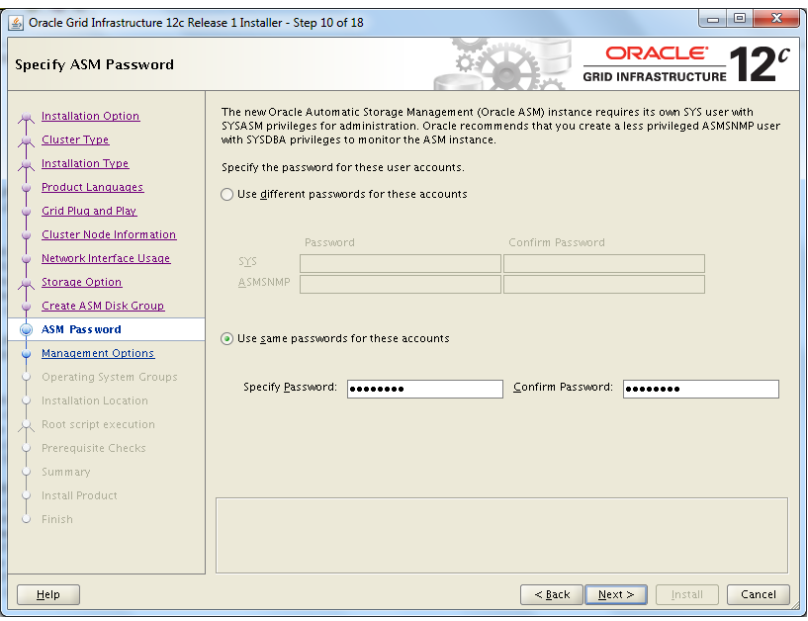

Fig. 4.40 Password del administrador.

**11.** En la figura 4.41 se valida la existencia de los grupos que se solicitaron a nivel sistema operativo.

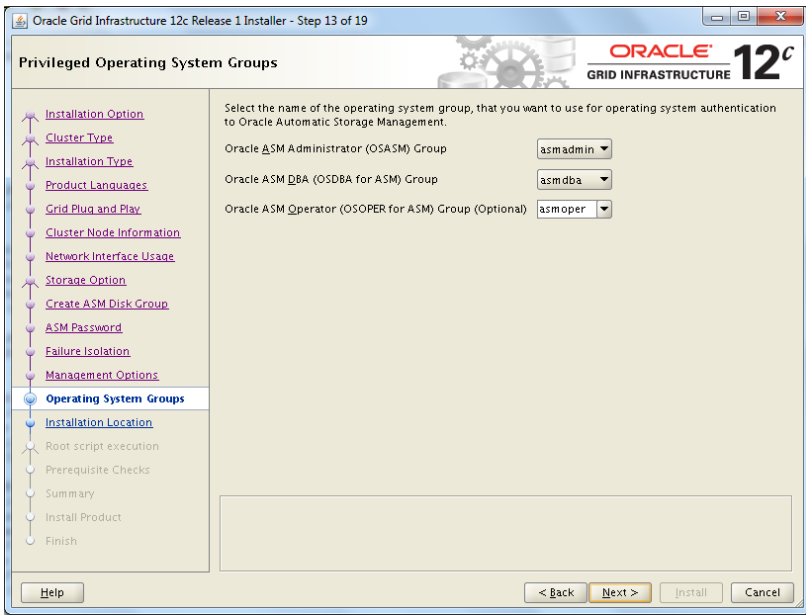

Fig. 4.41 Grupos de sistema operativo.

**12.** En la figura 4.42 especifica la ruta donde se instala físicamente el software que es el home de la infraestructura grid.

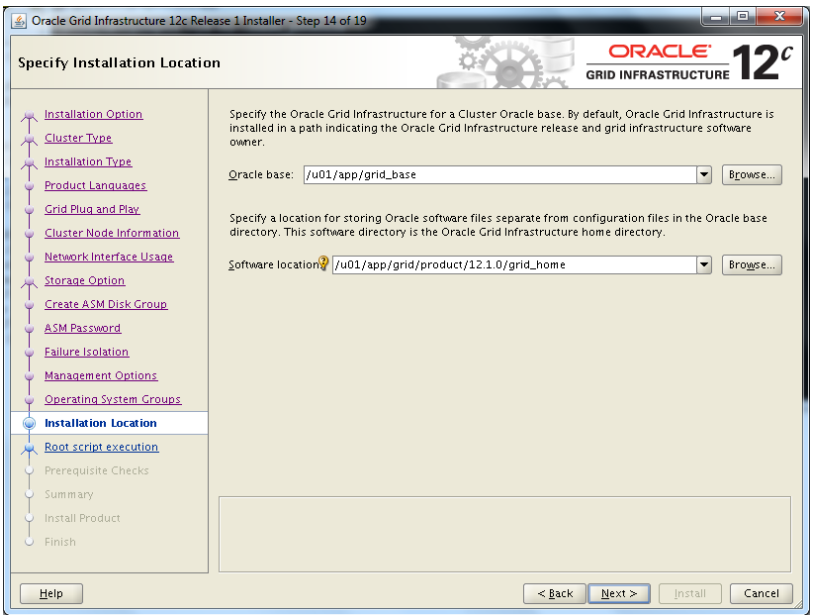

Fig. 4.42 Ubicación de la instalación.

**13.** En la figura 4.43 especifico la ruta del Oracle inventory en esta carpeta se almacenan las bitácoras y los logs del manejador y de la instalación.

| x<br>ıн<br>△ Oracle Grid Infrastructure 12c Release 1 Installer - Step 15 of 20                                                                                                    |                                                                                                    |  |  |  |  |  |  |
|----------------------------------------------------------------------------------------------------|----------------------------------------------------------------------------------------------------|--|--|--|--|--|--|
| Create Inventory                                                                                                    | ORACLE 1<br><b>GRID INFRASTRUCTURE</b>                                                                                                    |  |  |  |  |  |  |
| <b>Installation Option</b><br><b>Cluster Type</b><br>Installation Type<br><b>Product Languages</b><br><b>Grid Plug and Play</b><br><b>Cluster Node Information</b><br>Network Interface Usage<br><b>Storage Option</b><br>Create ASM Disk Group<br>ASM Password<br><b>Failure Isolation</b><br><b>Management Options</b><br><b>Operating System Groups</b><br><b>Installation Location</b><br><b>Create Inventory</b><br>Root script execution<br>Prerequisite Checks<br>Summary<br>Install Product<br>$O$ Finish | You are starting your first installation on this host. Specify a directory for installation metadata files (for<br>example, install log files). This directory is called the "inventory directory". The installer automatically sets<br>up subdirectories for each product to contain inventory data. The subdirectory for each product typically<br>requires 150 kilobytes of disk space.<br>Inventory Directory:<br>/u01/app/oralnventory<br>Browse<br>Members of the following operating system group (the primary group) will have write permission to the<br>inventory directory (oralnventory).<br>oralnventory Group Name: oinstall |  |  |  |  |  |  |
| $<$ Back<br>Next ><br>Install<br>Cancel<br>Help                                                                                                    |                                                                                                    |  |  |  |  |  |  |

Fig. 4.43 Ubicación del orainventory.

**14.** La figura 4.44 muestra el avance de la instalación de la infraestructura grid y la figura 4.45 que se concluyó correctamente con la instalación y configuración de grid en los nodos pertenecientes al cluster.

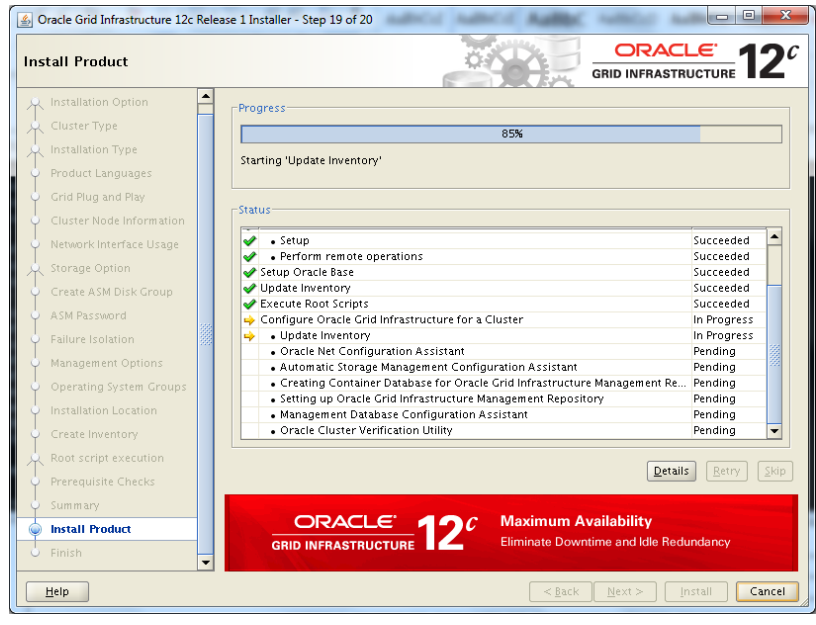

Fig. 4.44 Progreso de la instalación.

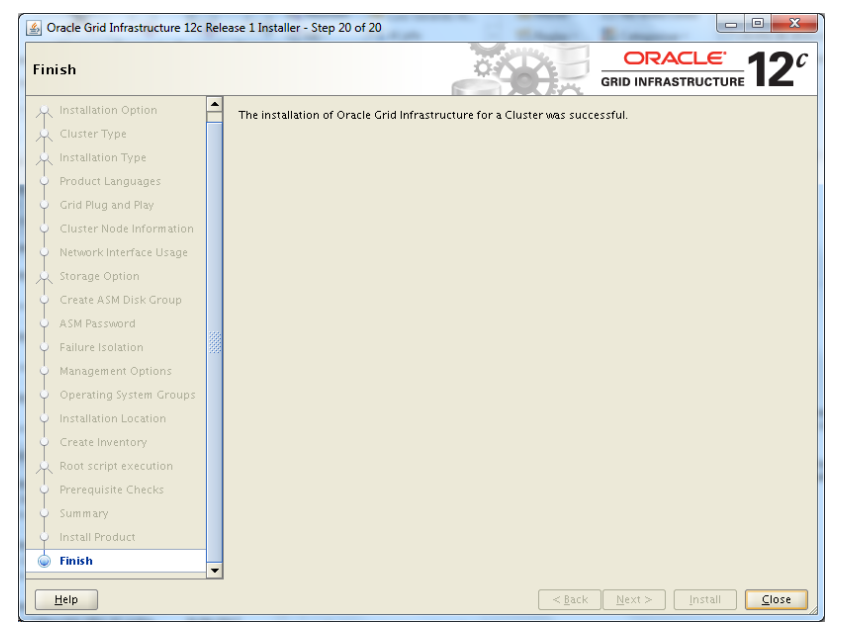

Fig. 4.45 Finalización de la instalación de grid.

# **3.6.3** Instalación del manejador Oracle 12c**.**

**1.** En este apartado realice la instalación del manejador de la base de datos Oracle 12c después de haber instalado la infraestructura Grid. Nuevamente ejecuté el instalador para realizarlo de manera gráfica, en la figura 4.46 se muestra el inicio de la instalación:

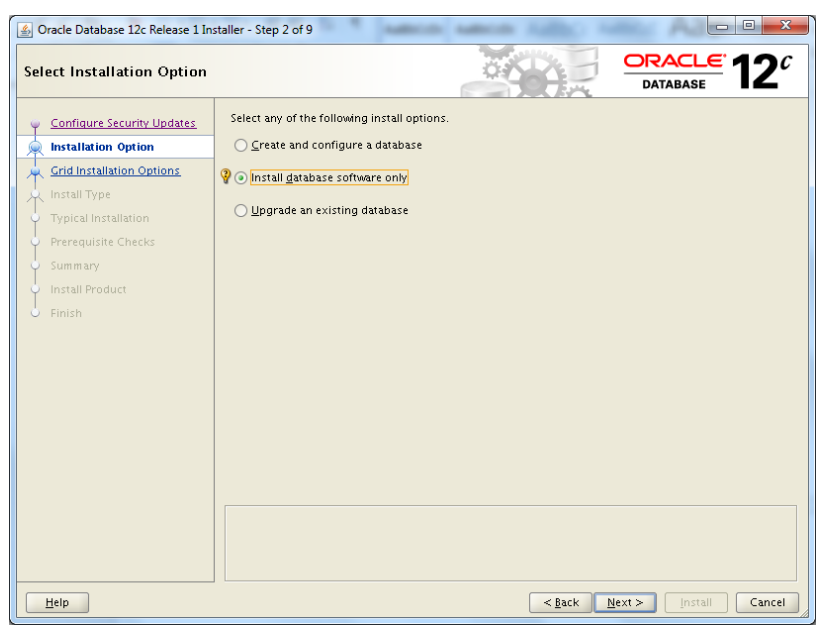

Fig. 4.46 Instalación de oracle 12c.

**2.** En la figura 4.46 seleccione la opción instalación de cluster debido que la configuración de la infraestructura grid es de tipo cluster.

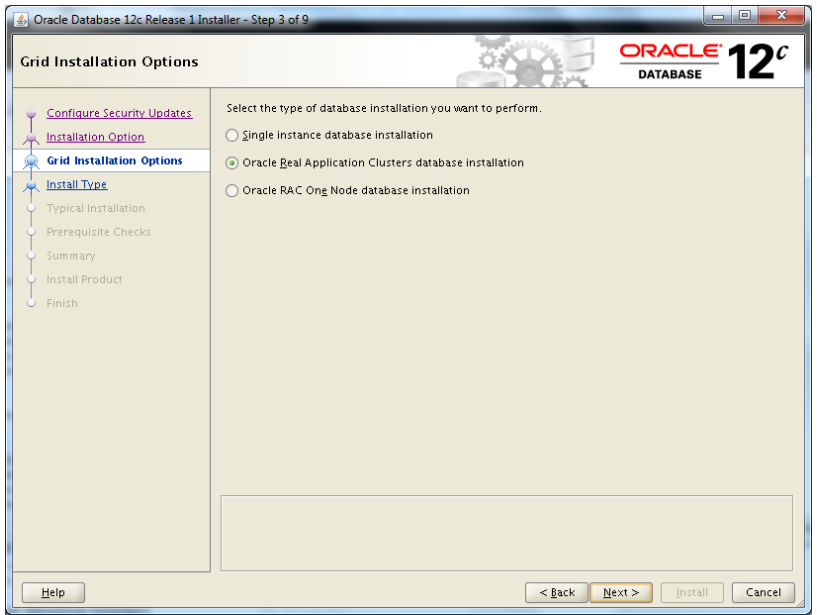

Fig. 4.47 Tipo de instalación de oracle 12c.

**3.** En la figura 4.47 se muestra la selección de los nodos que pertenecen al cluster, donde se instalara el manejador de base de datos.

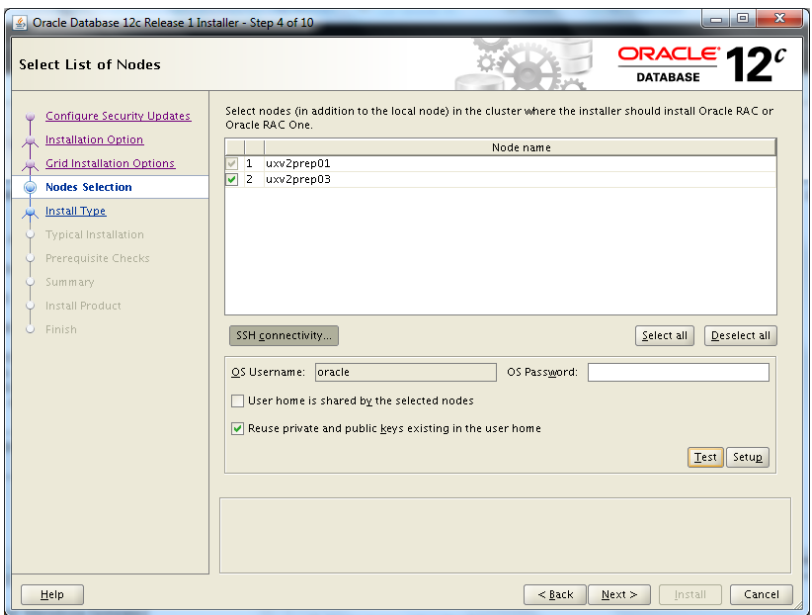

Fig. 4.48 Selección de nodos para instalación.

**4.** En la figura 4.48 especifica la ruta donde se instala físicamente el software que es el home del manejador de base de datos.

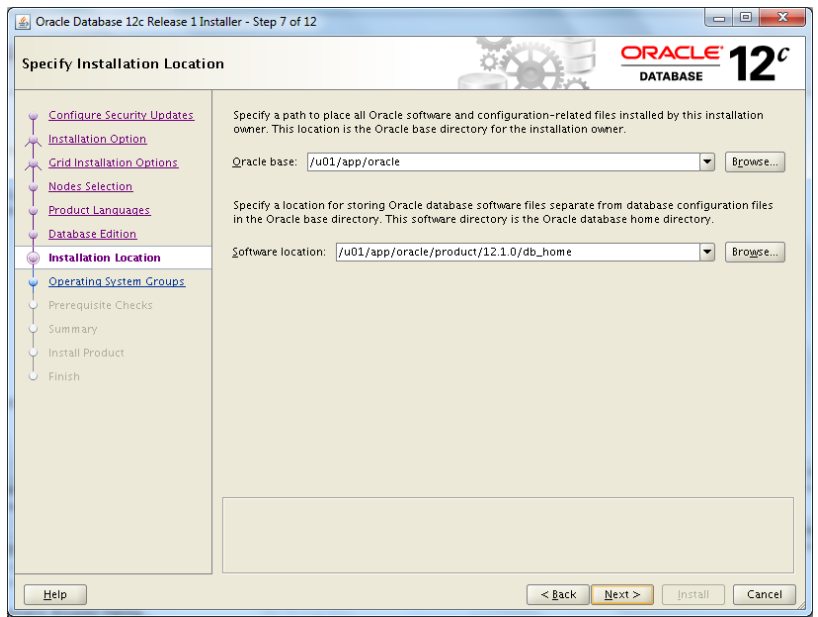

Fig. 4.48 Ubicación de la instalación del manejador.

**5.** En la figura 4.49 se muestra los grupos de usuarios que se crearon a nivel sistema operativo y son los que tomara durante la instalación del manejador.

| $\overline{\mathbf{x}}$<br>$\Box$<br>$\Box$<br>Oracle Database 12c Release 1 Installer - Step 8 of 12                                                                                                    |                                                                                                    |                                                                                                    |  |  |  |  |  |
|----------------------------------------------------------------------------------------------------|----------------------------------------------------------------------------------------------------|----------------------------------------------------------------------------------------------------|--|--|--|--|--|
| ORACLE <sup>®</sup><br><b>Privileged Operating System groups</b><br><b>DATABASE</b>                                                                                                    |                                                                                                    |                                                                                                    |  |  |  |  |  |
| <b>Configure Security Updates</b><br><b>Installation Option</b><br><b>Grid Installation Options</b><br><b>Nodes Selection</b><br><b>Product Languages</b><br><b>Database Edition</b><br><b>Installation Location</b><br><b>Operating System Groups</b><br><b>Prerequisite Checks</b><br>Summary<br>Install Product<br>Finish | SYS privileges are required to create a database using operating system (OS) authentication. Membership<br>in OS Groups grants the corresponding SYS privilege, eg. membership in OSDBA grants the SYSDBA<br>privilege.<br>Database Administrator (OSDBA) group:<br>Database Operator (OSOPER) group (Optional):<br>Database Backup and Recovery (OSBACKUPDBA) group:<br>Data Guard administrative (OSDGDBA) group:<br>Encryption Key Management administrative (OSKMDBA) group: | dba<br>$\overline{\phantom{a}}$<br>oper<br>٠<br>backupdba<br>dgdba<br>▼<br>kmdba<br>$\overline{\phantom{a}}$ |  |  |  |  |  |
| Help                                                                                                    | $<$ Back                                                                                                    | Next<br>Cancel<br>Install                                                                                    |  |  |  |  |  |

Fig. 4.49 Privilegios y grupos de sistema operativo.

**6.** En la figura 4.50 se muestra que la instalación del manejador de base de datos Oracle en su versión 12c ha terminado correctamente.

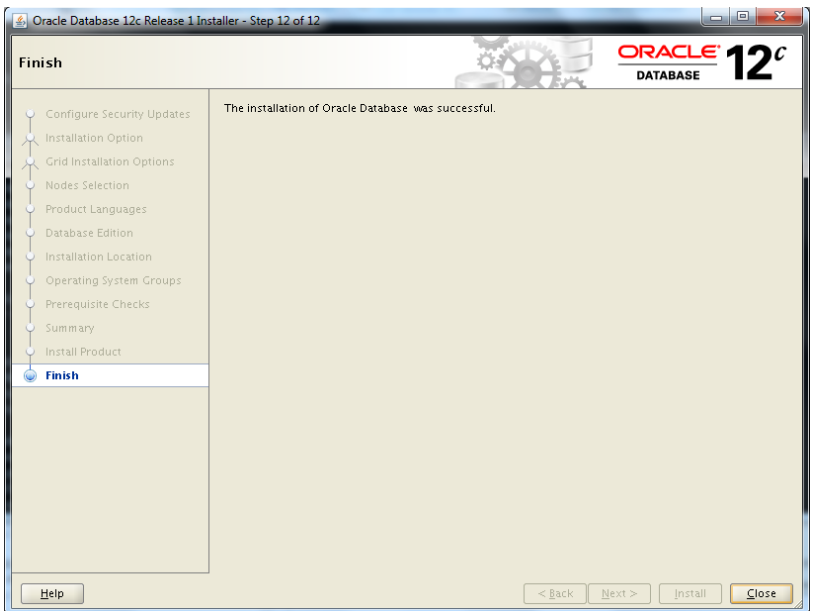

Fig. 4.50 Comprobación del manejador de base de datos.
## **3.6.4** Creación de la contenedora (container) conprc**.**

**1.** En este apartado configuré la base de datos de tipo container. La cual es una de las nuevas tecnologías que ofrece la versión 12c de Oracle. En el container configuré todos los parámetros que toma la PDB (Plugable db), como son la memoria, el set de caracteres el tamaño de bloque. En la figura 4.50 se muestra el principio de la configuración.

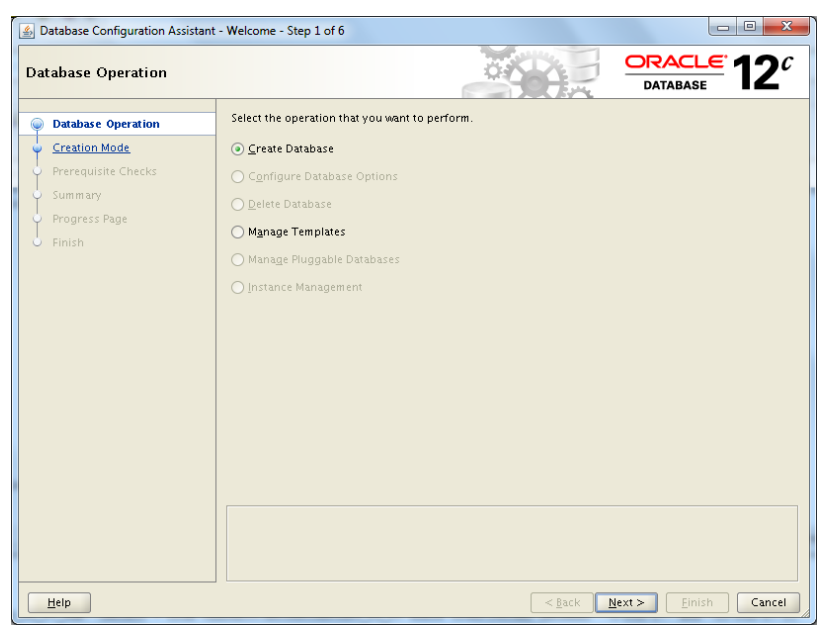

Fig. 4.51 Configuración de base de datos

**2.** En la figura 4.52 seleccioné el modo avanzado para configurar los parámetros.

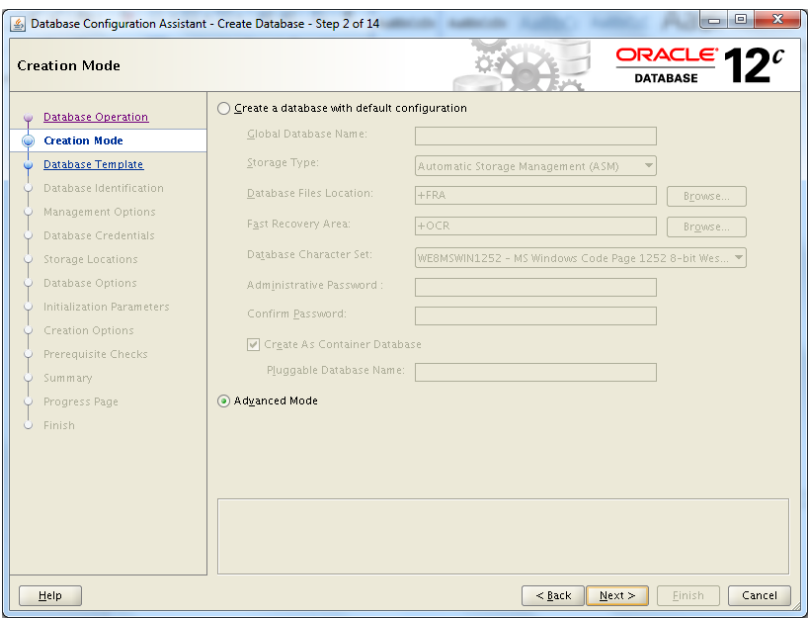

Fig. 4.52 Modo de creación.

**3.** En la figura 4.53 seleccioné la creación de base de datos transaccional ya que al tratarse de una base de mucha lectura y escritura se requiere que sea este tipo de plantilla.

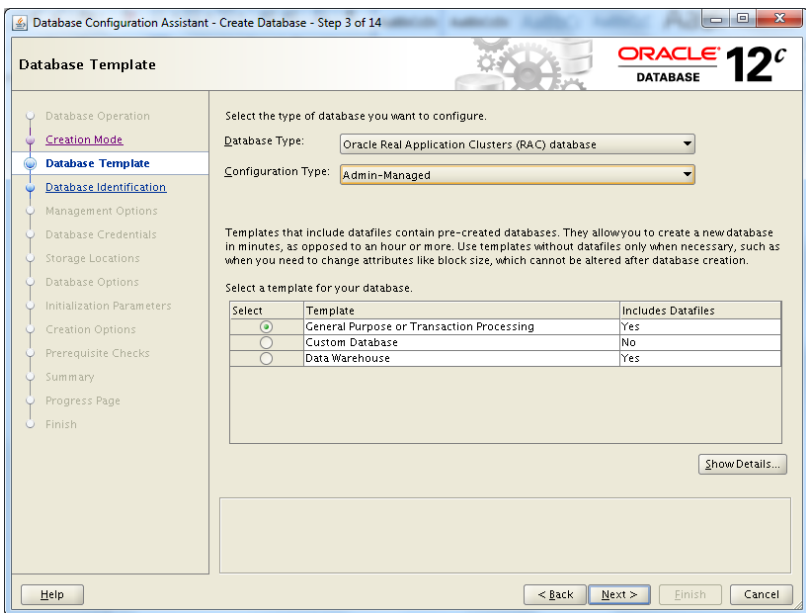

Fig. 4.53 Plantilla de base de datos.

**4.** En la figura 4.54 configuré el nombre con el que se identificará a la contenedora.

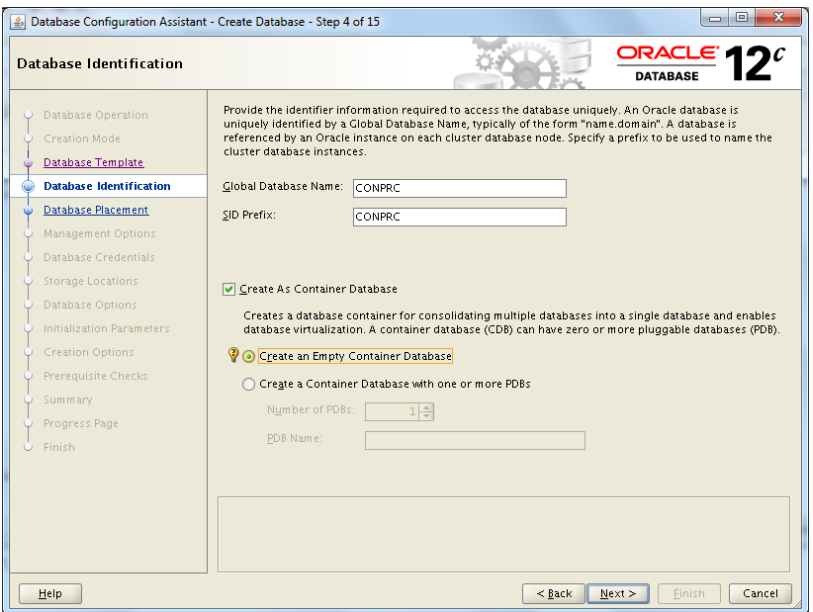

Fig. 4.54 Nombre de la contenedora de base de datos.

**5.** En la figura 4.55 se muestra los nodos que conforman al cluster, donde configuré la contenedora de base de datos.

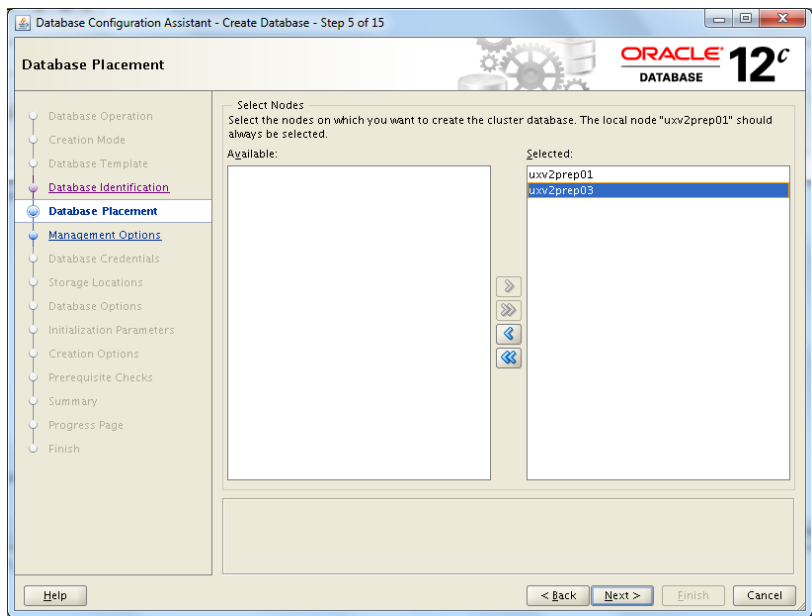

Fig. 4.55 Ubicación de la contenedora de base de datos.

**6.** En la figura 4.56 seleccioné el tipo de almacenamiento ASM y donde se almacenarán los archivos de la base de datos en este caso el grupo de discos DATA.

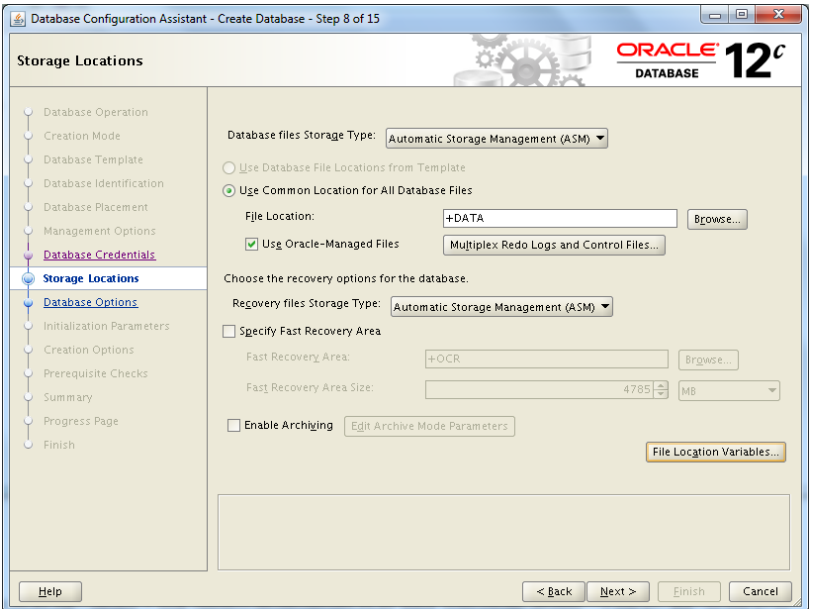

Fig. 4.56 Ubicación de almacenamiento de archivos de base de datos.

**7.** En la figura 4.57 configuré los parámetros con los que va a contar la contenedora de base de datos, la pga y sga. La sga es la memoria compartida de todo el servidor y procesos background, y la pga es la memoria asignada para los procesos de Oracle.

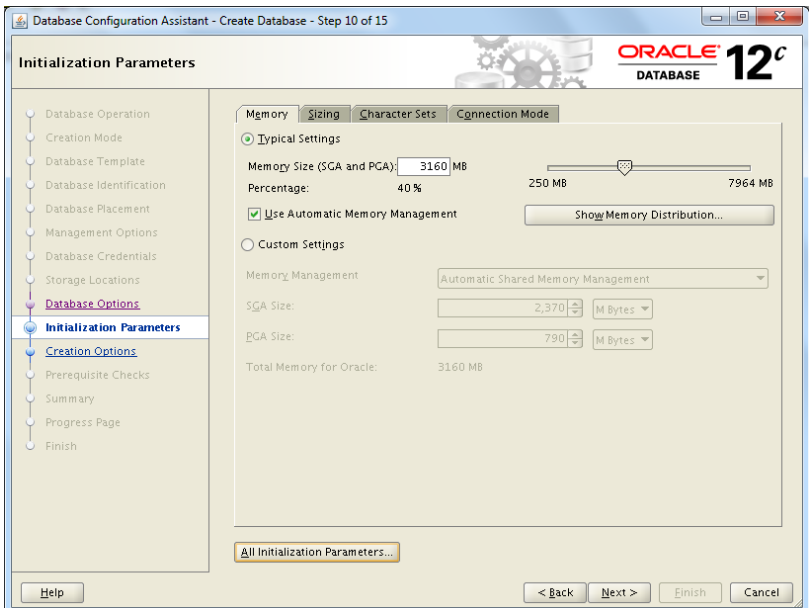

Fig. 4.57 Parámetros de inicialización.

**8.** En la figura 4.58 seleccioné el set de caracteres con los que contará la contenedora, el lenguaje y el territorio para la configuración del uso horario. Estos valores fueron tomados de la base de datos productiva para que al hacer la carga de los datos no presentara ningún detalle con el tipo de dato.

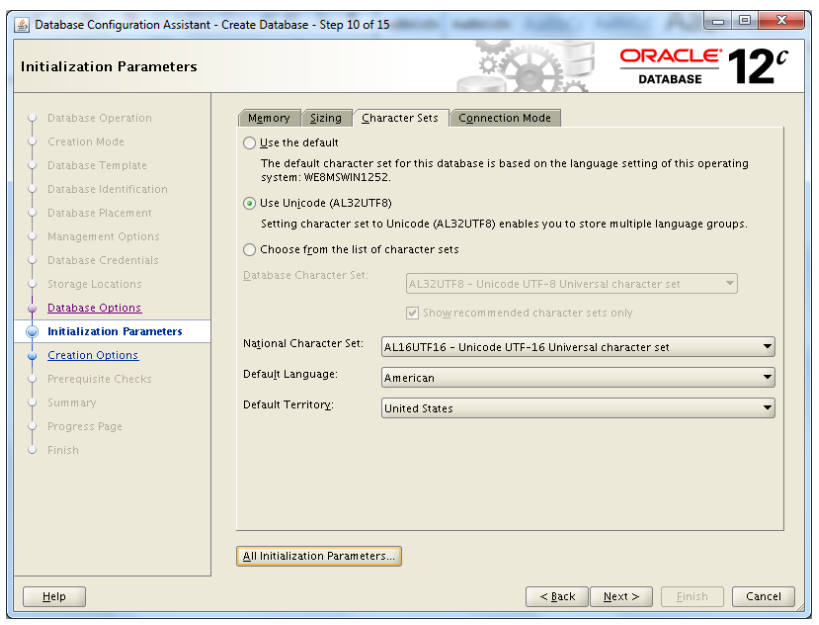

Fig. 4.58 Set de caracteres.

**9.** La figura 4.59 muestra el resumen de la creación de la container que configuramos en los pasos anteriores, el nombre de la container y la dirección física del archivo de parámetros de la container db.

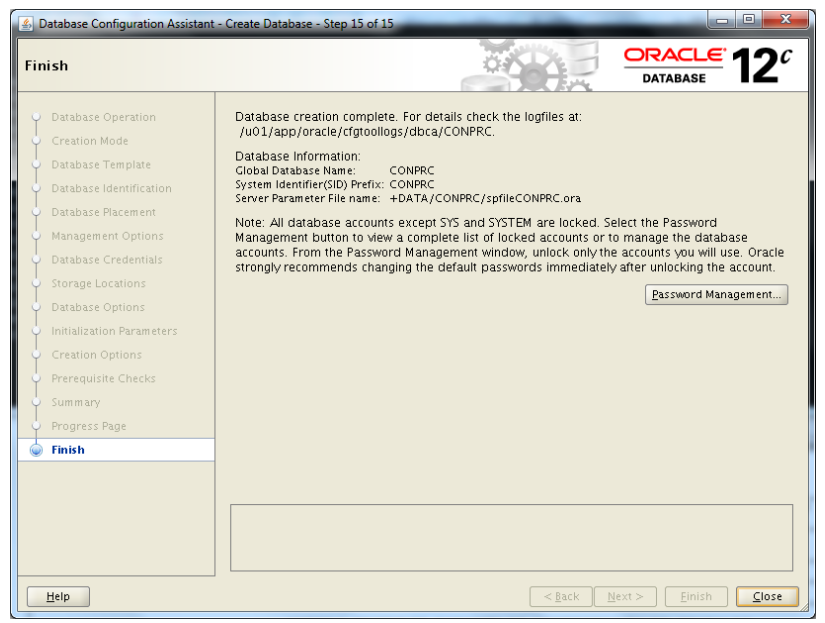

Fig. 4.59 Resumen de la creación.

## **3.5.5** Creación de Pluggable Database Precios**.**

**1.** En el siguiente apartado describiré los pasos que llevé a cabo para configurar la pluggable database, esta configuración de base de datos es una de las nuevas ventajas que nos ofrece Oracle 12c, ya que mediante esta configuración se convierte en una base de datos portable que puede ser llevada de un container a otro, la pluggable tomará todos los parámetros que se configuraron en la contenedora para su funcionamiento. En la figura 4.60 ejecuté nuevamente el entorno grafico para llevar a cabo la configuración.

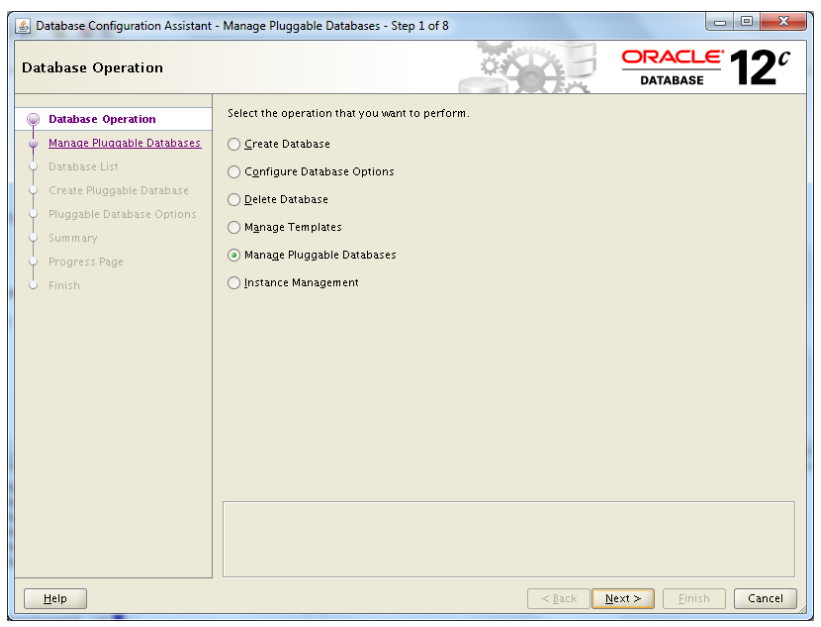

Fig. 4.60 Configuración de la pluggable.

**2.** En la figura 4.61 elegí la opción donde se crea una pluggable nueva dado que es lo que vamos a configurar.

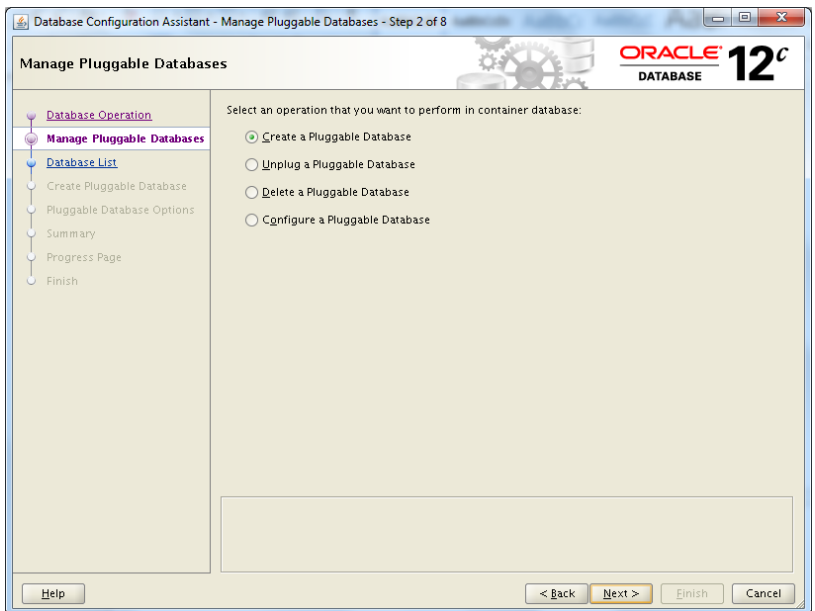

Fig. 4.61 Administración de la pluggable.

**3.** La figura 4.62 muestra el container donde se creó la pluggable db y de la cual tomará los recursos configurados como son memoria, procesos, set de caracteres y la ruta donde Oracle escribe sus bitácoras.

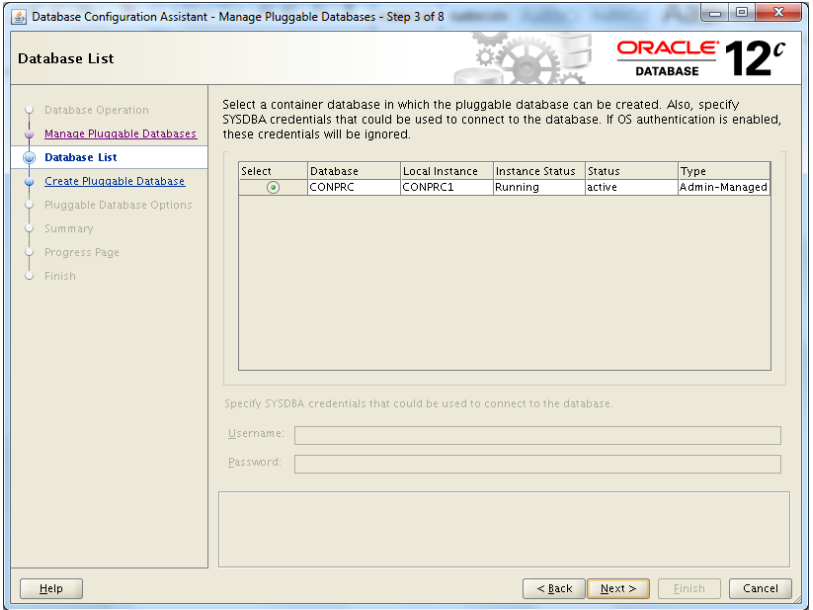

Fig. 4.62 Lista de contenedoras disponible para creación de PDB.

**4.** En la figura 4.63 seleccione la opción de creación de nueva pluggable.

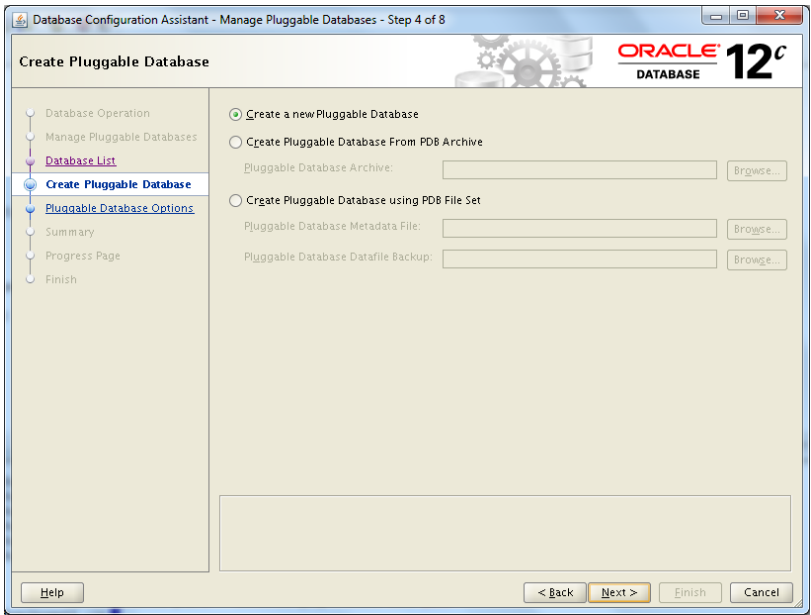

Fig. 4.63 Creación de pluggable database.

**5.** En la figura 4.64 la agregué el nombre con el cual se creó la pluggable que es precios, también se selecciona el grupo de discos donde se creó la contenedora y se configura el usuario y contraseña que administra la pluggable.

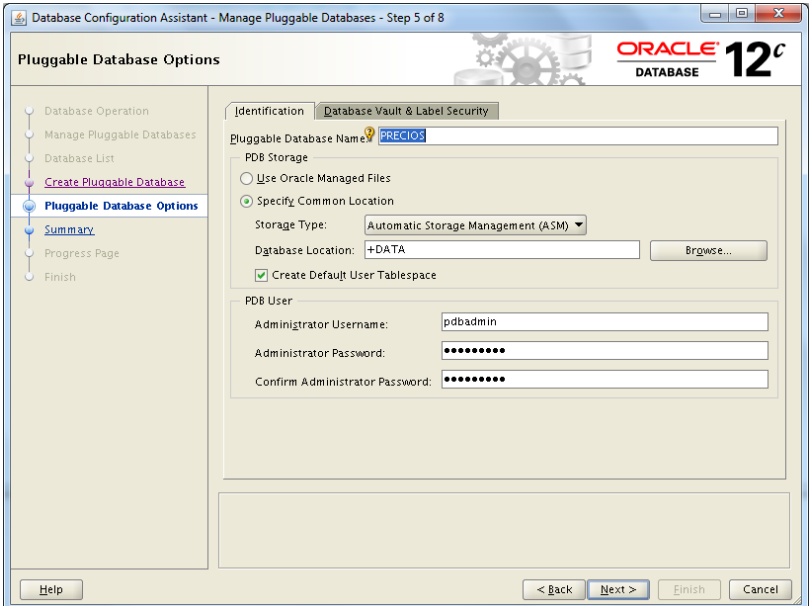

Fig. 4.64 Opciones de configuración de pluggable.

**6.** En la figura 4.65 se muestra un resumen de la creación de la pluggable y la figura 4.65 nos muestra que se creó correctamente la pluggable y está lista para ser usada.

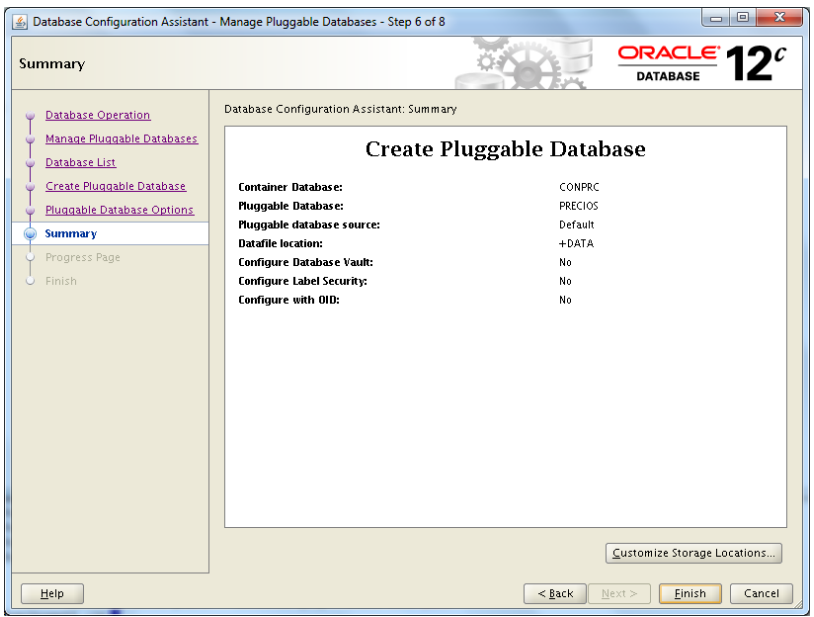

Fig. 4.65 Opciones de configuración de pluggable.

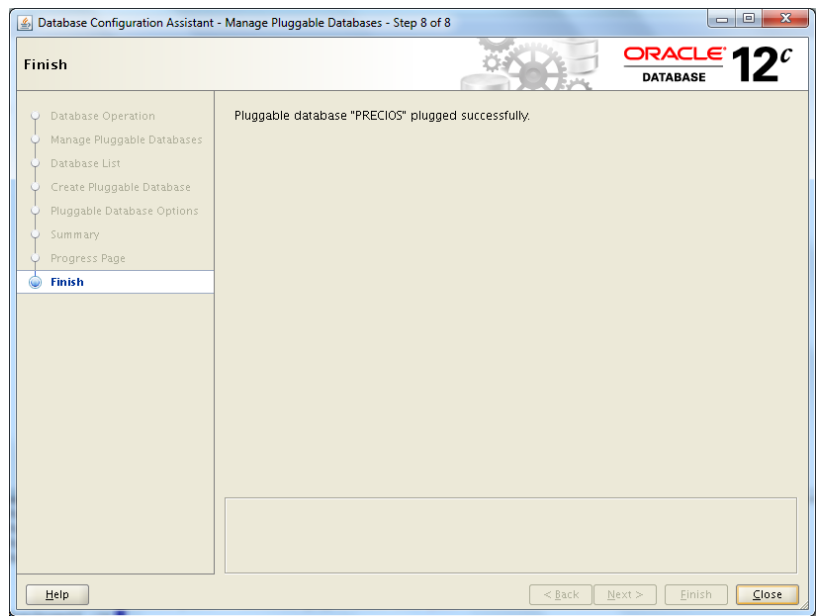

Fig. 4.66 Creación correcta de la pluggable precios.

## **3.5.6** Configuración del Listener de la base de datos de Precios**.**

En este subtema mostraré los pasos que seguí para configurar el listener de la base de datos de precios. El listener de Oracle es un servicio que se configura a nivel base de datos para atender requerimientos y peticiones que se tengan desde clientes remotos hacia el servidor de base de datos.

 Agregué el servicio LIST\_PRECIOS a la pila de servicios mediante el comando:

```
srvctl add listener -l LIST_PRECIOS -o /u01/app/grid/product/12.1.0/grid -p TCP:2611
```
 El paso siguiente al agregar el nuevo listener LIST\_PRECIOS se debe inicializar con el siguiente comando:

srvctl start listener -listener LIST\_PRECIOS

 Una vez que el servicio esta agregado e inicializado a la pila de servicios se debe registrar en la base de datos mediante el siguiente comando:

```
alter system set 
local_listener='(DESCRIPTION=(ADDRESS_LIST=(ADDRESS=(PROTOCOL=TCP)(HOST=uxv2prep-
scan.Telefonica Movil.com)(PORT=5822))))' scope=both;
```
 Una vez que configuré el listener se agrega el servicio al archivo tnsnames.ora, mediante la siguiente cadena de conexión.

```
PRECIOS =
   (DESCRIPTION =
     (ADDRESS = (PROTOCOL = TCP)(HOST = uxv2prep -scan.Telefonica 
Movil.com)(PORT = 5822))
     (CONNECT_DATA =
       (SERVER = DEDICATED)
       (SERVICE_NAME = PRECIOS)
     )
  \lambda
```
# **3.5.7** Migración de los datos de la base de datos de Precios de la configuración standalone a RAC.

En este subtema describiré el procedimiento para llevar a cabo la migración de los datos de la base de datos de precios hacia el servidor en configuración cluster una vez de haber concluido con la instalación, y configuración de la infraestructura grid y el manejador de base de datos. Esta migración la realicé mediante el uso de las herramientas expdp e impdp, estas herramientas son rutinas de Oracle que se ejecutan a nivel sistema operativo, el expdp realiza una encapsulación de los datos de la base de datos de acuerdo con los parámetros que se le configuren al ejecutar el comando.

A continuación, se enlistan los pasos que se llevaron a cabo durante la migración de los datos:

 Obtuve un conteo de los registros de todas las tablas del esquema veapre03, este esquema sería el que se recrearía en el ambiente de cluster mediante el siguiente comando:

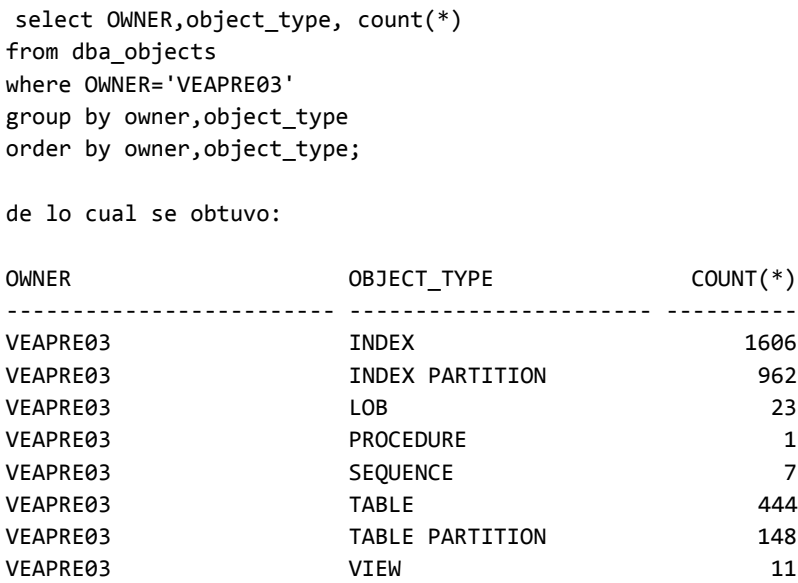

Esta salida muestra el tipo de objeto y el total de objetos que pertenecen al usuario veapre03 y que se migrarían al ambiente de cluster.

 Una vez que obtuve el total de objetos para hacer la comprobación en la base de datos de cluster, se ejecutó el export en una terminal de sistema operativo en la base de datos origen mediante la siguiente línea:

```
expdp SYSTEM/pr5Y5%0r4 SCHEMAS=VEAPRE03 DIRECTORY=DPUMP_EXPORT 
DUMPFILE=exp_schema_precios_%U.dmp LOGFILE=exp_schema_precios`date +"%d%m%Y"`.log 
COMPRESSION=ALL PARALLEL=5 EXCLUDE=STATISTICS
```
Esta línea lleva algunos parámetros donde especifiqué lo que necesitaría para la migración de datos, el parámetro SCHEMAS indica el esquema que contiene todos los objetos a mover que para este caso corresponde al usuario veapre03, el parámetro DIRECTORY le especifica la ruta física donde depositara los archivos que se crearon en la ejecución del comando.

DUMFILE especifica el nombre con el que se identificarán los archivos y LOGFILE nos crea una bitácora de los objetos que exporto, el parámetro PARALLEL especifica que se hará uso del paralelismo para la creación de varios archivos en paralelo esto lo realicé para acelerar el tiempo de exportación de la información.

El parámetro COMPRESSION reduce el tamaño de los archivos que se crearon esto lo realicé para tardar menor tiempo en moverlo de un servidor a otro.

Finalmente, el parámetro EXCLUDE permite excluir elementos en la exportación, en este caso se excluyó las estadísticas dado que se generarían en el ambiente de cluster.

Los siguientes archivos se generaron al lanzar el comando expdp:

/deur\_dd/dpump/exp\_schema\_precios\_01.dmp /deur\_dd/dpump/exp\_schema\_precios\_02.dmp /deur\_dd/dpump/exp\_schema\_precios\_03.dmp /deur dd/dpump/exp schema precios 04.dmp /deur\_dd/dpump/exp\_schema\_precios\_05.dmp

Estos archivos se movieron via ftp hacia el servidor destino para la importación, el contenido de estos archivos se muestra en las siguientes líneas un fragmento del log de la exportación de los datos:

```
Connected to: Oracle Database 11g Enterprise Edition Release 11.2.0.4.0 - 64bit Production
With the Partitioning, Automatic Storage Management, OLAP, Data Mining
and Real Application Testing options
Starting "SYSTEM"."SYS_EXPORT_SCHEMA_01": SYSTEM/******** SCHEMAS=VEAPRE03 
DIRECTORY=DPUMP_EXPORT DUMPFILE=exp_schema_precios %U.dmp
LOGFILE=exp_schema_precios07102017.log COMPRESSION=ALL PARALLEL=5 EXCLUDE=STATISTICS 
Estimate in progress using BLOCKS method...
Processing object type SCHEMA_EXPORT/TABLE/TABLE_DATA
Total estimation using BLOCKS method: 175.1 GB
Processing object type SCHEMA_EXPORT/USER
Processing object type SCHEMA_EXPORT/ROLE_GRANT
Processing object type SCHEMA_EXPORT/DEFAULT_ROLE
Processing object type SCHEMA_EXPORT/TABLESPACE_QUOTA
Processing object type SCHEMA_EXPORT/PRE_SCHEMA/PROCACT_SCHEMA
Processing object type SCHEMA_EXPORT/SEQUENCE/SEQUENCE
Processing object type SCHEMA_EXPORT/SEQUENCE/GRANT/OWNER_GRANT/OBJECT_GRANT
. . exported "VEAPRE03"."MRCORRIDAPOSR9_SU_CO" 683.2 KB 214798 rows
Processing object type SCHEMA_EXPORT/TABLE/TABLE
. . exported "VEAPRE03"."RCORRIDAPOSR9_SU_CO" 216.1 MB 56456615 rows
. . exported "VEAPRE03"."HRCORRIDAPOSR9_PLAN":"P18_PLAN" 382.8 MB 14686307 rows
Processing object type SCHEMA_EXPORT/TABLE/GRANT/OWNER_GRANT/OBJECT_GRANT
Processing object type SCHEMA_EXPORT/PROCEDURE/PROCEDURE
Processing object type SCHEMA_EXPORT/PROCEDURE/GRANT/OWNER_GRANT/OBJECT_GRANT
Processing object type SCHEMA_EXPORT/PROCEDURE/ALTER_PROCEDURE
Processing object type SCHEMA_EXPORT/TABLE/INDEX/INDEX
. . exported "VEAPRE03"."HRCORRIDAPOSR9_PLAN":"P16_PLAN" 513.9 MB 21648035 rows
Processing object type SCHEMA_EXPORT/TABLE/CONSTRAINT/CONSTRAINT
Processing object type SCHEMA_EXPORT/TABLE/CONSTRAINT/REF_CONSTRAINT
. . exported "VEAPRE03"."HRCORRIDAPOSR9_PLAN":"P21_PLAN" 335.6 MB 13551095 rows
. . exported "VEAPRE03". "PRCORRIDAPOSR9 SU CO" 163.3 MB 51353675 rows
. . exported "VEAPRE03"."HRCORRIDAPOSR9_PLAN":"P17_PLAN" 352.6 MB 13581324 rows
. . exported "VEAPRE03"."HRCORRIDAPOSR9_PLAN":"P13_PLAN" 192.0 MB 9923926 rows
. . exported "VEAPRE03"."HRCORRIDAPOSR9_PLAN":"P6_PLAN" 193.5 MB 9728636 rows
. . exported "VEAPRE03"."MRCORRIDAPOSR9_PLAN" 422.7 KB 15839 rows
. . exported "VEAPRE03"."HRCORRIDAPOSR9_PLAN":"P10_PLAN" 162.6 MB 8263121 rows
. . exported "VEAPRE03"."HRCORRIDAPOSR9_PLAN":"P8_PLAN" 171.4 MB 8992091 rows
. . exported "VEAPRE03"."HRCORRIDAPOSR9_PLAN":"P19_PLAN" 160.4 MB 6163772 rows
. . exported "VEAPRE03"."HRCORRIDAPOSR9_PLAN":"P1_PLAN" 120.8 MB 7840069 rows
. . exported "VEAPRE03"."HRCORRIDAPOSR9_PLAN":"P2_PLAN" 70.39 MB 4448896 rows
. . exported "VEAPRE03"."HRCORRIDAPOSR9_PLAN":"P11_PLAN" 98.54 MB 5005000 rows
. . exported "VEAPRE03". "HRCORRIDAPOSR9_PLAN": "P22_PLAN" 96.66 MB 3981548 rows
. . exported "VEAPRE03". "RCORRIDAPOSR9_PLAN" 85.55 MB 3152359 rows
. . exported "VEAPRE03". "REQ_PLAN_PLAZO_FV" 54.77 MB 14809394 rows
. . exported "VEAPRE03"."HRCORRIDAPOSR9_PLAN":"P9_PLAN" 73.92 MB 3623768 rows
. . exported "VEAPRE03"."PRCORRIDAPOSR9_PLAN" 65.53 MB 2869199 rows
. . exported "VEAPRE03"."HRCORRIDAPOSR9_PLAN":"P20_PLAN" 70.87 MB 2877419 rows
. . exported "VEAPRE03"."HRCORRIDAPOSR9_PLAN":"P5_PLAN" 71.97 MB 3789741 rows
. . exported "VEAPRE03"."HRCORRIDAPOSR9_PLAN":"P3_PLAN" 51.50 MB 3325563 rows
. . exported "VEAPRE03". "MRCORRIDAPOSR9_PL_ES" 61.64 KB 25851 rows
. . exported "VEAPRE03"."HRCORRIDAPOSR9_PLAN":"P4_PLAN" 60.53 MB 3885214 rows
. . exported "VEAPRE03"."MRCORRIDAPOSR9_PL_FV" 320.0 KB 147236 rows
. . exported "VEAPRE03"."HRCORRIDAPOSR9_PLAN":"P0_PLAN" 44.65 MB 3045675 rows
. . exported "VEAPRE03"."HRCORRIDAPOSR9_PLAN":"P12_PLAN" 28.12 MB 1457691 rows
. . exported "VEAPRE03"."BMEDICIONWS" 55.56 MB 716647 rows
. . exported "VEAPRE03". "HRCORRIDAPOSR9_PLAN": "P15_PLAN" 48.75 MB 2131687 rows
. . exported "VEAPRE03". "RALMACEN MATERIALSAP" 13.01 MB 3301922 rows
...exported "VEAPRE03"."RCORRIDAPOSR9_PL_ES" 13.11 MB 5729211 rows
. . exported "VEAPRE03"."PRCORRIDAPOSR9_PL_ES" 9.455 MB 4692538 rows
. . exported "VEAPRE03"."HRCORRIDAPOSR9_PLAN":"P14_PLAN" 24.17 MB 1082883 rows
. . exported "VEAPRE03". "RCORRIDAPOSR9 PL FV" 10.18 MB 3715223 rows
```
 Una vez que generé los archivos de exportación que contenían los datos de la base de datos origen, los transferí vía ftp al servidor destino para realizar la importación de los datos mediante el comando impdp:

```
impdp system/do5Y5%0r4@PRECIOS SCHEMAS=VEAPRE03 DIRECTORY=DMP_PRE 
DUMPFILE=RESPALDO_FULL_PRECIOS_17042018.dmp LOGFILE=impdp_schema_precios`date
+"%d%m%Y"`.log cluster=NO EXCLUDE=STATISTICS
```
 Una vez concluido el proceso de importación de los datos se realiza nuevamente la validación de los objetos, y estos deben ser iguales a los que se tenían en el servidor de origen:

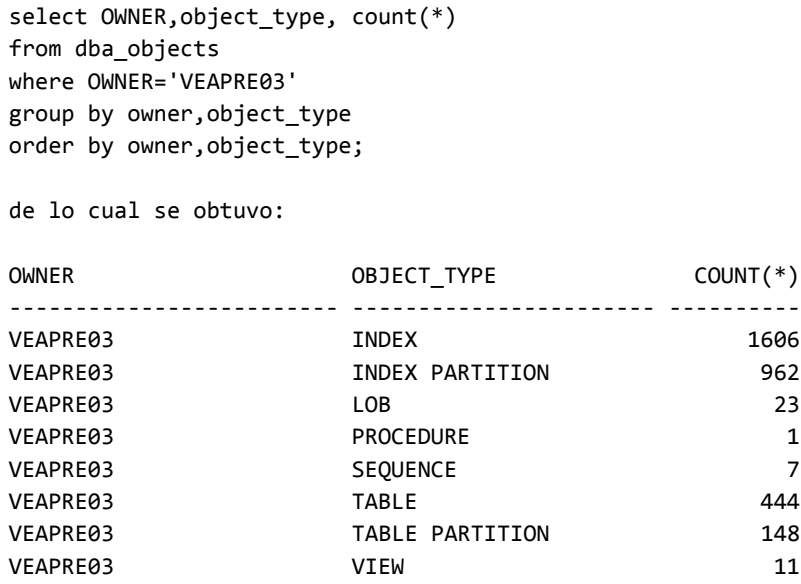

 El siguiente paso después de que realicé la importación de los datos fue ejecutar las estadísticas de todo el esquema veapre03 de la base de datos de precios, la ejecución de las estadísticas en la base de datos es importante debido a que mantenemos actualizado el diccionario de datos, lo cual nos permite tener actualizado los detalles de los objetos de base de datos y nos apoya en la ejecución de consultas y el optimizador de los planes de ejecución.

```
BEGIN
     DBMS_STATS.gather_schema_stats (
        ownname \qquad \qquad \Rightarrow \qquad \text{VEAPRE03},
         estimate_percent => DBMS_STATS.auto_sample_size,
        method opt \Rightarrow 'for all columns size repeat',
        degree = \geq 10;
END;
```
# **3.5.8** Pruebas de Funcionalidad de la base de datos de Precios en Ambiente de Cluster.

En esta sección describo el conjunto de pruebas que el usuario ejecutó las cuales son los procesos de cálculo masivo pospago y proceso de publicación. Estos procesos son una serie de ejecuciones masivas de sentencias sql donde se inserta y actualiza el catálogo de la base de datos.

A continuación, se muestran los detalles del conjunto de pruebas que realizó el usuario de la base de datos de precios y el monitoreo que realicé de estas ejecuciones y los tiempos obtenidos durante la ejecución de los procesos.

#### **Prueba Proceso Calculo Masivo Pospago**

Para esta prueba el usuario planeó ejecutar una corrida simultanea calculada a 6 por nodo de su servidor de aplicaciones, la cual alcanzaría un máximo de 172 conexiones hacia la base de datos por nodo. Y en la cual los nodos que se encontrarían activos serian 9. Esperando alcanzar un máximo de 54 conexiones simultaneas por nodo y un máximo de 1548 hacia la base de datos.

Los resultados de esta prueba se muestran a continuación a los cuales nombraré el ambiente pre productivo como el dorado y el ambiente de producción donde se realizó el comparativo de los resultados obtenidos.

En el ambiente del dorado se registraron los siguientes tiempos:

El total de corridas procesadas fueron 787, a lo cual el tiempo para culminación de este proceso fue de 05hrs 08min 28 segundos el tiempo promedio de ejecución de cada corrida fue de 23.51 segundos. A continuación, se muestra una tabla de los tiempos obtenidos:

| <b>SISTEMA DE PRECIOS</b>                                                                               |                    |                                             |                                                    |                          |  |  |  |  |  |
|----------------------------------------------------------------------------------------------------|--------------------|---------------------------------------------|----------------------------------------------------|--------------------------|--|--|--|--|--|
| Apreciable usuari@ por este medio se le informa que ha terminado el siguiente Recalculo Masivo Pospago: |                    |                                             |                                                    |                          |  |  |  |  |  |
| <b>SOLICITUD</b>                                                                                        | <b>IVA</b>         | <b>PLANES NUEVOS</b><br><b>BONOS NUEVOS</b> |                                                    | <b>TIPO BONO</b>         |  |  |  |  |  |
| <b>SOL192</b>                                                                                           | 16%                | NΟ                                          | NΟ                                                 | <b>MANTENER ACTUALES</b> |  |  |  |  |  |
| <b>ESTATUS</b>                                                                                          | <b>FECHA ENVIO</b> | <b>TIEMPO PROCESAMIENTO</b>                 | <b>USUARIO</b><br><b>COMENTARIO</b>                |                          |  |  |  |  |  |
| <b>ERROR</b>                                                                                            | 14/05/2018 13:55   | 05hrs 08min 28seg                           | PRUEBA AMBIENTE DORADO 14/05/2018<br><b>TESTR9</b> |                          |  |  |  |  |  |
| <b>ESTADISTICA DE CORRIDAS</b>                                                                          |                    |                                             |                                                    |                          |  |  |  |  |  |
| <b>GENERADAS</b>                                                                                        | <b>DESCARTADAS</b> | <b>ERROR</b>                                | <b>TOTALES</b>                                     |                          |  |  |  |  |  |
| 787                                                                                                    | o                  | 14                                          | 801                                                |                          |  |  |  |  |  |
| <b>MODELOS PROCESADOS CORRECTAMENTE</b>                                                                 |                    |                                             |                                                    |                          |  |  |  |  |  |
| <b>MARCA</b>                                                                                            |                    | <b>TIPO CAMBIO</b>                          | <b>MODELO</b>                                      |                          |  |  |  |  |  |

Fig. 4.67 Prueba Recalculo Masivo Pospago en ambiente Dorado

En la base de datos productiva se registraron los siguientes tiempos:

El total de corridas procesadas fueron 746, a lo cual el tiempo para la culminación de este proceso fue de 02hrs 09min 11 segundos el tiempo promedio de ejecución de cada corrida fue de 10.39 segundos. A continuación, se muestra una tabla de los tiempos obtenidos:

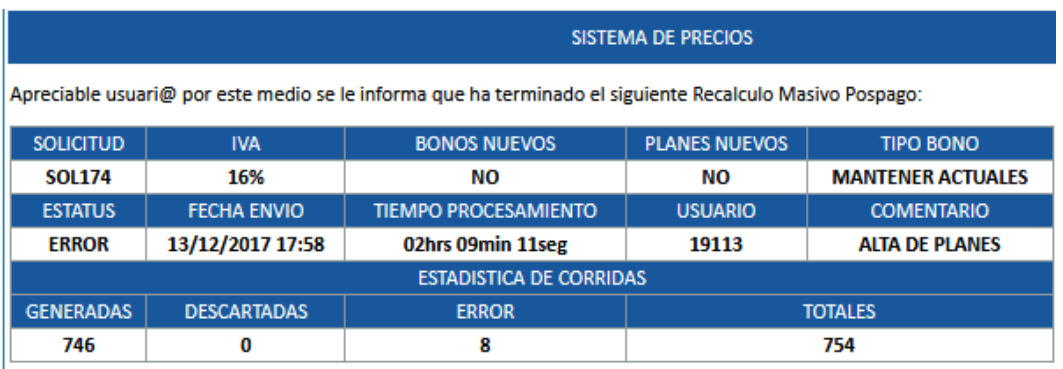

Fig. 4.68 Prueba Recalculo Masivo Pospago en ambiente Productivo

Una corrida representa la inserción de un promedio de 98,687 registros repartidos entre 14 tablas en BD. Se obtuvo el tiempo promedio por corrida solo para comparar el tiempo entre el ambiente a probar y el productivo, pero en realidad el tiempo señalado no es lineal ya que se utilizan 9 nodos simultáneos y las corridas se terminan de calcular y guardar en diferentes tiempos, pudiéndose liberar recursos de procesamiento y BD en bloques.

#### **Prueba Proceso Publicación Pospago.**

Para esta prueba el usuario planeó ejecutar una corrida simultanea calculada a 40 por nodo de su servidor de aplicaciones, la cual alcanzaría un máximo de 40 conexiones hacia la base de datos por nodo. Y en la cual los nodos que se encontrarían activos serían 1.

Los resultados de esta prueba se muestran a continuación, a los cuales nombraré el ambiente pre productivo como el dorado y el ambiente de producción donde se realizó el comparativo de los resultados obtenidos.

En el ambiente del dorado se registraron los siguientes tiempos:

El total de corridas procesadas fueron 787, a lo cual el tiempo para culminación de este proceso fue de 03hrs 23min 00 segundos el tiempo promedio de ejecución de cada corrida fue de 25.80 segundos.

En la base de datos productiva se registraron los siguientes tiempos:

El total de corridas procesadas fueron 787, a lo cual el tiempo para la culminación de este proceso fue de 01hrs 48min 00 segundos el tiempo promedio de ejecución de cada corrida fue de 8.23 segundos.

Una corrida publicada representa la inserción/borrado de un promedio de "98,687" registros repartidos entre 14 tablas en BD, considerando 4 movimientos (2 inserciones en tablas históricas, 1 inserción en tablas publicadas y 1 borrado en tablas modificadas) dando un total real de "394,748" registros por corrida publicada.

Durante la ejecución de estos procesos realicé el monitoreo del comportamiento de los recursos del equipo y obtuve algunas graficas del rendimiento del equipo en cuanto a la ejecución de los procesos.

| _<br>t=<br>■ Host ▼                                                                                                    |             |               |                                 |                      |                        |                                        |                                          |  |  |  |  |
|----------------------------------------------------------------------------------------------------|-------------|---------------|---------------------------------|----------------------|------------------------|----------------------------------------|------------------------------------------|--|--|--|--|
| 12<br>9,000<br>$\mathcal{Q}$<br>6,000<br>б<br>3,000<br>3<br>0.1103<br>Ω<br>11:15<br>11:30<br>11:15<br>11:45<br>11:03<br>11:30<br>11:45<br>16/05/2018<br>16/05/2018<br>Total de E/S del Disco Realizadas en Todos los<br>Tiempo Medio Máximo de Servicio de E/S de Di<br>Total de E/S del Disco Realizadas en Todos los Discos 8,183.18<br>Tiempo Medio Máximo de Servicio de E/S de Disco (ms) entre Todos los Discos 1.66 |             |               |                                 |                      |                        |                                        |                                          |  |  |  |  |
| Dispositivos de Disco Principales (Ordenados por Porcentaje de Ocupación)<br><b>Ver Todos</b>                                                                                                    |             |               |                                 |                      |                        |                                        |                                          |  |  |  |  |
| Estado                                                                                                    | Dispositivo | Ocupación (%) | Media de Solicitudes Pendientes | Lecturas por Segundo | Escrituras por Segundo | Bloques Leídos (512 Bytes por Segundo) | Bloques Escritos (512 Bytes por Segundo) |  |  |  |  |
| $\checkmark$                                                                                                    | sdab1       | 35.73         | 64.96                           | 147.57               | 159.62                 | 2,377.64                               | 17,581.18                                |  |  |  |  |
| $\checkmark$                                                                                                    | sdab        | 35.73         | 64.96                           | 147.57               | 159.62                 | 2,377.64                               | 17,581.18                                |  |  |  |  |
| ✔                                                                                                    | sdz         | 35.51         | 62.63                           | 157.75               | 163.02                 | 2,537.62                               | 17,554.51                                |  |  |  |  |
| ✔                                                                                                    | sdz1        | 35.51         | 62.63                           | 157.75               | 163.02                 | 2,537.62                               | 17,554.51                                |  |  |  |  |
| $\checkmark$                                                                                                    | sdaa        | 35.44         | 63.4                            | 156.08               | 160,01                 | 2,544.59                               | 17,496.28                                |  |  |  |  |
|                                                                                                    | sdaa1       | 35.43         | 63.4                            | 156.08               | 160,01                 | 2,544.59                               | 17,496.28                                |  |  |  |  |
|                                                                                                    | sdy1        | 34.9          | 63.59                           | 152.88               | 161.35                 | 2,460.54                               | 17,524.99                                |  |  |  |  |
|                                                                                                    | sdy         | 34.9          | 63.59                           | 152.88               | 161.35                 | 2,460.54                               | 17,524.99                                |  |  |  |  |
|                                                                                                    | sdw         | 34.43         | 62.25                           | 156.29               | 165.68                 | 2,526.95                               | 17,517.88                                |  |  |  |  |
|                                                                                                    | sdw1        | 34.43         | 62.25                           | 156.29               | 165.68                 | 2,526.95                               | 17,517.88                                |  |  |  |  |
|                                                                                                    |             |               |                                 |                      |                        |                                        |                                          |  |  |  |  |

Fig. 4.69 Distribución del I/O en los discos

La figura 4.68 muestra el monitoreo que realicé durante la escritura y lectura a través de los discos donde se almacenan los datos de la instancia de precios, durante la ejecución de los procesos de recalculo masivo y publicación pospago, se observa que la carga de los datos está distribuida de forma uniforme y gracias a esto se mitiga la contención en cuanto a la lectura y escritura a los discos, también se observa que el acceso a la información se distribuye a través de todos los discos.

La figura 4.70 muestra el uso de cpu a través de algunos hilos que lanzo el usuario durante la ejecución de los procesos de recalculo masivo y publicación pospago. En la imagen se puede observar el porcentaje de uso del cpu por sesión y el total de tiempo que se utilizó. Nuevamente se observa que se redujo el uso del cpu y aunque las sesiones eran concurrentes el tiempo se mantuvo uniforme hasta que se presentó un pico alrededor de las 11:46 am.

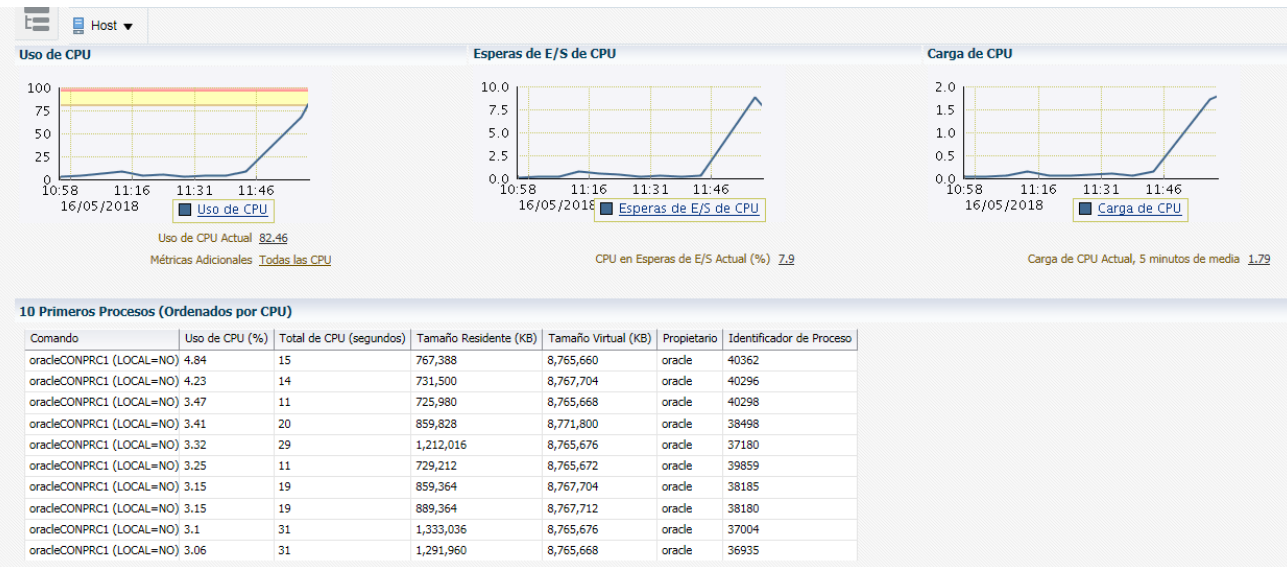

Fig. 4.70 Uso del CPU

En la figura 4.71 muestro más a detalle el horario donde se produjo mayor actividad y se puede observar que el uso del cpu se mantuvo bajo y distribuido a través del tiempo de la ejecución del proceso que era una de las áreas de oportunidad que se esperaba mejorar durante la migración de la base de datos y del manejador hacia la arquitectura de cluster.

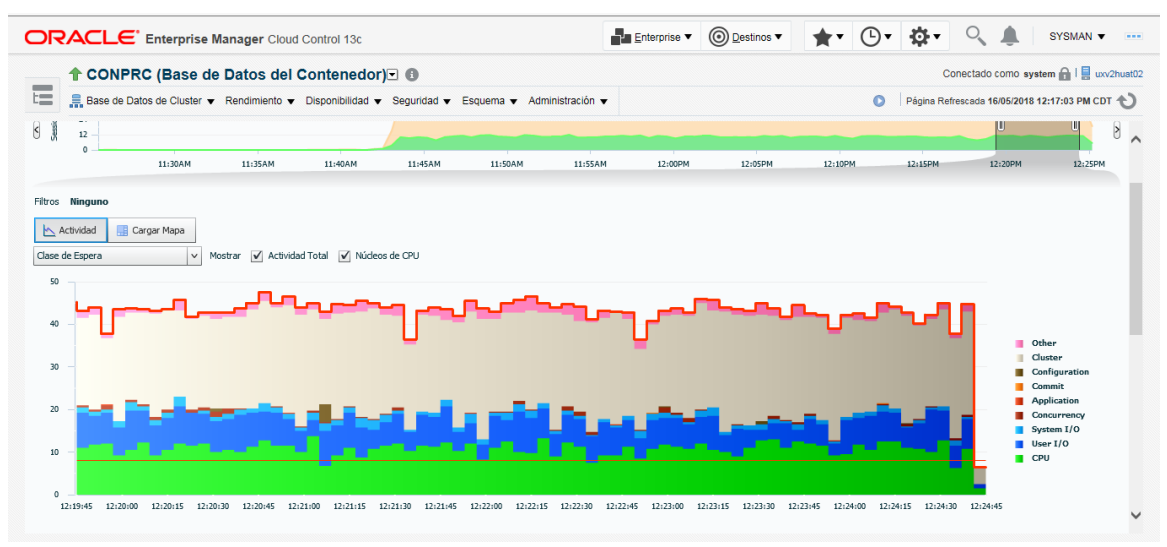

Fig. 4.71 Esperas del uso del CPU.

## **IV. Conclusiones.**

En el presente trabajo abordé la migración de una base de datos tanto del manejador como los datos hacia la versión Oracle 12c. Con esta migración el acceso a los discos fue más rápido en cuanto a la lectura y escritura dado que los datos se distribuyeron a lo largo del pool de discos que conforman al diskgroup de la base de datos. Estos tiempos quedaron registrados en la siguiente tabla de resultados:

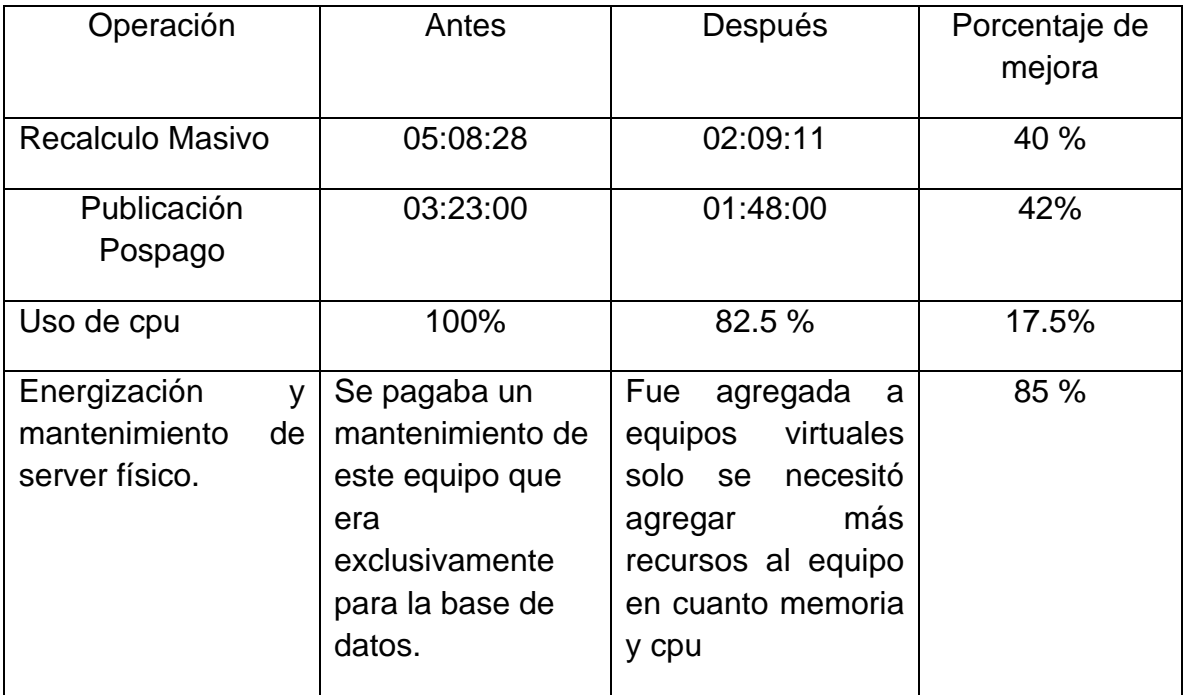

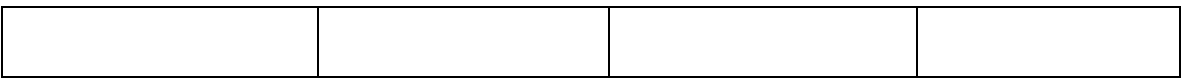

El tiempo de procesamiento en los procesos que realiza el usuario se redujo de 12 horas que tardaba el proceso en finalizar a 5 horas. Se optimizó el uso de los recursos en cuanto al aprovechamiento de memoria, cpu, almacenamiento, y en cuanto al servidor al ser equipos virtuales hubo un ahorro en cuanto a energización y el mantenimiento de un equipo físico y ahorro de espacio en el site.

El contar con la versión más reciente de Oracle permite tener el soporte y parches de actualización al manejador ante cualquier posible error de la lógica de programación del producto.

La utilización de la configuración de alta disponibilidad permite tener el sistema siempre funcionando evitando pérdidas del servicio, de desconexión, pérdida de datos, y el failover permite el balanceo de las cargas de trabajo hacia el nodo que no tenga afectación asegurando siempre el servicio que para este sistema al ser productivo es un equipo crítico para la empresa ya que todo el tiempo hay conexiones y consultas hacia la base de datos de precios.

A través de todas las recomendaciones que se aplicaron a la base de datos de precios observé que se ganó en rendimiento, aprovechamiento de los recursos el tiempo de ejecución de los procesos se redujo, este cambio también presentó un ahorro en los costos de mantenimiento de un equipo físico al pasar a servidores virtuales, el usuario obtuvo un sistema más confiable con redundancia en cuanto al almacenamiento y alta disponibilidad.

Mediante los conocimientos adquiridos al cursar las materias de bases de datos, bases de datos avanzadas, los utilicé para llevar a cabo la finalización del proyecto. Las materias de base de datos me ayudaron a comprender la configuración del manejador, y los conocimientos adquiridos en estas materias sobre SQL me fueron de vital importancia para el particionamiento de las tablas además de que me brindaron los conocimientos básicos sobre este lenguaje de consulta.

Los conocimientos adquiridos en asignaturas como sistema operativo los apliqué en la instalación y configuración del software de base de datos Oracle en plataformas como Unix y Linux. Estos conocimientos fueron empleados en la creación de directorios, asignación de permisos, listado de archivos etc.

También para la finalización de este proyecto apliqué los conocimientos adquiridos en la materia de redes y seguridad, al enviar al departamento de sistema operativo los prerrequisitos para la configuración de la red privada, publica y virtual entre los nodos del cluster, y al establecer las llaves de confianza para la comunicación ssh entre los nodos que conforman al cluster.

# **Índice De Figuras.**

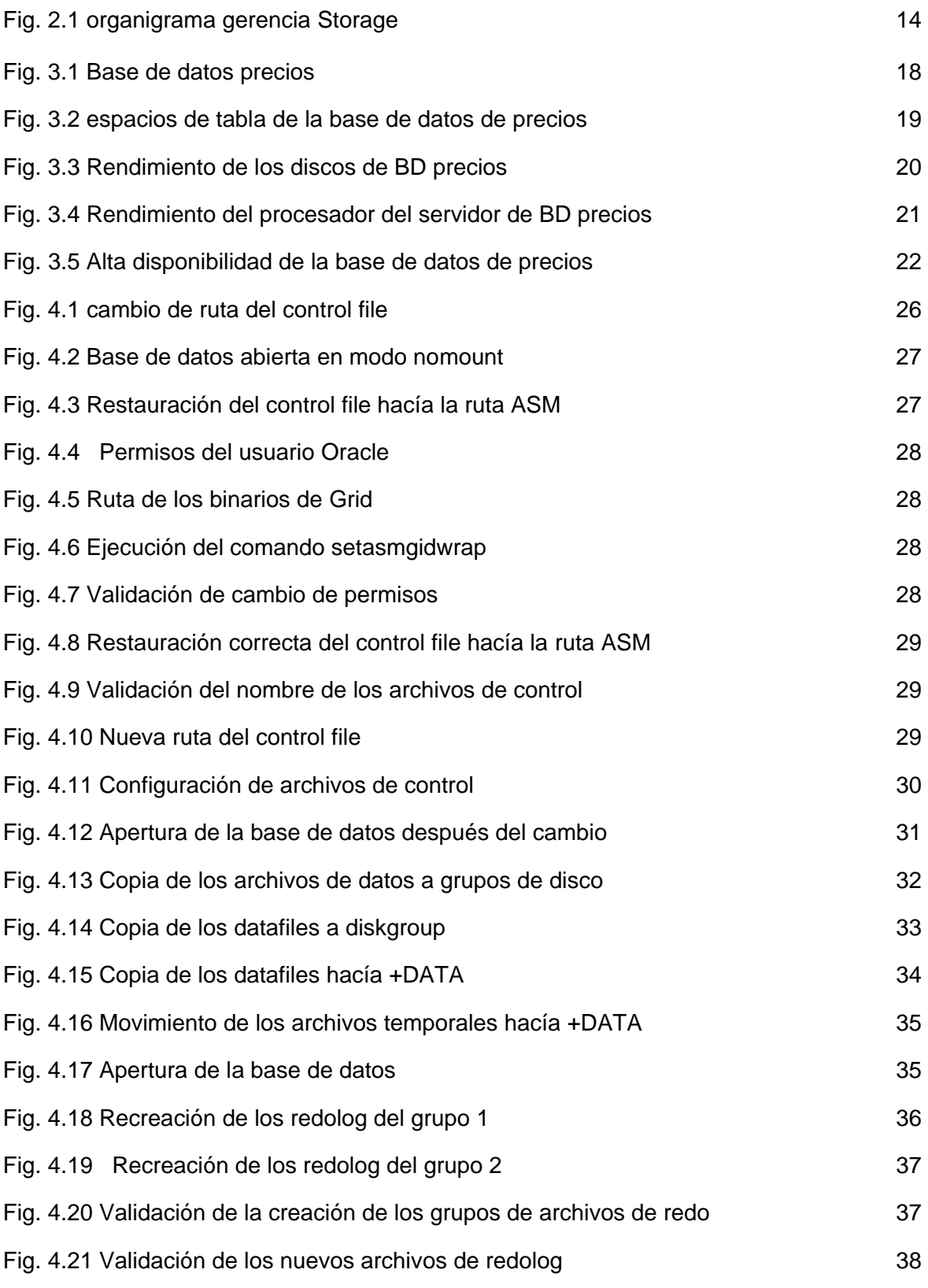

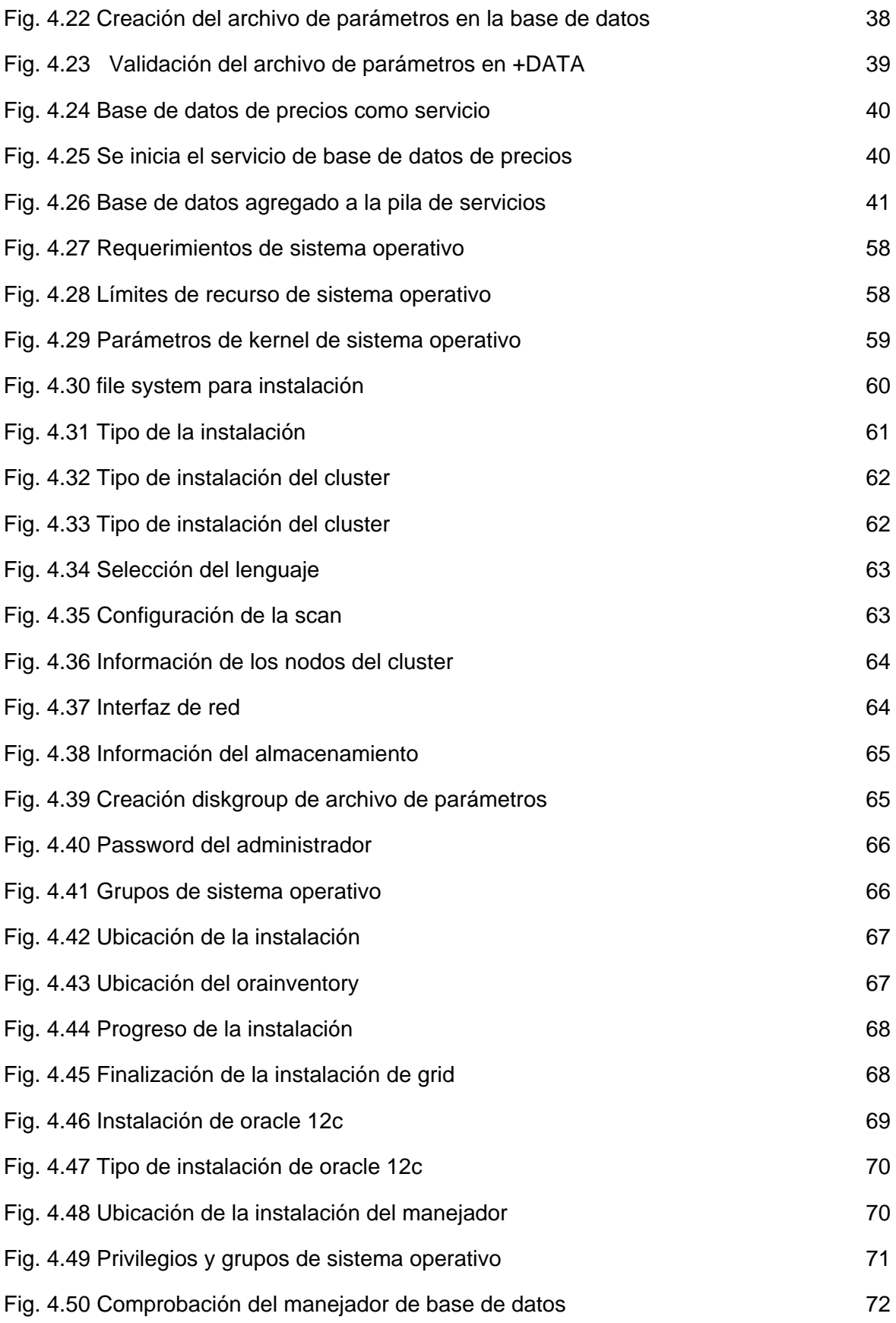

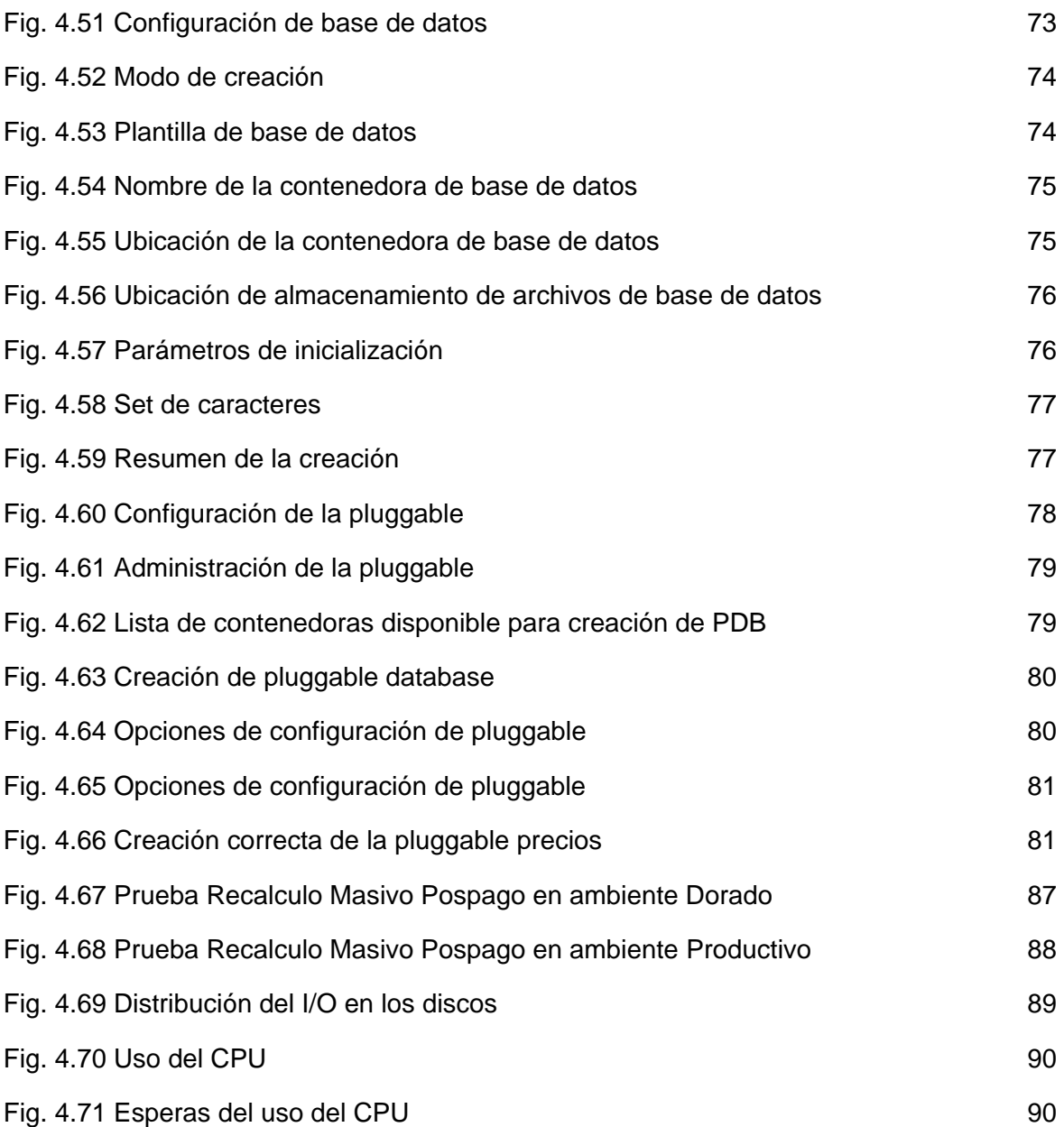

# **Bibliografía.**

Oracle. (20 mayo, 2015). Steps To Migrate/Move a Database From Non-ASM to ASM And Vice-Versa (Doc ID 252219.1). 20 mayo, 2015, de Copyright (c) 2018, Oracle. Sitio web: [https://support.oracle.com](https://support.oracle.com/)

Oracle. (4 agosto, 2018). Requirements for Installing Oracle 12.2 RDBMS on OL7 or RHEL7 64-bit (x86-64) (Doc ID 2197176.1). 4 agosto 2018, 2015, de Copyright (c) 2018, Oracle. Sitio web: [https://support.oracle.com](https://support.oracle.com/)

Oracle. (4 agosto, 2018). Reference Partitioning (Doc ID 467019.1). 4 agosto 2018, de Copyright (c) 2018, Oracle. Sitio web: [https://support.oracle.com](https://support.oracle.com/)

(https://www.telcel.com/mundo\_telcel/quienes-somos#!sobre-nosotros, s.f.) https://es.wikipedia.org/wiki/Telcel#cite\_note-1

http://intranet2.telcel.com/webcenter/portal/SitioPrivadoTelcel/pages\_nuestraempr esa/nuestraempresa/misin?Adf-Window-Id=w0&Adf-Page-Id=1